DIGITAL MEDIA RECEIVER 數位媒體接收機 جهاز استقبال وسائط رقمية دريافت كننده رسانه ديجيتالي

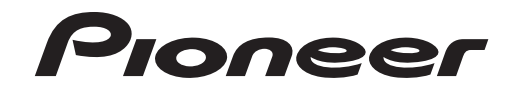

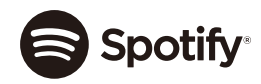

# **& Bluetooth**®

Made for  $\triangle$  iPhone **English**

 $\stackrel{\pm}{\propto}$ 

أعربين

**MVH-S315BT**

Owner's Manual用戶手冊 دليل المالك دفتر چه ر اهنمای کار بر

## **Table of Contents**

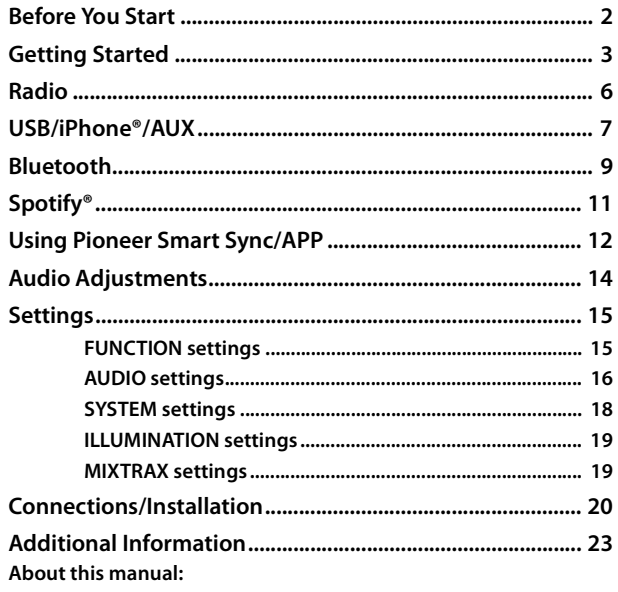

**•** In the following instructions, a USB memory or USB audio player are referred to as "USB device".

## <span id="page-1-0"></span>**Before You Start**

#### **Thank you for purchasing this PIONEER product**

To ensure proper use, please read through this manual before using this product. It is especially important that you read and observe **WARNING**s and **CAUTION**s in this manual. Please keep the manual in a safe and accessible place for future reference.

## **WARNING**

**• Do not attempt to install or service this product by yourself. Installation or servicing of this product by persons without training and experience in electronic equipment and automotive accessories may be dangerous and could expose you to the risk of electric shock, injury or other hazards.**

**•**Do not attempt to operate the unit while driving. Make sure to pull off the road and park your vehicle in a safe location before attempting to use the controls on the device.

## **A** CAUTION

- **•**Do not allow this unit to come into contact with moisture and/or liquids. Electrical shock could result. Also, damage to this unit, smoke, and overheating could result from contact with liquids.
- **•**Always keep the volume low enough to hear outside sounds.
- **•** This product is evaluated in moderate and tropical climate condition under the Audio, video and similar electronic apparatus - Safety requirements, IEC 60065.

### **If you experience problems**

Should this unit fail to work properly, please contact your dealer or nearest authorized PIONEER Service Station.

## <span id="page-2-0"></span>**Getting Started**

## **Basic operation**

#### **MVH-S315BT**

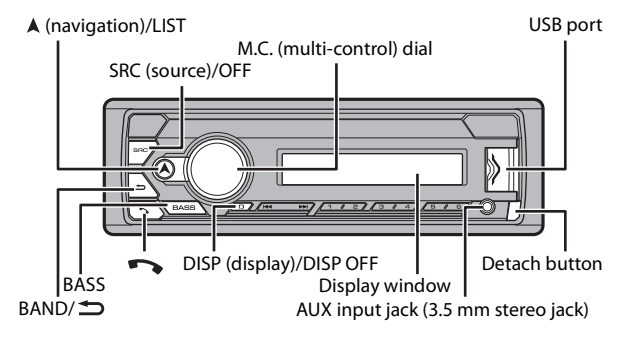

#### **Remote Control**

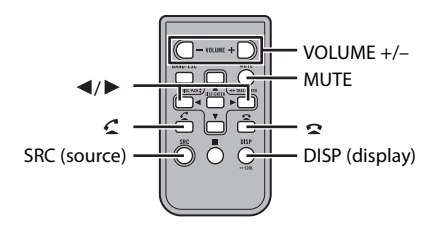

### **Frequently used operations**

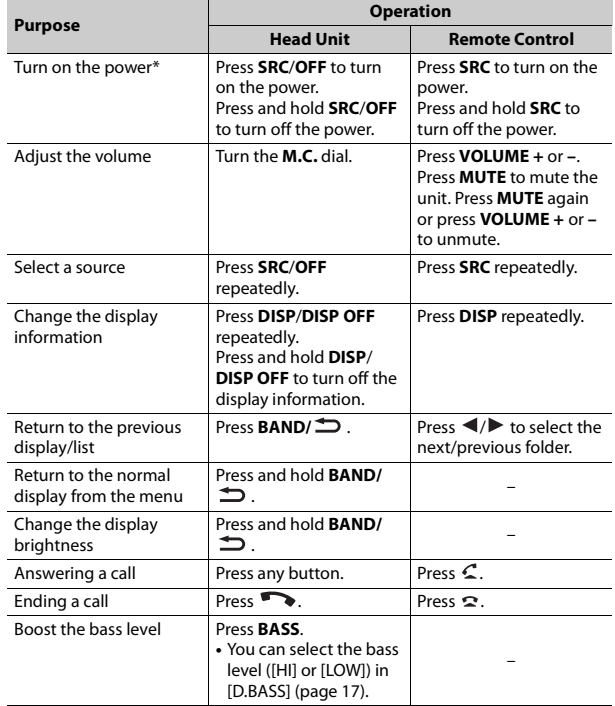

\* When this unit's blue/white lead is connected to the vehicle's auto-antenna relay control terminal, the vehicle's antenna extends when this unit's source is turned on. To retract the antenna, turn the source off.

### **Display indication**

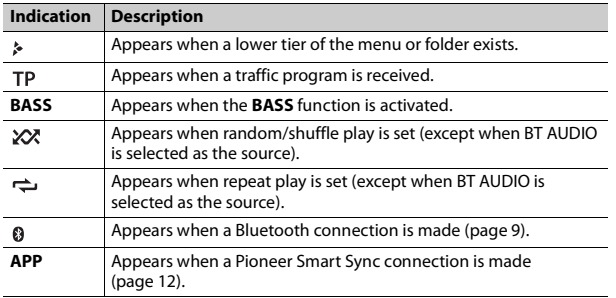

## <span id="page-3-0"></span>**Detaching the front panel**

Detach the front panel to prevent theft. Remove any cables and devices attached to the front panel and turn off the unit before detaching it.

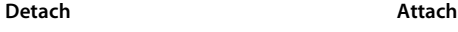

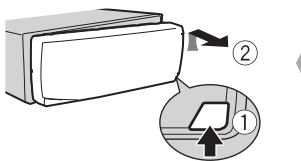

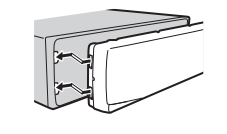

#### **Important**

- **•** Avoid subjecting the front panel to excessive shock.
- **•** Keep the front panel out of direct sunlight and high temperatures.

**•** Always store the detached front panel in a protective case or bag.

## **Resetting the microprocessor**

The microprocessor must be reset in the following situations:

- Before using this unit for the first time after installation
- If the unit fails to operate properly
- When strange or incorrect messages appear on the display
- **1 Remove the front panel [\(page](#page-3-0) 4).**
- **2 Press the RESET button with a pointed instrument longer than 8 mm.**

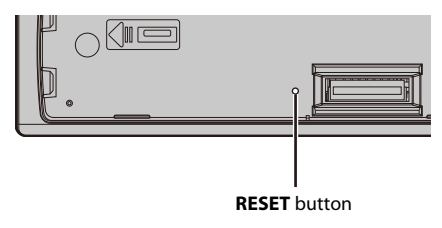

## **Preparing the remote control**

Remove the insulation sheet before use.

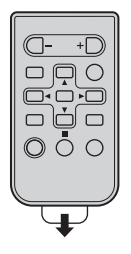

#### **How to replace the battery**

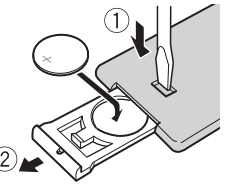

Insert the CR2025 (3 V) battery with the plus (+) and minus (–) poles orientated properly.

## **WARNING**

**•** Do not ingest the battery, Chemical Burn Hazard.

(The remote control supplied with) This product contains a coin/button cell battery. If the coin/button cell battery is swallowed, it can cause severe internal burns in just 2 hours and can lead to death.

Keep new and used batteries away from children.

If the battery compartment does not close securely, stop using the product and keep it away from children.

If you think batteries might have been swallowed or placed inside any part of the body, seek immediate medical attention.

**•** Do not expose the battery or remote control to excessive heat such as direct sunlight or fire.

## **A** CAUTION

- **•** There is a potential danger of explosion if the battery is incorrectly replaced. When replacing the battery, replace it with the same type.
- **•** Do not handle or store the battery with metallic tools or objects.
- **•** If the battery leaks, remove the battery and wipe the remote control completely clean. Then install a new battery.
- **•** When disposing of used batteries, please comply with governmental regulations or environmental public institutions' rules that apply in your country/area.

#### **Important**

- **•** Do not store the remote control in high temperatures or direct sunlight.
- **•** Do not let the remote control fall onto the floor, where it may become jammed under the brake or accelerator pedal.

### **Setup menu**

When you turn the ignition switch to ON after installation, the setup menu appears in the display.

#### **1 Turn the M.C. dial to select the options, then press to confirm.**

To proceed to the next menu option, you need to confirm your selection.

<span id="page-4-0"></span>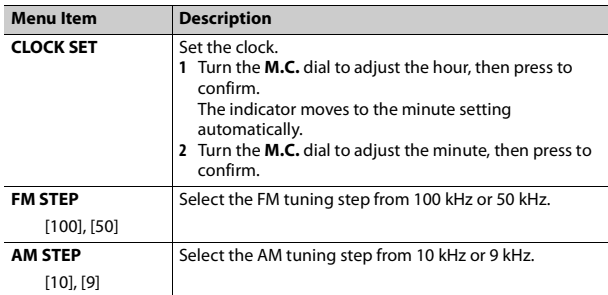

#### **2 [USB CONN. SET] appears when all the settings have been made.** Press the **M.C.** dial to clear the message.

**•** A message that prompts you to install the Pioneer Smart Sync application will appear on your iPhone/Android device by connecting your device to the unit via USB.

#### **3 [QUIT :YES] appears.**

To return to the first item of the setup menu, turn the **M.C.** dial to select [QUIT :NO], then press to confirm.

#### **4 Press the M.C. dial to confirm the settings.**

#### **NOTE**

These settings can be made at any time from the SYSTEM settings [\(page](#page-17-0) 18) and INITIAL settings [\(page](#page-5-1) 6).

## **Canceling the demonstration display (DEMO OFF)**

- **1 Press the M.C. dial to display the main menu.**
- **2 Turn the M.C. dial to select [SYSTEM], then press to confirm.**
- **3 Turn the M.C. dial to select [DEMO OFF], then press to confirm.**
- **4 Turn the M.C. dial to select [YES], then press to confirm.**

## <span id="page-5-1"></span>**INITIAL settings**

- **1 Press and hold SRC/OFF until the unit turns off.**
- **2 Press the M.C. dial to display the main menu.**
- **3 Turn the M.C. dial to select [INITIAL], then press to confirm.**
- **4 Turn the M.C. dial to select an option, then press to confirm.**

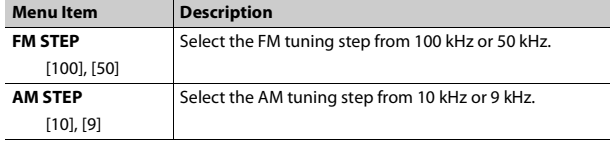

<span id="page-5-2"></span>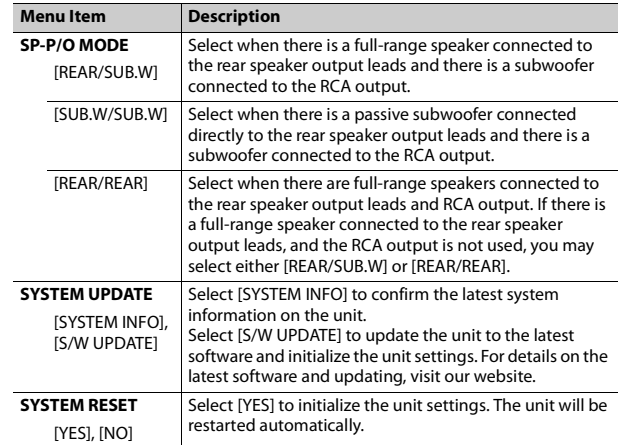

## <span id="page-5-0"></span>**Radio**

## **Receiving preset stations**

- **1 Press SRC/OFF to select [RADIO].**
- **2 Press BAND/ to select the band from [FM1], [FM2], [FM3], [AM], [SW1] or [SW2].**
- **3** Press a number button  $(1/\Lambda \text{ to } 6/\text{})$ .

#### **TIP**

The  $\left|\leftarrow\right\rangle$  buttons can be also used to select a preset station when [SEEK] is set to [PCH] in the FUNCTION settings [\(page](#page-15-1) 16).

## **Best stations memory (BSM)**

The six strongest stations are stored on the number buttons (**1/** $\Lambda$  to **6**/ $\rightleftharpoons$ ).

- **1 After selecting the band, press the M.C. dial to display the main menu.**
- **2 Turn the M.C. dial to select [FUNCTION], then press to confirm.**
- **3 Turn the M.C. dial to select [BSM], then press to confirm.**

### **To seek a station manually**

**1** After selecting the band, press  $|\cdot|$  **N** to select a station. Press and hold  $\blacktriangleleft$ / $\blacktriangleright$  then release to seek an available station. Scanning stops when the unit receives a station. To cancel seek tuning, press  $\blacktriangleright$   $\blacktriangleright$   $\blacktriangleright$   $\blacktriangleright$  .

#### **NOTE**

[SEEK] needs to be set to [MAN] in the FUNCTION settings [\(page](#page-15-1) 16).

### **To store stations manually**

**1 While receiving the station you want to store, press and hold one of the number buttons (1/** $\Lambda$  **to 6/** $\rightleftharpoons$ **) until it stops flashing.** 

## **Using PTY functions**

The unit searches for a station by PTY (program type) information.

- **Press and hold A during FM reception.**
- **2 Turn the M.C. dial to select a program type from [NEWS/INFO], [POPULAR], [CLASSICS] or [OTHERS].**

### **3 Press the M.C. dial.**

The unit begins to search for a station. When it is found, its program service name is displayed.

#### **NOTES**

- **•** To cancel the search, press the **M.C.** dial.
- **•** The program of some stations may differ from that indicated by the transmitted PTY.
- **•** If no station is broadcasting the type of program you searched for, [NOT FOUND] is displayed for about two seconds and then the tuner returns to the original station.

## <span id="page-6-0"></span>**USB/iPhone®/AUX**

(iPhone source is not available when [USB MTP] is set to [ON] in the SYSTEM settings [\(page](#page-17-1) 18).)

## **Playing back**

Disconnect headphones from the device before connecting it to the unit.

### <span id="page-6-1"></span>**USB devices (including Android™)/iPhone**

- **1 Open the USB port cover.**
- **2 Plug in the USB device/iPhone using an appropriate cable.**

#### **NOTE**

To automatically switch to USB source when a USB device/iPhone is connected to the unit, set [USB AUTO] to [ON] in the SYSTEM settings [\(page](#page-18-2) 19).

## **A** CAUTION

Use a USB cable (sold separately) to connect the USB device as any device connected directly to the unit will protrude out from the unit, which could be dangerous.

Before removing the device, stop playback.

#### **AOA connections**

A device running Android OS 4.1 or later installed and also supports AOA (Android Open Accessory) 2.0 can be connected to the unit via AOA, using the cable supplied with the device.

#### **NOTE**

If you use an AOA connection, [APP CONTROL] needs to be set to [WIRED] [\(page](#page-17-2) 18) and [USB MTP] needs to be set to [OFF] [\(page](#page-17-1) 18) in the SYSTEM settings.

#### **MTP connection**

A device installed with Android OS 4.0 or most of later versions can be connected to the unit via MTP, using the cable supplied with the device. However, depending on the connected device, OS version or the numbers of the files in the device, audio files/songs may not be able to be played back via MTP. Note that MTP connection is not compatible with WAV file formats and FLAC file formats, and cannot be used with the MIXTRAX function.

#### **NOTE**

If you use an MTP connection, [USB MTP] needs to be set to [ON] in the SYSTEM settings [\(page](#page-17-1) 18).

### **AUX**

**1 Insert the stereo mini plug into the AUX input jack.**

**2 Press SRC/OFF to select [AUX IN] as the source.**

#### **NOTE**

If [AUX] is set to [OFF] in the SYSTEM settings, [AUX IN] cannot be selected as a source [\(page](#page-17-3) 18).

## **Operations**

You can make various adjustments in the FUNCTION settings [\(page](#page-14-1) 15) (except for AUX IN/USB source).

Note that the following operations do not work for an AUX device. To operate an AUX device, use the device itself.

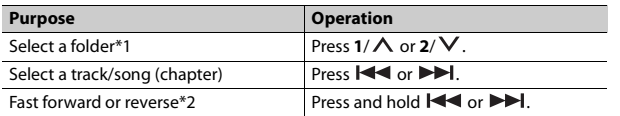

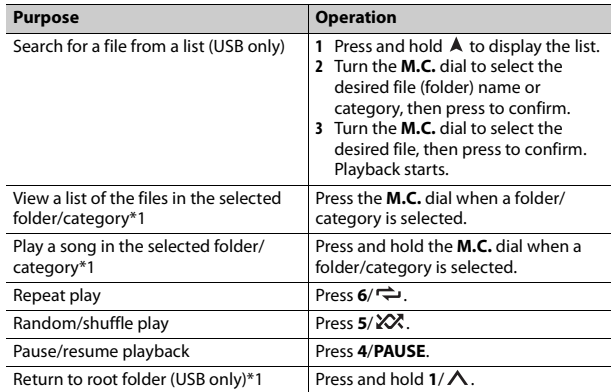

\*1 Compressed audio files only

\*2 When you use the fast forward or reverse function while playing a VBR file, the playback time may be not correct.

## **About MIXTRAX (USB/iPhone only)**

The MIXTRAX function creates a non-stop mix of your music library. For details on MIXTRAX settings, see [page](#page-18-1) 19.

#### **NOTES**

- **•** iPhone needs to be connected with Pioneer Smart Sync via USB for using this function [\(page](#page-11-1) 12).
- **•** Depending on the file/song, sound effects may not be available.

#### **1 Press 3/MIX to turn MIXTRAX on/off.**

## <span id="page-8-0"></span>**Bluetooth**

## <span id="page-8-1"></span>**Bluetooth connection**

#### **Important**

If ten or more Bluetooth devices (e.g. a phone and separate audio player) are connected, they may not work properly.

#### **TIP**

The next connection to the unit is performed automatically if the Bluetooth device has been connected previously in the following steps.

#### **1 Turn on the Bluetooth function of the device.**

If you make a Bluetooth connection from the device, proceed to step 4.

#### **2 Press to display the [ADD DEVICE] setting.**

The unit starts to search for available devices, then displays them in the device list.

- **•** To cancel searching, press the **M.C.** dial.
- **•** If the desired device is not in the list, select [RE-SEARCH].
- **•** If there is no device available, [NOT FOUND] appears in the display.
- **•** If there is already a connected device, the phone menu appears by pressing  $\bullet$ .

#### **3 Turn the M.C. dial to select a device from the device list, then press to confirm.**

Press and hold the **M.C.** dial to switch the displayed device information between the Bluetooth device address and device name.

If you make a Bluetooth connection from the unit, proceed to step 5.

- **4 Select the unit name shown in the device display.**
- **5 Make sure the same 6-digit number appears on this unit and the device, then select [YES] if the 6-digit numbers displayed on this unit and the device are the same.**

## **Bluetooth telephone**

First, make a Bluetooth connection with the Bluetooth telephone [\(page](#page-8-1) 9). Up to two Bluetooth telephones can be connected simultaneously.

#### **Important**

- **•** Leaving the unit on standby to connect to your phone via Bluetooth while the engine is not running can drain the vehicle's battery.
- Be sure to park your vehicle in a safe place and apply the parking brake before operation.

### **To make a phone call**

**1 Press to display the phone menu.**

When two phones are connected, a phone name appears first then a phone menu will display. To switch to another phone, press  $\bullet$  again.

**2 Turn the M.C. dial to select [RECENTS] or [PHONE BOOK], then press to confirm.**

If you select [PHONE BOOK], proceed to step 4.

- **3 Turn the M.C. dial to select [MISSED], [DIALLED] or [RECEIVED], then press to confirm.**
- **4 Turn the M.C. dial to select a name or phone number, then press to confirm.**

The phone call starts.

## **To answer an incoming call**

**1 Press any button when a call is received.**

#### **TIP**

When two phones are connected to the unit via Bluetooth and there is an incoming call while one phone is being used for a call, a message will appear in the display. To answer that incoming call, you need to end the existing call.

#### **Basic operations**

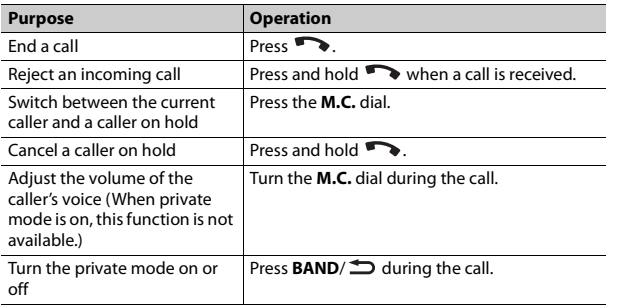

#### **To preset phone numbers**

- **1 Select a phone number from a phone book or call history.**
- **2** Press and hold one of the number buttons  $(1/\Lambda \text{ to } 6/\text{})$ . The contact is stored in the selected preset number.

To make a call using a preset number, press one of the number buttons (**1**/ to  $6/\rightleftharpoons$ ), then press the **M.C.** dial, while the phone menu is displayed.

### **Voice recognition**

This function is only available when an iPhone/Android device equipped with voice recognition is connected to the unit via Bluetooth.

**1** Press and hold **and then talk into the microphone to input voice commands.**

To exit the voice recognition mode, press **BAND**/ $\triangle$ .

#### **NOTE**

For details on the voice recognition features, refer to the manual supplied with your device.

#### **TIP**

When a Pioneer Smart Sync connection is made [\(page](#page-11-1) 12), you can also use the voice recognition function from Pioneer Smart Sync installed on your iPhone/Android device by pressing and holding  $\bullet$ . For details on the voice recognition features, see the application's help section.

#### **Phone menu**

**1** Press  $\rightarrow$  to display the phone menu.

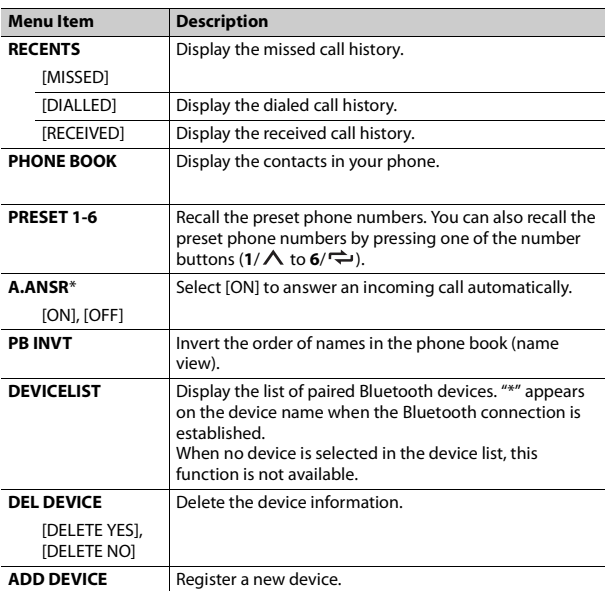

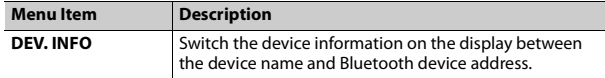

\* If two phones are connected, this function does not work on incoming calls that are received while one of the phones is being used for a call.

## **Bluetooth audio**

#### **Important**

- **•** Depending on the Bluetooth audio player connected to this unit, the available operations will be limited to the following two levels:
- A2DP (Advanced Audio Distribution Profile) can only play back songs on your audio player.
- AVRCP (Audio/Video Remote Control Profile) can perform functions such as playback, pause, select song, etc.
- **•** The sound of the Bluetooth audio player will be muted when the phone is in use.
- **•** When the Bluetooth audio player is in use, you cannot connect to a Bluetooth telephone automatically.
- **•** Depending on the type of Bluetooth audio player you have connected to this unit, operation and information displayed may vary based on availability and functionality.

**1 Make a Bluetooth connection with the Bluetooth audio player.**

- **2 Press SRC/OFF to select [BT AUDIO] as the source.**
- **3 Press BAND/ to start playback.**

#### **TIP**

When more than two and up to five devices are registered to the unit via Bluetooth, you can switch the Bluetooth device by playing back songs on the device. By doing so, playing back a song from the Bluetooth device of each passenger is easily available. However, depending on the usage conditions, multiple connections may not be available and the audio files/ songs may not be able to be played back properly.

#### **Basic operations**

You can make various adjustments in the FUNCTION settings [\(page](#page-14-1) 15).

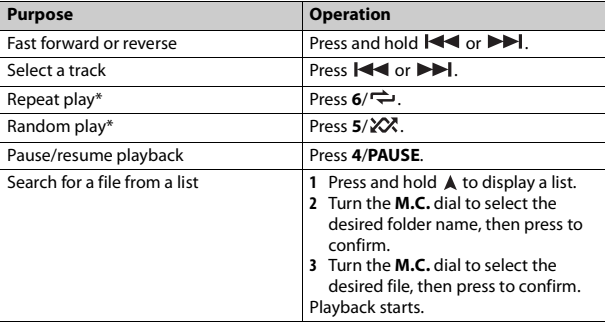

\* Depending on the connected device, these operations may not be available.

# <span id="page-10-0"></span>**Spotify®**

(Not available when [USB MTP] is set to [ON] in the SYSTEM settings [\(page](#page-17-1) 18).) Spotify is a music streaming distribution service not affiliated with Pioneer. More information is available at http://www.spotify.com.

The Spotify application is available for compatible smartphones, please visit https://support.spotify.com/ for the latest compatibility information. To enjoy Spotify as you drive, first download the Spotify app to your iPhone or Android device. You can download it on the iTunes® App Store® or Google Play™. Choose a free account or a paid Premium account, either in the app or at spotify.com. A Premium account gives you more features, like offline listening.

#### **Important**

- **•** This product incorporates Spotify software which is subject to 3rd party licenses found here: www.spotify.com/connect/third-party-licenses.
- **•** For information on the countries and regions where Spotify can be used, take a look at https://www.spotify.com/us/select-your-country/.

## **Listening to Spotify**

Update the firmware of the Spotify application to the latest version before use.

#### **1 Connect this unit with the mobile device.**

- **•** iPhone via USB [\(page](#page-6-1) 7)
- **•** iPhone/Android device via Bluetooth [\(page](#page-8-1) 9)
- **2 Press SRC/OFF to select [SPOTIFY].**
- **3 Press and hold 1/ to display [APP CONTROL].**

#### **4 Turn the M.C. dial to select one of the below.**

- **•** Select [WIRED] for the USB connection.
- **•** Select [BLUETOOTH] for the Bluetooth connection.
- **5 Press SRC/OFF to select [SPOTIFY].**
- **6 Launch the Spotify application on the mobile device and start playback.**

#### **NOTE**

When you connect a mobile device other than an iPhone/Android device, it may not operate correctly depending on your mobile device.

### **Basic operations**

You can make various adjustments in the FUNCTION settings [\(page](#page-14-1) 15).

#### **NOTE**

The available operations may vary according to the type of contents (track/album/artist/ playlist/radio) you want to play.

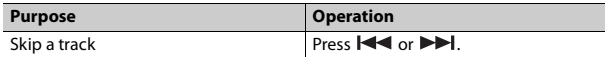

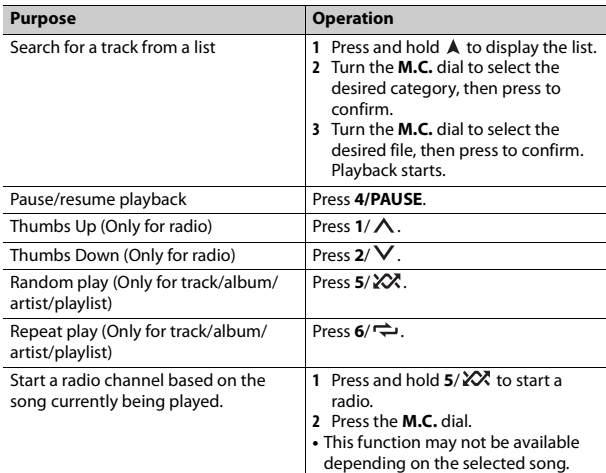

#### **NOTE**

Some functions of Spotify may not be operated from the unit.

## <span id="page-11-1"></span><span id="page-11-0"></span>**Using Pioneer Smart Sync/APP**

Pioneer Smart Sync is the application that intelligently brings your maps, messages, and music together in the vehicle.

You can operate the unit from Pioneer Smart Sync installed on an iPhone/ Android device. In some cases, you can control aspects of the application, such as source selection, pause, etc., by using the unit.

For details on what operations are available on the application, see the application's help section.

# **English**

#### **NOTE**

The APP source is not available when a Pioneer Smart Sync connection is not made or [USB MTP] is set to [ON] in the SYSTEM settings [\(page](#page-17-1) 18).

## **WARNING**

Do not attempt to operate the application while driving. Make sure to pull off the road and park your vehicle in a safe location before attempting to use the controls on the application.

#### **For iPhone users**

This function is compatible with iOS 10.3 or later. You can download Pioneer Smart Sync on iTunes App Store.

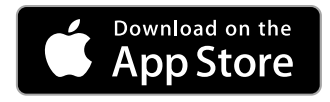

#### **For Android device users**

This function is compatible with devices that have Android OS 5.0 or later installed.

You can download Pioneer Smart Sync on Google Play.

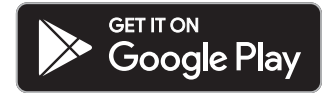

#### **NOTE**

Some Android devices connected via AOA 2.0 may not work properly or emit sounds due to their own software design, regardless of the OS version.

#### **What kind of function does the application have?**

#### **Promoting the use of the unit**

The interface of the unit can be evolved by using your iPhone/Android device.

#### **Image (example):**

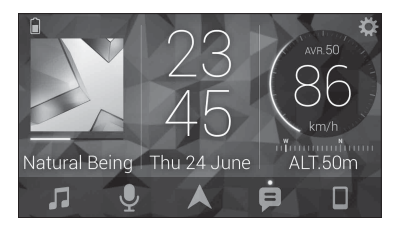

#### **Examples:**

- Selecting a source of the unit
- Listening to the music on your iPhone/Android device
- Controlling the sound field intuitively
- Controlling your connected Bluetooth device

#### **Extending the functions of the unit by using the application**

The following functions, which are unavailable on the unit alone, are available by making a Pioneer Smart Sync connection.

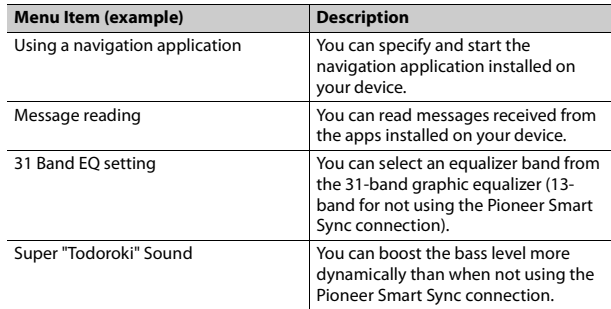

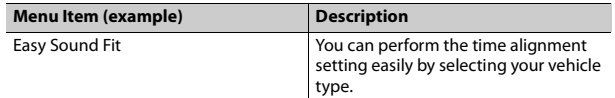

#### **NOTES**

- **•** Some functions may be restricted depending on the connection conditions with the application.
- **•** The 31 Band EQ setting is converted into 13 bands when a music source from this product is engaged.

#### **TIP**

It is recommended to enter the search term "Pioneer Smart Sync" in the search field to search for the application.

## Pioneer Smart Sync

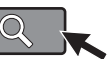

## **Making a connection with Pioneer Smart Sync**

- **1 Press the M.C. dial to display the main menu.**
- **2 Turn the M.C. dial to select [SYSTEM], then press to confirm.**
- **3 Turn the M.C. dial to select [APP CONTROL], then press to confirm.**
- **4 Turn the M.C. dial to select one of the below.**
	- **•** Select [WIRED] for the USB connection.
	- **•** Select [BLUETOOTH] for the Bluetooth connection.
- **5 Turn the M.C. dial to select [AUTO APP CONN], then press to confirm.**
- **6 Turn the M.C. dial to select [ON], then press to confirm.**
- **7 Connect this unit with the mobile device.**
	- **•** iPhone/Android device via USB [\(page](#page-6-1) 7)

**Menu Item (example) Description •** iPhone/Android device via Bluetooth [\(page](#page-8-1) 9) Pioneer Smart Sync on the device starts automatically.

#### **NOTE**

Regardless of whether the [AUTO APP CONN] setting is set to [ON] or [OFF], you can also perform the following to start Pioneer Smart Sync.

- **•** For devices other than the USB-connected Android device, press **SRC**/ **OFF** to select any source and press and hold the **M.C.** dial.
- **•** For iPhone, launch Pioneer Smart Sync on the mobile device.

#### **NOTES**

- **•** When you connect a mobile device other than an iPhone/Android device, it may not operate correctly depending on your mobile device.
- **•** If Pioneer Smart Sync has not been installed on your iPhone/Android device yet, a message that prompts you to install the application will appear on your iPhone/Android device (except for the Android device connected via Bluetooth). Select [OFF] in [AUTO APP CONN] to clear the message [\(page](#page-17-4) 18).

## **Listening to music on your device**

**1 Press SRC/OFF to select [APP].**

## <span id="page-13-0"></span>**Audio Adjustments**

You can also make various adjustments in the AUDIO settings [\(page](#page-15-0) 16).

## <span id="page-13-1"></span>**Adjusting the cut-off frequency value and the slope value**

You can adjust the cut-off frequency value and the slope value of each speaker. The following speakers can be adjusted. [FRONT], [REAR], [SUBWOOFER]

#### **NOTE**

[SUBWOOFER] can only be selected when [ON] is selected in [SUBWOOFER] [\(page](#page-15-2) 16).

- **1 Press the M.C. dial to display the main menu.**
- **2 Turn the M.C. dial to select [AUDIO], then press to confirm.**
- **3 Turn the M.C. dial to select [CROSSOVER], then press to confirm.**
- **4 Turn the M.C. dial to select the speaker unit (filter) to be adjusted, then press to confirm.**
- **5 Turn the M.C. dial to select [HPF] or [LPF] according to the speaker unit (filter), then press to confirm.**
- **6 Turn the M.C. dial to select an appropriate cut-off frequency for the speaker unit (filter) selected in step 4, then press to confirm.** [25HZ] to [250HZ]
- **7 Turn the M.C. dial to select an appropriate slope for the speaker unit (filter) selected in step 4.**

[–6] to [–24] (if you choose [FRONT] or [REAR]) [–6] to [–36] (if you choose [SUBWOOFER])

## <span id="page-14-0"></span>**Settings**

You can adjust various settings in the main menu.

**1 Press the M.C. dial to display the main menu.**

- **2 Turn the M.C. dial to select one of the categories below, then press to confirm.**
	- **•** [FUNCTION settings \(page](#page-14-1) 15)
	- **•** [AUDIO settings \(page](#page-15-0) 16)
	- **•** [SYSTEM settings \(page](#page-17-0) 18)
	- **•** [ILLUMINATION settings \(page](#page-18-0) 19)
	- **•** [MIXTRAX settings \(page](#page-18-1) 19)

**3 Turn the M.C. dial to select the options, then press to confirm.**

## <span id="page-14-1"></span>**FUNCTION settings**

The menu items vary according to the source.

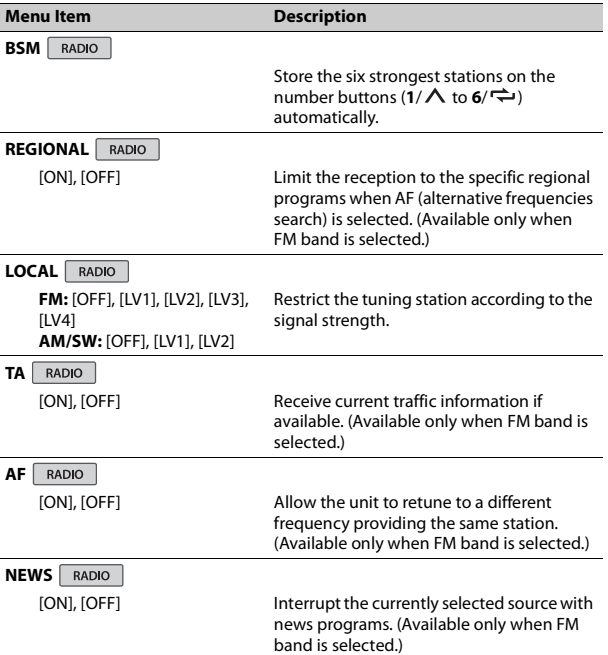

<span id="page-15-2"></span><span id="page-15-1"></span><span id="page-15-0"></span>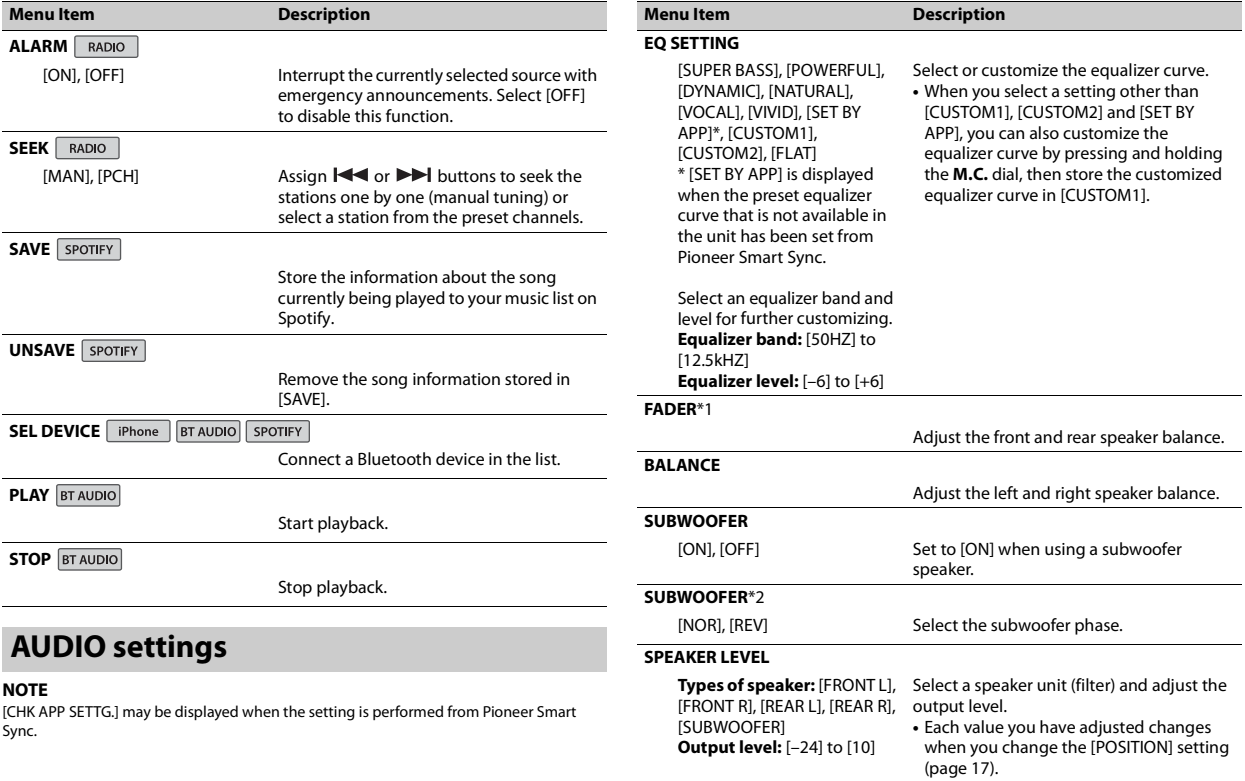

<span id="page-16-1"></span>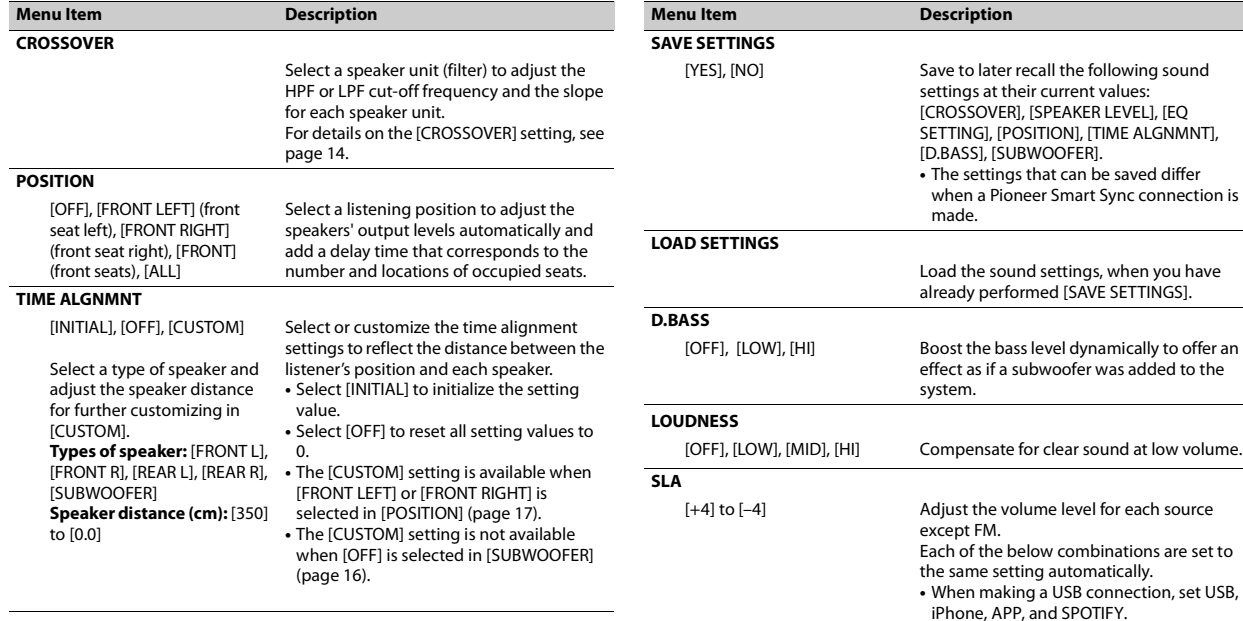

<span id="page-16-0"></span>**S.RTRV**

[OFF]

[1] (effective for low compression rates), [2] (effective for high compression rates),

**English**

**Contract** 

En 17

**•** When making a Bluetooth connection, set BT AUDIO, iPhone, APP, and SPOTIFY.

Enhance compressed audio and restore

rich sound.

- \*1 Not available when [SUB.W/SUB.W] is selected in [SP-P/O MODE] in the INITIAL settings [\(page](#page-5-2) 6).
- \*2 Not available when [REAR/REAR] is selected in [SP-P/O MODE] in the INITIAL settings [\(page](#page-5-2) 6).

## <span id="page-17-0"></span>**SYSTEM settings**

You can also access to these menus when the unit is turned off.

<span id="page-17-3"></span>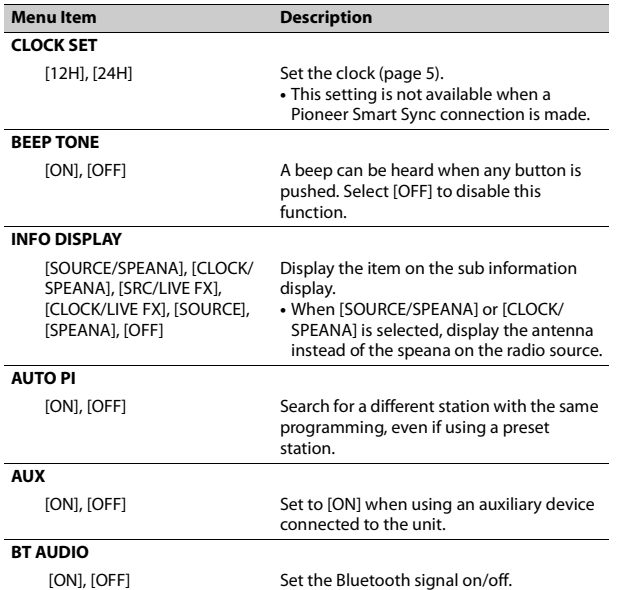

<span id="page-17-4"></span><span id="page-17-2"></span><span id="page-17-1"></span>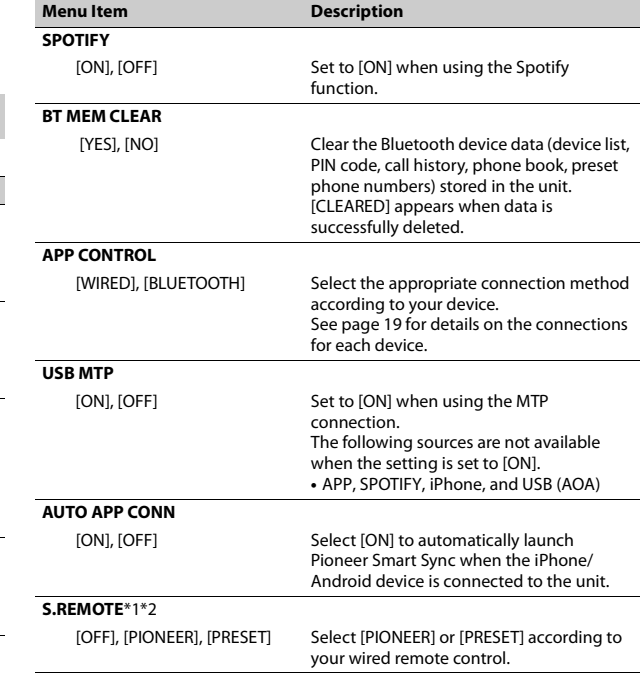

<span id="page-18-2"></span>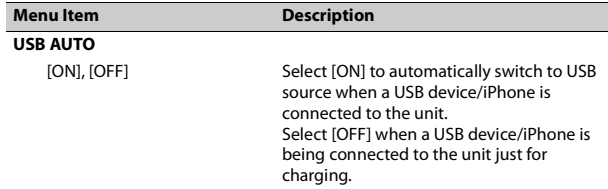

\*1 Depending on your car, this function may not work properly. In this case, contact your dealer or an authorized PIONEER Service Station.

\*2 Please use a commercially available wiring harness for each car model when [PRESET] mode is engaged, and use a commercially available adapter when in [PIONEER].

#### <span id="page-18-3"></span>**Information on the connections for each device**

The available sources differ depending on the setting value.

Please set [APP CONTROL] according to the table for the source you want to use.

For details on Pioneer Smart Sync connection, see [page](#page-11-1) 12.

#### **When Pioneer ARC APP connection is NOT performed**

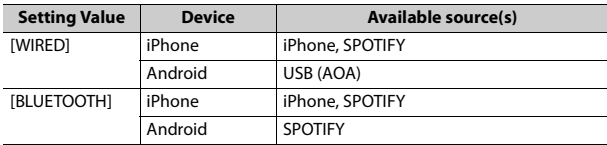

#### **When Pioneer ARC APP connection is performed**

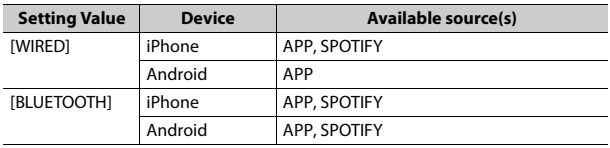

## <span id="page-18-0"></span>**ILLUMINATION settings**

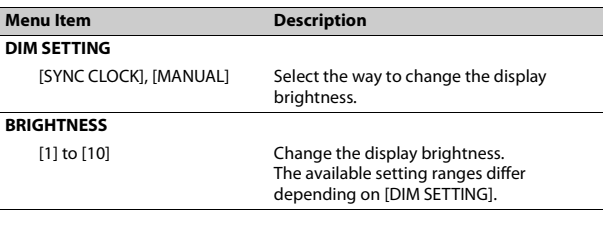

## <span id="page-18-1"></span>**MIXTRAX settings**

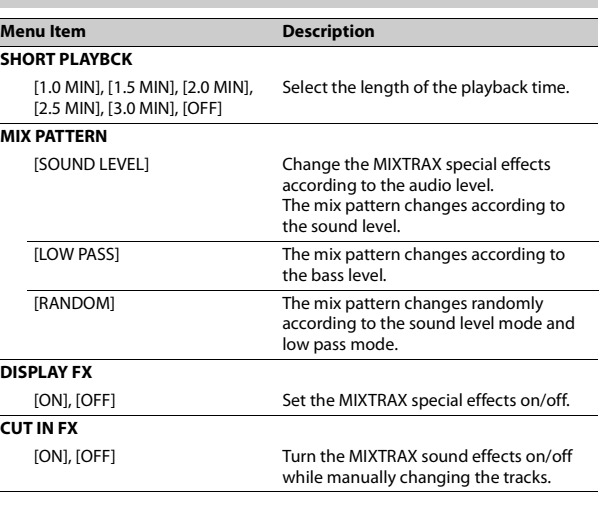

## <span id="page-19-0"></span>**Connections/Installation**

## **WARNING**

- **•** When speaker output is used by 4 channels, use speakers over 50 W (maximum input power) and between 4 Ω to 8 Ω (impedance value). Do not use 1  $\Omega$  to 3  $\Omega$ speakers for this unit.
- **•** When rear speaker output is used by 2  $\Omega$  of subwoofer, use speakers over 70 W (maximum input power).
- \* Please refer to connections for a connection method.
- **•** The black cable is ground. When installing this unit or power amp (sold separately), make sure to connect the ground wire first. Ensure that the ground wire is properly connected to metal parts of the car's body. The ground wire of the power amp and the one of this unit or any other device must be connected to the car separately with different screws. If the screw for the ground wire loosens or falls out, it could result in fire, generation of smoke or malfunction.

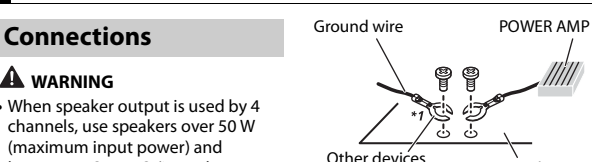

(Another electronic device in the car) Metal parts of car's body

\*1 Not supplied for this unit

#### **Important**

**•** When installing this unit in a vehicle without an ACC (accessory) position on the ignition switch, failure to connect the red cable to the terminal that detects operation of the ignition key may result in battery drain.

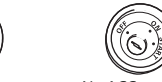

ACC position No ACC position

- **•** Use this unit with a 12-volt battery and negative grounding only. Failure to do so may result in a fire or malfunction.
- **•** To prevent a short-circuit, overheating or malfunction, be sure to follow the directions below.
- Disconnect the negative terminal of the battery before installation.
- Secure the wiring with cable clamps or adhesive tape. Wrap

adhesive tape around wiring that comes into contact with metal parts to protect the wiring.

- Place all cables away from moving parts, such as the shift lever and seat rails.
- Place all cables away from hot places, such as near the heater outlet.
- Do not connect the yellow cable to the battery by passing it through the hole to the engine compartment.
- Cover any disconnected cable connectors with insulating tape.
- Do not shorten any cables.
- Never cut the insulation of the power cable of this unit in order to share the power with other devices. The current capacity of the cable is limited.
- Use a fuse of the rating prescribed.
- Never wire the negative speaker cable directly to ground.
- Never band together negative cables of multiple speakers.
- **•** When this unit is on, control signals are sent through the blue/white cable. Connect this cable to the system remote control of an external power amp or the vehicle's autoantenna relay control terminal (max. 300mA 12 V DC). If the vehicle is equipped with a glass antenna, connect it to the antenna booster power supply terminal.
- **•** Never connect the blue/white cable to the power terminal of an external power amp. Also, never connect it to

the power terminal of the auto antenna. Doing so may result in battery drain or a malfunction.

• The graphical symbol  $\frac{1}{2}$  placed on the product means direct current.

#### **This unit**

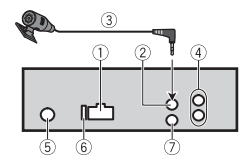

- Power cord input
- Microphone input
- Microphone (3 m)
- Rear output or subwoofer output
- Antenna input
- Fuse (10 A)
- Wired remote input

Hard-wired remote control adapter can be connected (sold separately).

#### **Power cord**

Perform these connections when not connecting a rear speaker lead to a subwoofer.

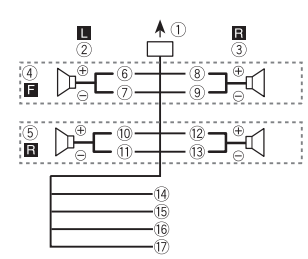

Perform these connections when using a subwoofer without the optional amplifier.

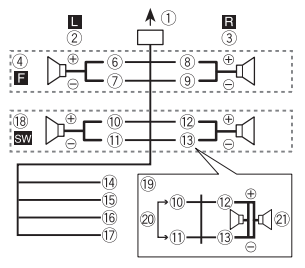

#### **Important**

In the case of  $\Omega$  above, two 4  $\Omega$ subwoofers wired in parallel will represent a 2 Ω load.

- To power cord input
- $(2)$  Left
- **3** Right
- Front speaker

Rear speaker

White White/black

- Gray
- **<sup>⑨</sup> Grav/black**
- Green
- Green/black
- Violet
- Violet/black
- Black (chassis ground) Connect to a clean, paint-free metal location.
- Yellow

Connect to the constant 12 V supply terminal.

Bed

Connect to terminal controlled by the ignition switch (12 V DC).

Blue/white

Connect to the system control terminal of the power amp or autoantenna relay control terminal (max. 300 mA 12 V DC).

- Subwoofer (4 Ω)
- When using a subwoofer of 2 Ω, be sure to connect the subwoofer to the violet and violet/black leads of this unit. Do not connect anything to the green and green/black leads. 20 Not used.

Subwoofer (4 Ω) × 2

#### **NOTE**

Change the initial menu of this unit. Refer to [SP-P/O MODE] [\(page](#page-5-2) 6). The subwoofer output of this unit is monaural.

#### **Power amp (sold separately)**

Perform these connections when using the optional amplifier.

- System remote control
- Connect to blue/white cable.
- Power amp (sold separately)
- Connect with RCA cables (sold separately)
- To rear output or subwoofer output
- Rear speaker or subwoofer

### **Installation**

#### **Important**

- **•** Check all connections and systems before final installation.
- **•** Do not use unauthorized parts as this may cause malfunctions.
- **•** Consult your dealer if installation requires drilling of holes or other modifications to the vehicle.
- **•** Do not install this unit where:
- it may interfere with operation of the vehicle.
- it may cause injury to a passenger as a result of a sudden stop.
- **•** Install this unit away from hot places such as near the heater outlet.

 $60^\circ$ 

**•** Optimum performance is obtained when the unit is installed at an angle of less than 60°.

**•** When installing, to ensure proper heat dispersal when using this unit, make sure you leave ample space behind the rear panel and wrap any loose cables so they are not blocking the vents.

**English**

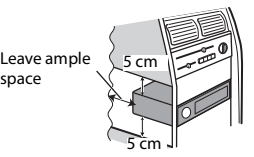

#### **DIN mount installation**

- **1 Insert the supplied mounting sleeve into the dashboard.**
- **2 Secure the mounting sleeve by using a screwdriver to bend the metal tabs (90°) into place.**

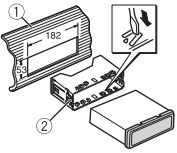

Dashboard Mounting sleeve

**•** Make sure that the unit is installed securely in place. An unstable installation may cause skipping or other malfunctions.

#### **When not using the supplied mounting sleeve**

**1 Line up the holes on the mounting bracket with the holes on the sides of the unit to attach the bracket.**

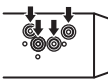

**2 Screw in one screw on each side to hold the unit in place.**

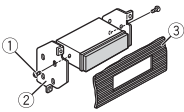

- $(1)$  Truss screw (5 mm  $\times$  9 mm)
- Mounting bracket
- Dashboard or console

#### **Using the included bracket**

Check to make sure that the included bracket matches your particular model of vehicle and then attach it to the unit as shown below.

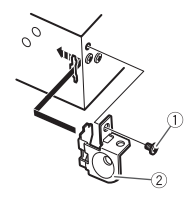

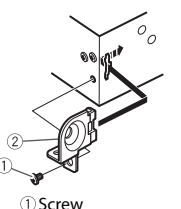

**Removing the unit (installed with the supplied mounting sleeve)**

**1 Remove the trim ring.**

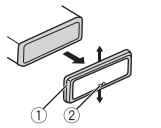

- Trim ring
- Notched tab
- **•** Releasing the front panel allows easier access to the trim ring.
- **•** When reattaching the trim ring, point the side with the notched tab down.
- **2 Insert the supplied extraction keys into both sides of the unit until they click into place.**
- **3 Pull the unit out of the dashboard.**

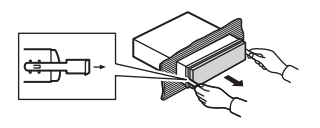

## **Installing the microphone**

Bracket The microphone should be placed directly in front of the driver at a suitable distance to pick up their voice clearly.

## **A** CAUTION

It is extremely dangerous to allow the microphone lead to become wound around the steering column or shift lever. Be sure to install the microphone in such a way that it will not obstruct driving. It is recommended to use the clamps (sold separately) to arrange the lead.

#### **NOTE**

Depending on the vehicle model, the microphone cable length may be too short when you mount the microphone on the sun visor. In such cases, install the microphone on the steering column.

#### **To install on the sun visor**

**1 Fit the microphone lead into the groove.**

## Microphone lead Groove

**2 Install the microphone clip on the sun visor.**

Lowering the sun visor reduces the voice recognition rate.

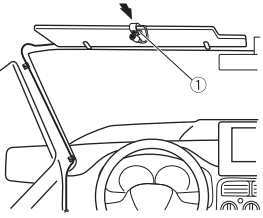

Microphone clip

#### **To install on the steering column**

**1 Slide the microphone base to detach it from the microphone clip.**

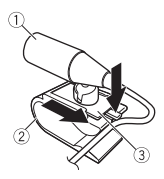

- Microphone
- Microphone clip
- Microphone base
- **2 Install the microphone on the rear side of the steering column.**

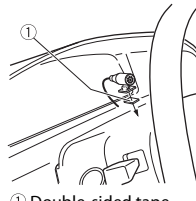

Double-sided tape

## <span id="page-22-0"></span>**Additional Information**

## **Troubleshooting**

#### **The display automatically returns to the normal display.**

 $\rightarrow$  No operations have been made for about 30 seconds. – Perform an operation.

#### **The repeat play range changes unexpectedly.**

- $\rightarrow$  Depending on the repeat play range, the selected range may change when another folder or track is being selected or during fast forwarding/reversing.
	- Select the repeat play range again.

#### **A subfolder is not played back.**

- $\rightarrow$  Subfolders cannot be played when [FLD] (folder repeat) is selected. – Select another repeat play range.
- 

#### **The sound is intermittent.**

- $\rightarrow$  You are using a device, such as a cellular phone, that may cause audible interference.
	- Move electrical devices that may be causing the interference away from the unit.

**The sound from the Bluetooth audio source is not played back.**

 $\rightarrow$  There is a call in progress on a Bluetooth-connected cellular phone.

- The sound will be played back when the call is terminated.
- $\rightarrow$  A Bluetooth-connected cellular phone is currently being operated. – Stop using the cellular phone.
- $\rightarrow$  The connection between the unit and the cellular phone is not established correctly after a call made by a Bluetooth-connected cellular phone.
	- Make a Bluetooth connection between the unit and the cellular phone again.

### **Error messages**

### **Common**

#### **AMP ERROR**

- $\rightarrow$  This unit fails to operate or the speaker connection is incorrect.
- $\rightarrow$  The protective circuit is activated. – Check the speaker connection.
	- Turn the ignition switch OFF and back to ON again. If the message remains, contact your dealer or an authorized Pioneer Service Station for assistance.

**NO XXXX** (NO TITLE, for example)

- → There is no embedded text information.
	- Switch the display or play another track/file.

#### **USB device/iPhone**

#### **FORMAT READ**

- $\rightarrow$  Sometimes there is a delay between the start of playback and when you start to hear any sound.
	- Wait until the message disappears and you hear sound.

#### **NO AUDIO**

- $\rightarrow$  There are no songs.
	- Transfer the audio files to the USB device and connect.
- $\rightarrow$  The connected USB device has security enabled.
	- Follow the USB device instructions to disable the security.

#### **SKIPPED**

- → The connected USB device contains DRM protected files.
	- The protected files are skipped.

#### **PROTECT**

 $\rightarrow$  All the files on the connected USB device are embedded with DRM. – Replace the USB device.

#### **N/A USB**

- $\rightarrow$  The connected USB device is not supported by this unit.
	- Disconnect your device and replace it with a compatible USB device.

#### **HUB ERROR**

 $\rightarrow$  The USB device connected via a USB hub is not supported by this unit.

– Connect the USB device directly to this unit using a USB cable.

#### **CHECK USB**

- → The USB connector or USB cable has short-circuited.
	- Check that the USB connector or USB cable is not caught in something or damaged.
- → The connected USB device consumes more than maximum allowable current.
- Disconnect the USB device and do not use it. Turn the ignition switch OFF and back to ACC or ON. Connect only compliant USB devices.

#### **ERROR-19**

- $\rightarrow$  Communication failed.
	- Perform one of the following operations, then return to the USB source.
	- **•** Disconnect the USB device.
	- **•** Change to a different source.
- $\rightarrow$  iPhone failure.
	- Disconnect the cable from the iPhone. Once the iPhone's main menu is displayed, reconnect the iPhone and reset it.

#### **ERROR-23**

- $\rightarrow$  USB device was not formatted properly.
	- Format the USB device with FAT12, FAT16 or FAT32.

#### **ERROR-16**

- → The iPhone firmware version is old.
	- Update the iPhone version.
- $\rightarrow$  iPhone failure.
	- Disconnect the cable from the iPhone. Once the iPhone's main menu is displayed, reconnect the iPhone and reset it.

#### **STOP**

- $\rightarrow$  There are no songs in the current list.
	- Select a list that contains songs.

#### **NO BT DEVICE GO TO BT MENU TO REGISTER**

- → No Bluetooth device found.
	- Connect the unit and iPhone via Bluetooth [\(page](#page-8-1) 9).

#### **CONN. FAILED PRESS BAND KEY TO RETRY**

- → Bluetooth connection with iPhone failed.
	- Press **BAND**/ $\triangleq$  to make a connection again.

#### **DISCONNECTED PRESS BAND KEY TO RETRY**

- → Bluetooth connection lost.
	- Press **BAND**/ $\triangleq$  to make a connection again.

#### **Bluetooth device**

#### **ERROR-10**

- $\rightarrow$  The power failed for the Bluetooth module of the unit.
	- Turn the ignition switch OFF and back to ACC or ON.

#### **APP**

#### **CONNECT APP**

- $\rightarrow$  Pioneer Smart Sync connection is not made.
	- Make a connection with Pioneer Smart Sync [\(page](#page-11-1) 12).

#### **Spotify**

#### **NOT FOUND**

- $\rightarrow$  The Spotify application has not started running yet.
	- Start up the Spotify application.

#### **NO BT DEVICE GO TO BT MENU TO REGISTER**

- → No Bluetooth device found.
	- Connect the unit and the device via Bluetooth [\(page](#page-8-1) 9).

#### **CONN. FAILED PRESS BAND KEY TO RETRY**

- → Bluetooth connection failed. – Press **BAND**/ $\bigoplus$  to make a
	- connection again.

#### **CHECK APP PRESS BAND KEY TO RETRY**

- $\rightarrow$  Connection to the Spotify application failed.
	- Press **BAND**/ $\sum$  to make a connection again.

#### **DISCONNECTED PRESS BAND KEY TO RETRY**

- → Bluetooth connection lost.
	- $-$  Press **BAND** $/$   $\Rightarrow$  to make a connection again.

#### **CHECK APP**

- $\rightarrow$  An unknown error (including communication error) has occurred.
	- Follow the instructions that appear on the screen.

### **Handling guidelines**

#### **USB storage device**

- **•** Connections via USB hubs are not supported.
- **•** Firmly secure the USB storage device before driving. Do not let the USB storage device fall onto the floor, where it may become jammed under the brake or accelerator pedal.
- **•** Depending on the USB storage device, the following problems may occur.
	- Operations may vary.
- The storage device may not be recognized.
- Files may not be played back properly.
- The device may cause audible interference when you are listening to the radio.

#### **iPhone**

- **•** Do not leave the iPhone in places with high temperatures.
- **•** Firmly secure the iPhone when driving. Do not let the iPhone fall onto the floor, where it may become jammed under the brake or accelerator pedal.

**•** Incompatible text saved on the iPhone will not be displayed by the unit.

### **Compressed audio compatibility**

- **•** Only the first 32 characters can be displayed as a file name (including the file extension) or a folder name.
- **•** The unit may not work properly depending on the application used to encode WMA files.
- **•** There may be a slight delay at the start of the playback of audio files embedded with image data, or audio files stored on a USB device with numerous folder hierarchies.

### **A** CAUTION

- **•** Pioneer cannot guarantee compatibility with all USB mass storage devices, and assumes no responsibility for any loss of data on media players, smartphones, or other devices while using this product.
- **•** Do not leave a USB device in any place that is subject to high temperatures.

#### **WMA files**

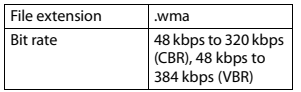

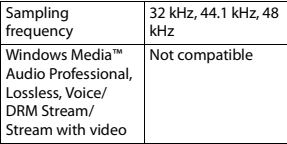

#### **MP3 files**

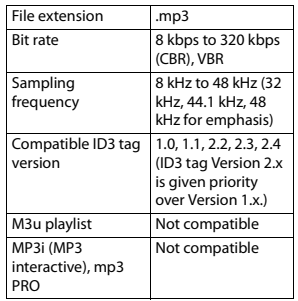

#### **WAV files**

**•** WAV file formats cannot be connected via MTP.

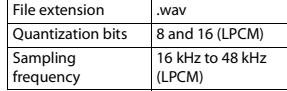

#### **AAC files**

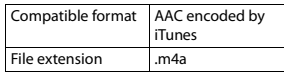

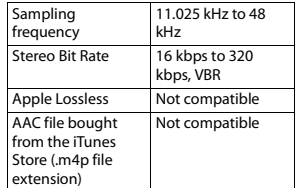

### **FLAC files**

- **•** FLAC file formats cannot be connected via MTP.
- **•** FLAC files may not be playable, depending on the encoder.

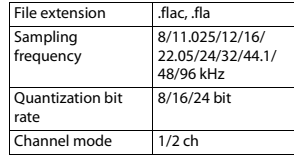

#### **USB device**

**•** There may be a slight delay when starting playback of audio files on a USB storage device with numerous folder hierarchies.

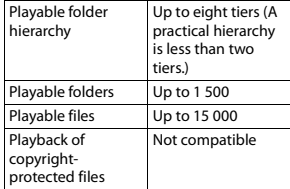

Partitioned USB device

# **iPhone**

This unit supports only the following iPhone models. Older versions may not be supported.

Only the first partition can be played.

- Made for
- iPhone X
- iPhone 8
- iPhone 8 Plus
- iPhone 7
- iPhone 7 Plus
- iPhone SE
- iPhone 6s
- iPhone 6s Plus
- iPhone 6
- iPhone 6 Plus
- iPhone 5s
- iPhone 5c
- iPhone 5
- **•** Operations may vary depending on the generation and/or software version of the iPhone.
- **•** Users of iPhone with the Lightning® Connector should use the Lightning to USB Cable (supplied with iPhone).
- **•** Refer to the iPhone manuals for information about the file/format compatibility.
- **•** Audiobook, Podcast: Compatible

#### **A** CAUTION

Pioneer accepts no responsibility for data lost on the iPhone, even if that data is lost while this unit is used.

## **compatibility Sequence of audio files**

The user cannot assign folder numbers and specify playback sequences with this unit. Sequence of audio file depends on the connected device.

Note that the hidden files in a USB device cannot be played back.

#### **Example of a hierarchy**

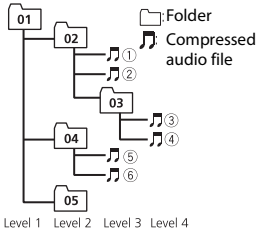

- 01 to 05: Folder number
- 
- $(1)$  to  $(6)$ : Playback sequence

## **Copyright and trademark**

#### **Bluetooth**

The Bluetooth® word mark and logos are registered trademarks owned by Bluetooth

SIG, Inc. and any use of such marks by PIONEER CORPORATION is under license. Other trademarks and trade names are those of their respective owners.

#### **iTunes**

Apple and iTunes are trademarks of Apple Inc., registered in the U.S. and other countries.

#### **WMA**

Windows Media is either a registered trademark or trademark of Microsoft Corporation in the United States and/ or other countries.

This product includes technology owned by Microsoft Corporation and cannot be used or distributed without a license from Microsoft Licensing, Inc.

#### **FLAC**

Copyright © 2000-2009 Josh Coalson Copyright © 2011-2014 Xiph.Org Foundation

Redistribution and use in source and binary forms, with or without modification, are permitted provided that the following conditions are met:

- Redistributions of source code must retain the above copyright notice, this list of conditions and the following disclaimer.
- Redistributions in binary form must reproduce the above copyright notice, this list of conditions and the following disclaimer in the documentation and/or other materials provided with the distribution.
- Neither the name of the Xiph.org Foundation nor the names of its

contributors may be used to endorse or promote products derived from this software without specific prior written permission.

THIS SOFTWARE IS PROVIDED BY THE COPYRIGHT HOLDERS AND CONTRIBUTORS "AS IS" AND ANY EXPRESS OR IMPLIED WARRANTIES, INCLUDING, BUT NOT LIMITED TO, THE IMPLIED WARRANTIES OF MERCHANTABILITY AND FITNESS FOR A PARTICULAR PURPOSE ARE DISCLAIMED. IN NO EVENT SHALL THE FOUNDATION OR CONTRIBUTORS BE LIABLE FOR ANY DIRECT, INDIRECT, INCIDENTAL, SPECIAL, EXEMPLARY, OR CONSEQUENTIAL DAMAGES (INCLUDING, BUT NOT LIMITED TO, PROCUREMENT OF SUBSTITUTE GOODS OR SERVICES; LOSS OF USE, DATA, OR PROFITS; OR BUSINESS INTERRUPTION) HOWEVER CAUSED AND ON ANY THEORY OF LIABILITY, WHETHER IN CONTRACT, STRICT LIABILITY, OR TORT (INCLUDING NEGLIGENCE OR OTHERWISE) ARISING IN ANY WAY OUT OF THE USE OF THIS SOFTWARE, EVEN IF ADVISED OF THE POSSIBILITY OF SUCH DAMAGE.

#### **iPhone and Lightning**

Use of the Made for Apple badge means that an accessory has been designed to connect specifically to the Apple product(s) identified in the badge, and has been certified by the developer to meet Apple performance standards. Apple is not responsible for the operation of this device or its

compliance with safety and regulatory standards.

Please note that the use of this accessory with an Apple product may affect wireless performance. iPhone and Lightning are trademarks of Apple Inc., registered in the U.S. and other countries.

#### **Siri®**

Works with Siri through the microphone.

#### **Google™, Google Play, Android**

Google, Google Play and Android are trademarks of Google LLC.

#### **MIXTRAX**

MIXTRAX is a trademark of the PIONEER CORPORATION.

#### **Spotify®**

SPOTIFY and the Spotify logo are among the registered trademarks of Spotify AB. Compatible mobile digital devices and premium subscription required, where available, see https:// www.spotify.com.

#### **T-Kernel 2.0**

This product uses the source code of T-Kernel 2.0 under T-License 2.0 granted by T-Engine Forum (www.tron.org).

#### **MP3**

Copyright (C) 1998-2009 PacketVideo

Licensed under the Apache License, Version 2.0 (the "License"); you may not use this file except in compliance with the License.

You may obtain a copy of the License at

http://www.apache.org/licenses/ LICENSE-2.0

Unless required by applicable law or agreed to in writing, software distributed under the License is distributed on an "AS IS" BASIS, WITHOUT WARRANTIES OR CONDITIONS OF ANY KIND, either express or implied. See the License for the specific language governing permissions and limitations under the License.

### **Specifications**

#### **General**

Rated power source: 14.4 V DC (allowable voltage range: 12.0 V to 14.4 V DC) Grounding system: Negative type Maximum current consumption: 10.0 A Dimensions ( $W \times H \times D$ ): DIN  $Chasisi: 178 \text{ mm} \times 50 \text{ mm} \times 97$ mm Nose: 188 mm × 58 mm × 17 mm D Chassis: 178 mm  $\times$  50 mm  $\times$  97 mm Nose: 170 mm  $\times$  46 mm  $\times$  17 mm Weight: 0.5 kg

#### **Audio**

Maximum power output:  $\cdot$  50 W  $\times$  4 ch/4  $\Omega$  (for no

subwoofer)  $\cdot$  70 W  $\times$  1 ch/2  $\Omega$  (for subwoofer) Continuous power output: 22 W × 4 (50 Hz to 15 000 Hz, 5 % THD, 4 Ω load, both channels driven)

Load impedance:  $4 \Omega$  ( $4 \Omega$  to  $8 \Omega$  ( $2 \Omega$ ) for 1 ch) allowable) Preout maximum output level: 2.0 V

Equalizer (13-Band Graphic Equalizer): Frequency: 50 Hz/80 Hz/125 Hz/ 200 Hz/315 Hz/500 Hz/800 Hz/ 1.25 kHz/2 kHz/3.15 kHz/5 kHz/8 kHz/12.5 kHz Gain: ±12 dB (2 dB step)

High pass filter: Frequency: 25 Hz/31.5 Hz/40 Hz/ 50 Hz/63 Hz/80 Hz/100 Hz/125 Hz/160 Hz/200 Hz/250 Hz Slope: –6 dB/oct, –12 dB/oct, –18 dB/oct, –24 dB/oct, OFF Subwoofer/Low pass filter: Frequency: 25 Hz/31.5 Hz/40 Hz/ 50 Hz/63 Hz/80 Hz/100 Hz/125 Hz/160 Hz/200 Hz/250 Hz Slope: –6 dB/oct, –12 dB/oct, –18 dB/oct, –24 dB/oct, –30 dB/oct, – 36 dB/oct, OFF Phase: Normal/Reverse Speaker level: +10 dB to –24 dB (1 dB step) Time alignment: 0 cm to 350 cm (2.5 cm/Step)

### **USB**

USB standard specification: USB 2.0 full speed Maximum current supply: 1.5 A USB Protocol: MSC (Mass Storage Class) MTP (Media Transfer Protocol) AOA (Android Open Accessory) 2.0 File system: FAT12, FAT16, FAT32 MP3 decoding format: MPEG-1 & 2 Audio Layer 3 WMA decoding format: Ver. 7, 8, 9, 9.1, 9.2 (2 ch audio) AAC decoding format: MPEG-4 AAC (iTunes encoded only) (Ver. 10.6 and earlier) FLAC decoding format: v1.2.1 (Free Lossless Audio Codec) WAV signal format: Linear PCM (Noncompressed)

#### **FM tuner**

Frequency range: 87.5 MHz to 108.0 MHz Usable sensitivity: 11 dBf (1.0 μV/75 Ω, mono, S/N: 30 dB) Signal-to-noise ratio: 65 dB (IEC-A network)

#### **AM tuner**

Frequency range: 531 kHz to 1 602 kHz (9 kHz) 530 kHz to 1 640 kHz (10 kHz) Usable sensitivity: 25 μV (S/N: 20 dB) Signal-to-noise ratio: 60 dB (IEC-A network)

#### **SW tuner**

SPP (Serial Port Profile) 1.1

#### Frequency range:

2 300 kHz to 7 735 kHz (2 300 kHz to 2 495 kHz, 2 940 kHz to 4 215 kHz, 4 540 kHz to 5 175 kHz, 5 820 kHz to 6 455 kHz, 7 100 kHz to 7 735 kHz) 9 500 kHz to 21 975 kHz (9 500 kHz to 10 135 kHz, 11 580 kHz to 12 215 kHz, 13 570 kHz to 13 870 kHz, 15 100 kHz to 15 735 kHz, 17 500 kHz to 17 985 kHz, 18 015 kHz to 18 135 kHz, 21 340 kHz to 21 975 kHz) Usable sensitivity: 28 μV (S/N: 20 dB) Signal-to-noise ratio: 60 dB (IEC-A

network)

#### **Bluetooth**

Version: Bluetooth 4.0 certified Output power: +4 dBm Maximum (Power class 2) BLE (Bluetooth Low Energy) Version: 4.0 certified BLE (Bluetooth Low Energy) Output power: +3 dBm Maximum Frequency band(s): 2 400 MHz to 2 483.5 MHz Bluetooth profiles: GAP (Generic Access Profile) SDAP (Service Discovery Application Profile) HFP (Hands Free Profile) 1.6 PBAP (Phone Book Access Profile) A2DP (Advanced Audio Distribution Profile) AVRCP (Audio/Video Remote Control Profile) 1.5

Specifications and the design are subject to modifications without notice.

**NOTE**

**English**

## 目錄

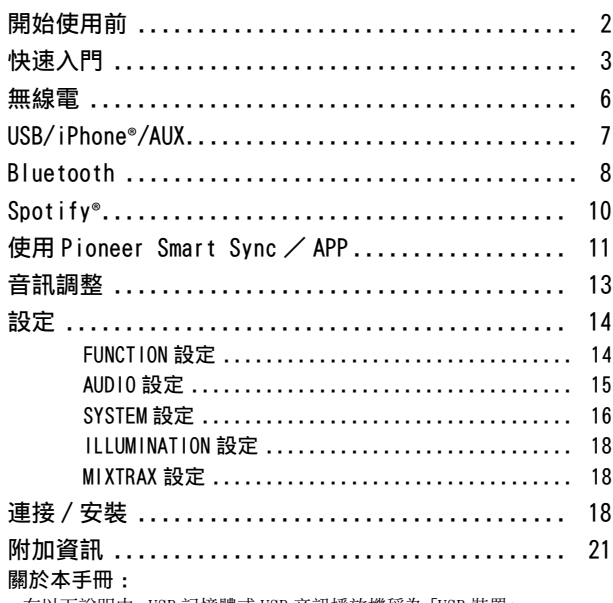

**•** 在以下說明中,USB 記憶體或 USB 音訊播放機稱為「USB 裝置」。

## <span id="page-29-0"></span>開始使用前

感謝您購買本 PIONEER 產品

為確保使用方式正確,使用本產品前請詳閱本手冊。尤為重要的是要閱讀並遵照本手冊 中的警告與注意。請將本手冊存放於安全及將來參考時方便取得的地方。

### ▲ 警告

#### **•**請勿嘗試自行安裝或維修本產品。若未經電子設備與汽車配件方面的專門訓練,或具 有相關的工作經驗即貿然安裝或維修本產品,則會有導致發生觸電或其他事故的危 險。

**•**請勿嘗試在行駛時操作本機。嘗試使用裝置的控制鍵之前,請確定將車輛停靠在路邊, 或將車輛停放在安全的位置。

使用過度恐傷害視力。

(1) 使用 30 分鐘請休息 10 分鐘。

(2) 未滿 2 歲幼兒不看螢幕,2 歲以上每天看螢幕不要超過 1 小時。

## ▲ 注意

- **•**請勿讓本機接觸到濕氣和/或液體。否則可能造成觸電。此外,接觸到液體可能導致本 機損壞、冒煙和過熱。
- **•**請務必保持在適當的低音量,確保能聽見外面的聲響。
- **•**本產品是在溫和和熱帶氣候中以音訊、視訊及類似電子設備進行評估 安全規範, IEC 60065。

若產品附有 RoHS 標記,代表該產品符合臺灣"電機電子類設備降低限用化學物質含 量標準 (CNS 15663)".

標準中規定之"限用物質含有情況標示"內容,可進入以下網址取得

URL: http://www.pioneer-twn.com.tw/p7-download2.asp

### 遭遇問題時

如果本機無法正常運作,請聯絡您的經銷商或最近的先鋒授權服務站。

## <span id="page-30-0"></span>快速入門

## 基本操作

### MVH-S315BT

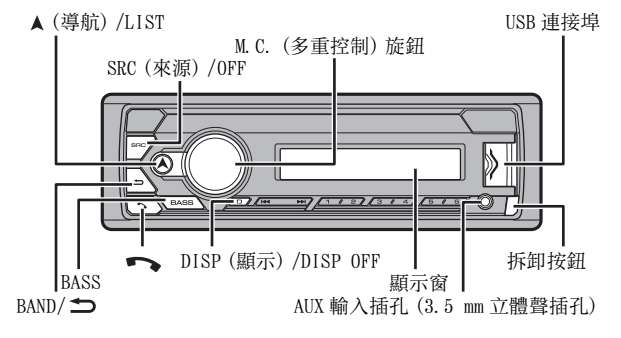

遙控器

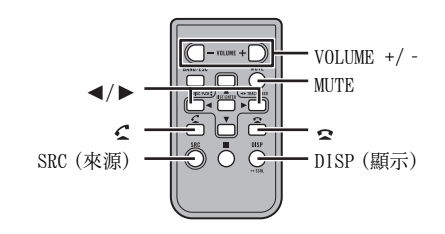

### 常用操作

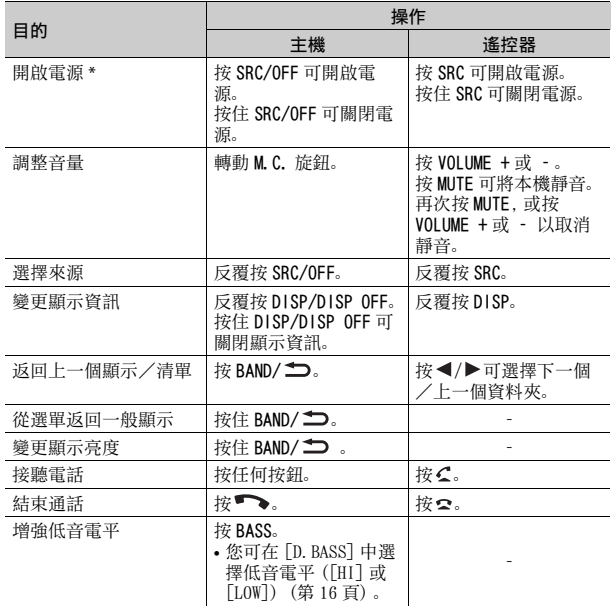

\* 當本機的藍色/白色引線連接至汽車自動天線中繼控制端子時,汽車天線會在本機來 源啟動時伸出。要收回天線,請關閉來源。

### 顯示指示

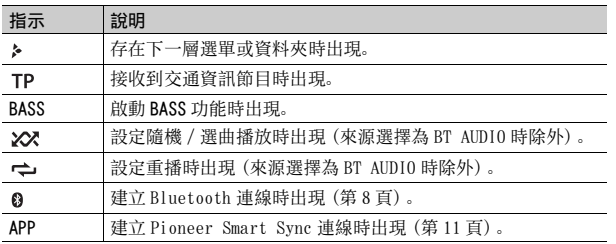

## <span id="page-31-0"></span>拆卸前面板

拆卸前面板可防止本機遭竊。拆下前面板前,拔除前面板連接的所有纜線 及裝置,並且關閉本機。

拆卸 しょうしゃ しゅうしゃ 安装 かいこうしょう

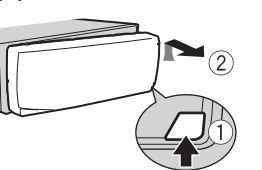

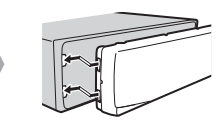

- 重要事項
- **•** 請避免使前面板受到劇烈撞擊。
- **•** 請將前面板遠離陽光直射和高溫。
- **•** 請務必將拆卸的前面板存放在保護盒或袋子中。

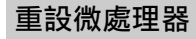

微處理器在下列狀況下必須重設:

- 安裝後首次使用本機之前
- 本機無法正常操作時
- 顯示幕上出現奇怪或不正確的訊息時

**1** 移除前面[板\(第 4 頁\)。](#page-31-0)

**2** 用長度超過 8mm 的尖頭工具按 RESET 按鈕。

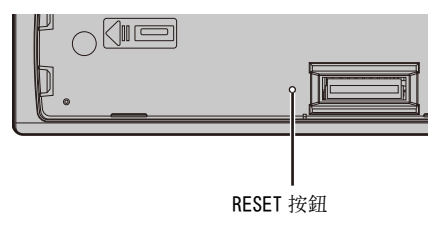

## 準備遙控器

使用之前請先取出絕緣片。

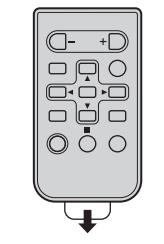

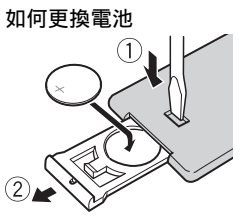

裝入 CR2025(3 V)電池,使正極(+)與負極 (–)端的電極方向正確。

## 警告

**•** 不得吞下電池,有化學灼傷的危險。 本產品(隨附的遙控器)內有錢幣型/鈕扣式電池。如果吞下錢幣型/鈕扣式電池,可 能在 2 小時內即會導致嚴重的內部灼傷並可能致死。 無論新或舊電池均請置於兒童無法拿取處。 如果電池倉未穩固關閉,請停止使用本產品並使其遠離兒童。 電池若不慎吞入或進入體內任何一部分,請立即求醫治療。 **•** 電池或遙控器不得暴露在陽光直射、火源等類似的過熱環境下。

## 注意

- **•** 如果換用錯誤的電池,則會有爆炸的危險。更換電池時,請換成相同類型的電池。
- **•** 請勿使用金屬工具或物體夾取或存放電池。
- **•** 如果電池漏液,請取出電池並將遙控器徹底擦拭乾淨。然後裝上新電池。
- **•** 處理廢舊電池時,請遵守政府條例或適用於貴國或地區的環境公共指令規則。

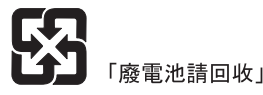

#### 重要事項

- **•** 請勿將遙控器存放於高溫或陽光直射處。
- **•** 請勿讓遙控器掉落到地板上,否則可能卡在煞車或油門踏板之下。

## 設定選單

在安裝本機後,將點火開關轉至 ON,畫面會出現設定選單。

#### **1** 轉動 M.C. 旋鈕以選擇選項,然後按下以確認。

為繼續執行下一個選單選項,您需要確認選擇。

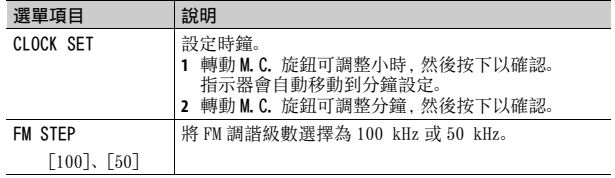

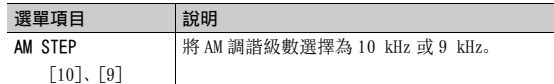

#### **2** 已指定所有設定時會出現 [USB CONN. SET]。

按 M.C. 旋鈕可清除訊息。

**•** 透過 USB 將裝置連接到本機,iPhone/Android 裝置上將出現提示安裝 Pioneer Smart Sync 應用程式的訊息。

#### **3** [QUIT :YES] 出現。

若要返回設定選單的第一個項目,請轉動 M.C. 旋鈕以選擇 [QUIT :NO],然後按下以確認。

#### **4** 按 M.C. 旋鈕可確認設定。

#### 註

您可隨時從 SYSTEM 設[定\(第 16 頁\)](#page-43-0)和 INITIAL 設[定\(第 5 頁\)](#page-32-0)指定這些設定。

## 取消示範顯示(DEMO OFF)

- **1** 按 M.C. 旋鈕可顯示主選單。
- **2** 轉動 M.C. 旋鈕可選擇 [SYSTEM],然後按下以確認。
- **3** 轉動 M.C. 旋鈕可選擇 [DEMO OFF],然後按下以確認。
- 轉動 M.C. 旋鈕可選擇 [YES], 然後按下以確認。

## <span id="page-32-0"></span>INITIAL 設定

- **1** 按住 SRC/OFF,直到本機關閉。
- **2** 按 M.C. 旋鈕可顯示主選單。
- **3** 轉動 M.C. 旋鈕可選擇 [INITIAL],然後按下以確認。
- 轉動 M.C. 旋鈕可選擇選項, 然後按下以確認。

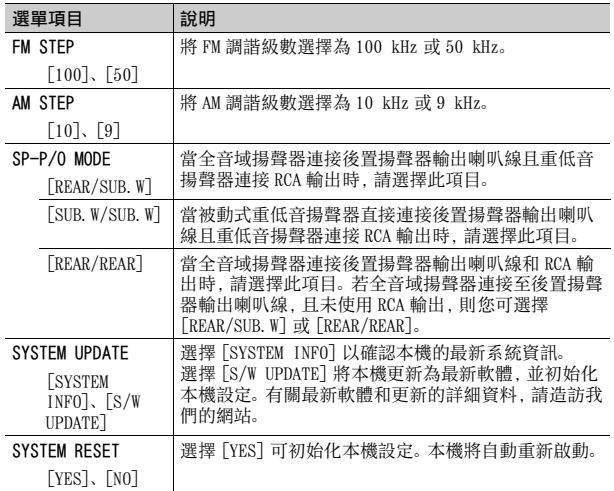

## <span id="page-33-0"></span>無線電

## 接收預設電台

- **1** 按 SRC/OFF 可選擇 [RADIO]。
- **2** 按BAND/ 將波段選擇為[FM1]、[FM2]、[FM3]、[AM]、[SW1]或[SW2]。
- 3 按數字按鈕 (1/ 八至 6/ <del>(\*)</del>)。

#### 提示

將 FUNCTION 設定 (第 14 頁) 中的 [SEEK] 設為 [PCH] 時, 【 << ■ / ▶▶ 按鈕也可用於選 擇預設電台。

## 最佳電台記憶(BSM)

六個訊號最強的電台儲存於數字按鈕(1/ 入至 6/ 一)。

- **1** 選擇波段後,按 M.C. 旋鈕可顯示主選單。
- **2** 轉動 M.C. 旋鈕可選擇 [FUNCTION],然後按下以確認。
- **3** 轉動 M.C. 旋鈕可選擇 [BSM],然後按下以確認。

### 手動搜尋電台

1 選擇波段後, 按 | < ■ / ▶▶ 可選擇電台。 按住 | ◀ ◀ / ▶▶ | 然後放開, 可搜尋可用的電台。本機接收到電台時, 將停 止掃描。若要取消搜尋調諧, 按 | ◀ ◀ / ▶▶ 。

#### 註

必須將 FUNCTION 設定[\(第 14 頁\)中](#page-41-2)的 [SEEK] 設為 [MAN]。

#### 手動儲存電台

1 正在接收您要儲存的電台時,按住數字按鈕(1/ 入至 6/ →) 之一, 直到 停止閃爍。

## 使用 PTY 功能

本機依 PTY(節目類型)資訊搜尋電台。

- **1** 在 FM 接收期間按住 。
- **2** 轉動 M.C.旋鈕將節目類型選擇為 [NEWS/INFO]、[POPULAR]、[CLASSICS] 或 [OTHERS]。

### **3** 按 M.C. 旋鈕。

本機開始搜尋電台。找到電台時,將顯示其節目服務名稱。

#### 註

- **•** 若要取消搜尋,按 M.C. 旋鈕。
- **•** 有些電台的節目可能與所傳輸 PTY 指示的節目不同。
- **•** 如果沒有電台廣播您搜尋的節目類型,[NOT FOUND]會顯示約兩秒,然後調諧器將返回 原始電台。

## <span id="page-34-0"></span>USB/iPhone**®**/AUX

(SYSTEM 設[定\(第 17 頁\)](#page-44-0)中的 [USB MTP] 設為 [ON] 時,iPhone 來源不適 用。)

## 播放

連接裝置與本機前,請中斷耳機與裝置的連接。

#### USB 裝置(包括 Android**™**)/iPhone

- **1** 打開 USB 連接埠護蓋。
- **2** 使用適當的纜線插入 USB 裝置/ iPhone。

#### 註

若要在 USB 裝置/ iPhone 連接本機時自動切換為 USB 來源,將 SYSTEM 設定中的 [USB AUTO] 設為 [ON[\]\(第 17 頁\)](#page-44-1)。

#### ▲ 注意

使用 USB 纜線(另售)連接 USB 裝置,因為任何直接連接本機的裝置將突出本機,可能 會造成危險。

移除裝置前,停止播放。

#### AOA 連線

使用裝置隨附的連接線,可將已安裝 Android OS 4.1 或以上版本並支援 AOA (Android 開放附件) 2.0 的裝置透過 AOA 連接到本機。

#### 註

如果使用 AOA 連線,必須將 SYSTEM 設定中的 [APP CONTROL] 設為 [WIRED[\]\(第 17 頁\)](#page-44-2), 並將 [USB MTP] 設為 [OFF][\(第 17 頁\)。](#page-44-0)

#### MTP 連線

使用裝置隨附的連接線,可將安裝 Android OS 4.0 或大多數之後版本的裝置透過 MTP 連接到本機。但是,視連接的裝置、OS 版本或裝置中的檔案數而定,可能無法透過 MTP 播放音訊檔案/歌曲。請注意,MTP 連線與 WAV 檔案格式和 FLAC 檔案格式不相容,無法 與 MIXTRAX 功能一起使用。

#### 註

如果使用 MTP 連線,必須將 SYSTEM 設定中的 [USB MTP] 設為 [ON[\]\(第 17 頁\)](#page-44-0)。

#### AUX

**1** 將立體聲迷你插頭插入 AUX 輸入插孔。

**2** 按 SRC/OFF 可將來源選擇為 [AUX IN]。

#### 註

如果將 SYSTEM 設定中的 [AUX] 設為 [OFF],則無法將來源選擇為 [AUX IN][\(第 17](#page-44-3) [頁\)。](#page-44-3)

## 操作

您可在 FUNCTION 設[定\(第 14 頁\)中](#page-41-3)進行多項調整(AUX IN/USB 來源除 外)。

請注意,以下操作不適用於 AUX 裝置。若要操作 AUX 裝置,請使用裝置本 身。

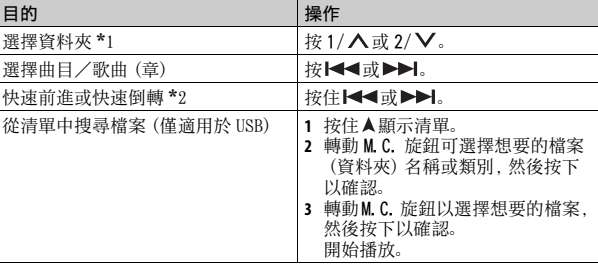

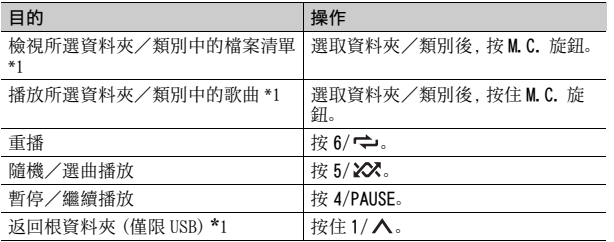

\*1 僅限壓縮音訊檔案

\*2 在播放 VBR 檔案時使用快速前進或快速倒轉功能,播放時間可能會不正確。

## 關於 MIXTRAX(僅限 USB/iPhone)

MIXTRAX 功能可為您的音樂庫建立不中斷組曲。有關 MIXTRAX 設定的詳細 資料,請參閱[第 18 頁](#page-45-1)。

#### 註

- **•** iPhone 必須透過 USB 連接 Pioneer Smart Sync,以便使用本功[能\(第 11 頁\)](#page-38-1)。 **•** 視檔案/歌曲而定,可能無法使用音效。
- **1** 按 3/MIX 可開啟/關閉 MIXTRAX。

## <span id="page-35-0"></span>Bluetooth

## <span id="page-35-1"></span>Bluetooth 連線

#### 重要事項

若連接 10 部或更多部 Bluetooth 裝置(例如電話及不同的音訊播放機),連接的裝置可 能無法正常運作。

#### 提示

如果 Bluetooth 裝置先前已透過以下步驟連線,下次會自動與本機建立連線。

目的 操作 **1** 開啟裝置的 Bluetooth 功能。

如果從裝置建立 Bluetooth 連線,請繼續執行步驟 4。

#### 2 按 ●■ 顯示 [ADD DEVICE] 設定。

本機開始搜尋可用的裝置,然後在裝置清單中顯示。

- **•** 若要取消搜尋,按 M.C. 旋鈕。
- **•** 如果想要的裝置沒有在清單中,請選擇 [RE-SEARCH]。
- **•** 如果沒有可用的裝置,顯示幕中會出現 [NOT FOUND]。
- 如果已經有連接的裝置, 按■→可顯示電話選單。
- **3** 轉動 M.C. 旋鈕可從裝置清單中選擇裝置,然後按下以確認。 按住 M.C. 旋鈕可在 Bluetooth 裝置位址和裝置名稱之間切換顯示的裝 置資訊。

如果從本機建立 Bluetooth 連線,請繼續執行步驟 5。

- **4** 選擇裝置顯示幕中出現的裝置名稱。
- **5** 確定本機和裝置上出現相同的6位數字,如果本機和裝置上顯示的6位數 字相同,則選擇 [YES]。

## Bluetooth 電話

首先,與 Bluetooth 電話建立 Bluetooth 連線[\(第 8 頁\)](#page-35-1)。最多可同時連接 兩個 Bluetooth 電話。

#### 重要事項

- **•** 透過 Bluetooth 連接您的電話並讓本機進入待機模式時,儘管引擎未運轉但仍會消耗 電瓶電力。
- **•** 在操作前,確定已將車子停在安全處並拉起手煞車/踩下煞車。

## 撥打電話

1 按■→可顯示電話選單。

連接兩個電話時,會先出現電話名稱,然後再顯示電話選單。若要切換 到其他電話,請再按一次 ••

**2** 轉動 M.C. 旋鈕以選擇 [RECENTS] 或 [PHONE BOOK],然後按下以確認。 如果選擇 [PHONE BOOK],請繼續執行步驟 4。
- **3** 轉動M.C.旋鈕以選擇[MISSED]、[DIALLED]或[RECEIVED],然後按下以確 認。
- **4** 轉動 M.C. 旋鈕可選擇名稱或電話號碼,然後按下以確認。 開始撥打電話。

#### 接聽電話

**1** 收到來電時,按任何按鈕。

#### 提示

當兩個電話透過 Bluetooth 連接到本機,如果在一個電話用於通話時有來電,畫面中會 出現訊息。若要接聽該來電,必須結束目前通話。

### 基本操作

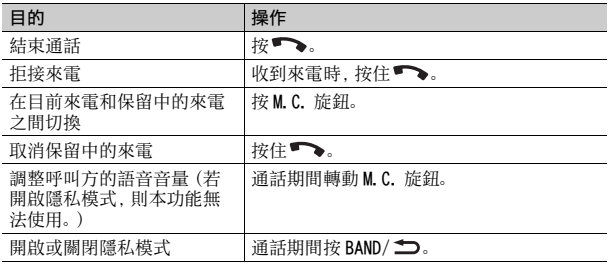

### 預設電話號碼

- **1** 從電話簿或來電記錄選擇電話號碼。
- 2 按住數字按鈕 (1/ へ至 6/ →) 之一。 聯絡人儲存在選擇的預設號碼中。

若要使用預設號碼撥打電話,請在顯示電話選單時,按下數字按鈕(1/  $\bigwedge$  至 6/ $\rightleftarrows$ ) 之一, 然後按 M.C. 旋鈕。

#### 語音辨識

此功能僅當配備語音辨識的 iPhone/Android 裝置透過 Bluetooth 連接本 機時可用。

1 按住 **, 然後朝麥克風說話, 即可輸入語音命令。** 

若要結束語音辨識模式,請按下 BAND/ <del>△</del>。

#### 註

有關語音辨識功能的詳細資料,請參閱您的裝置隨附的手冊。

#### 提示

Pioneer Smart Sync 連接完成後(第11頁), 您也可按住 ● 從 iPhone/Android 裝 置上安裝的 Pioneer Smart Sync 使用語音辨識功能。有關語音辨識功能的詳細資料, 請參閱應用程式的說明部分。

#### 電話選單

#### 1 按 ヘ可顯示電話選單。

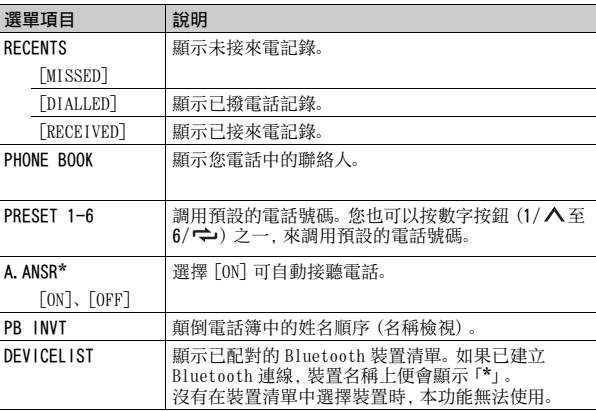

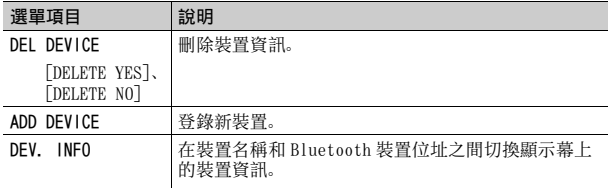

\* 當連接兩個電話,如果在一個電話用於通話時收到來電,無法使用此功能。

## Bluetooth 音訊

#### 重要事項

- **•** 視與本機連接的 Bluetooth 音訊播放機的不同,可用的操作受以下兩個等級的限制 : – A2DP(進階音訊分配設定檔)只能在您的音訊播放機上播放歌曲。
- AVRCP(音訊/視訊遙控器設定檔)可以執行播放、暫停、選擇歌曲等功能。
- **•** 當使用電話時,Bluetooth 音訊播放機的聲音為靜音。
- **•** 正在使用 Bluetooth 音訊播放機時,您無法自動連接至 Bluetooth 電話。
- **•** 視您連接本機的 Bluetooth 音訊播放機類型而定,顯示的操作及資訊可能因可用性和 功能而異。
- **1** 與 Bluetooth 音訊播放機建立 Bluetooth 連線。
- **2** 按 SRC/OFF 可將來源選擇為 [BT AUDIO]。

### **3** 按 BAND/ 可開始播放。

#### 提示

二至五個裝置透過 Bluetooth 向本機註冊時,可以透過播放裝置上的歌曲來切換 Bluetooth 裝置。這樣可輕鬆從每個乘客的 Bluetooth 裝置播放歌曲。但是,視使用情 況而定,可能無法進行多個連接,而且可能無法正常播放音訊檔案/歌曲。

### 基本操作

您可在 FUNCTION 設[定\(第 14 頁\)](#page-41-0)中進行多項調整。

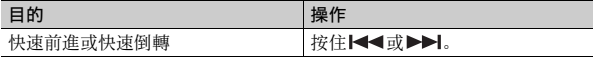

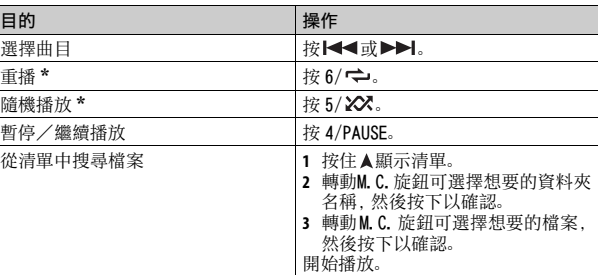

\* 視連接的裝置而定,可能無法使用這些操作。

# Spotify**®**

(SYSTEM 設定[\(第 17 頁\)中](#page-44-0)的 [USB MTP] 設為 [ON] 時不適用。) Spotify 是一項與 Pioneer 無關的音樂串流配送服務。有關詳細資訊請至 http://www.spotify.com。

Spotify 應用程式適用於相容的智慧型手機,請造訪 https:// support.spotify.com/ 取得最新的相容性資訊。

若要在駕駛時使用 Spotify,請先將 Spotify 應用程式下載至 iPhone 或 Android 裝置。可從 iTunes**®** App Store**®** 或 Google Play**™** 下載。請在應用 程式或 spotify.com 中選擇一個免費帳戶或付費 Premium 帳戶。Premium 帳戶提供更多功能,例如線下聆聽。

#### 重要事項

- **•** 這個產品整合依據下列協力廠商授權的 Spotify 軟體:www.spotify.com/connect/ third-party-licenses。
- **•** 如需可使用Spotify的國家和地區之相關資訊,請參閱 https://www.spotify.com/us/ select-your-country/。

# 聆聽 Spotify

使用前請更新 Spotify 應用程式韌體至最新版本。

### **1** 連接本機與行動裝置。

- **•** 透過 USB 連接 iPhone [\(第 7 頁\)](#page-34-0)
- **•** 透過 Bluetooth 連接 iPhone/Android 裝置 [\(第 8 頁\)](#page-35-0)

### **2** 按 SRC/OFF 以選擇 [SPOTIFY]。

### **3** 按住 1/ 以顯示 [APP CONTROL]。

### **4** 轉動 M.C. 旋鈕選擇以下項目之一。

- **•** 針對 USB 連線選擇 [WIRED]。
- **•** 針對 Bluetooth 連線選擇 [BLUETOOTH]。

### **5** 按 SRC/OFF 以選擇 [SPOTIFY]。

### **6** 啟動行動裝置上的 Spotify 應用程式並開始播放。

### 註

連接 iPhone/Android 裝置除外的行動裝置時,視您的行動裝置而定,它可能無法正確 運作。

### 基本操作

您可在 FUNCTION 設定[\(第 14 頁\)中](#page-41-0)進行多項調整。

### 註

可用的操作依據您要播放的內容類型(曲目 / 專輯 / 作者 / 播放清單 / 無線電)而可能 不同。

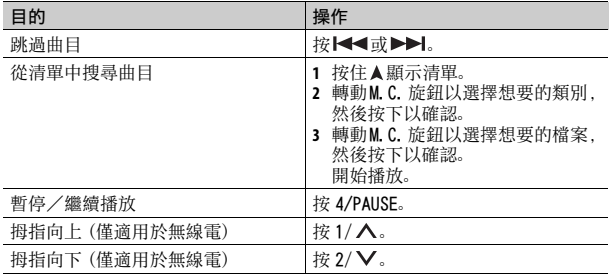

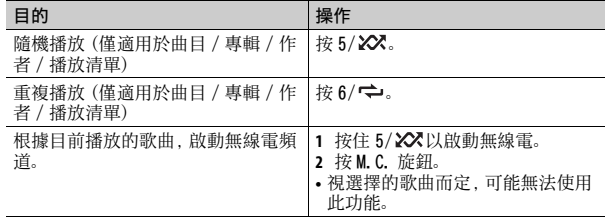

#### 註

Spotify 的某些功能可能無法從本機操作。

# <span id="page-38-0"></span>使用 Pioneer Smart Sync / APP

Pioneer Smart Sync 是智慧地將您的地圖、訊息和音樂全部帶入車內的應 用程式。

您可從 iPhone/Android 裝置上安裝的 Pioneer Smart Sync 操作本機。在 某些情況下, 您可透過使用本機控制應用程式的各種操作, 例如來源選擇、 暫停等。

有關應用程式可用操作的詳細資料,請參閱應用程式的說明。

#### 註

未建立 Pioneer Smart Sync 連線或 SYSTEM 設[定\(第 17 頁\)](#page-44-0)中的 [USB MTP] 設為 [ON] 時,APP 來源不適用。

### ▲ 警告

請勿嘗試在行駛時操作應用程式。嘗試使用應用程式的控制鍵之前,請確定將車輛停靠 在路邊,並將車輛停放在安全的位置。

#### iPhone 使用者須知

此功能相容於 iOS 10.3 或以上。 您可在 iTunes App Store 上下載 Pioneer Smart Sync。

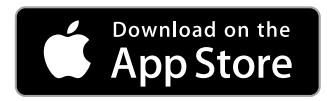

#### Android 裝置使用者須知

此功能相容於安裝 Android OS 5.0 或以上的裝置。 您可在 Google Play 上下載 Pioneer Smart Sync。

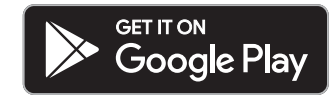

#### 註

某些透過 AOA 2.0 連接的 Android 裝置因其自身的軟體設計所致,不論作業系統版本 為何,均可能無法正常運作或發出聲音。

### 應用程式具有什麼功能?

#### 促進本機的使用

透過使用 iPhone/Android 裝置,本機介面可進化。

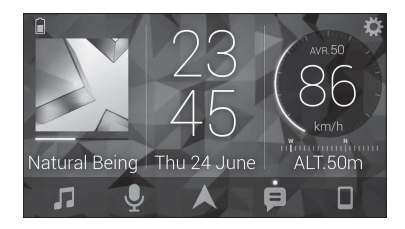

#### 範例:

- 選擇本機來源
- 聆聽 iPhone/Android 裝置上的音樂
- 直覺式控制音場
- 控制連接的 Bluetooth 裝置

### 使用應用程式擴充本機的功能

透過建立 Pioneer Smart Sync 連線可以使用下列功能,這些功能不可單獨 在本機上使用。

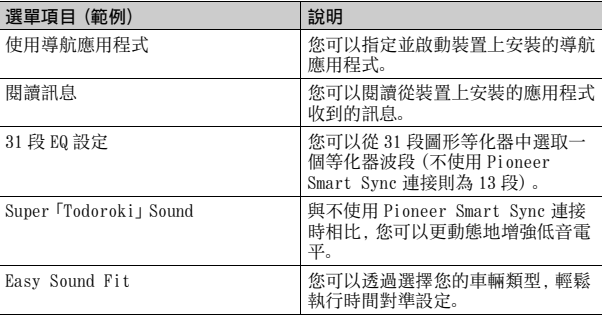

### 註

- **•** 根據應用程式的連接條件,某些功能可能會受到限制。
- **•** 使用來自本產品的音樂來源時,31 段 EQ 設定會轉換成 13 段。

#### 提示

建議在搜尋欄中輸入搜尋詞「Pioneer Smart Sync」,以搜尋應用程式。

### **Pioneer Smart Sync**

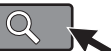

### 與 Pioneer Smart Sync 建立連線

- **1** 按 M.C. 旋鈕顯示主選單。
- 轉動 M.C. 旋鈕選擇 [SYSTEM], 然後按下以確認。
- **3** 轉動 M.C. 旋鈕以選擇 [APP CONTROL],然後按下以確認。
- **4** 轉動 M.C. 旋鈕選擇以下項目之一。
	- **•** 針對 USB 連線選擇 [WIRED]。
	- **•** 針對 Bluetooth 連線選擇 [BLUETOOTH]。
- **5** 轉動 M.C. 旋鈕以選擇 [AUTO APP CONN],然後按下以確認。
- **6** 轉動 M.C. 旋鈕選擇 [ON],然後按下以確認。

#### **7** 連接本機與行動裝置。

**•** 透過 USB 連接 iPhone/Android 裝置 [\(第 7 頁\)](#page-34-0) **•** 透過 Bluetooth 連接 iPhone/Android 裝置 [\(第 8 頁\)](#page-35-0) 裝置中的 Pioneer Smart Sync 自動啟動。

#### 註

- 無論 [AUTO APP CONN] 設定為 [ON] 還是 [OFF],都可以執行下列操作以 啟動 Pioneer Smart Sync。
- **•** 對於透過 USB連接的 Android裝置除外的裝置,按SRC/OFF選擇任意來 源並按住 M.C. 旋鈕。
- 對於 iPhone, 啟動行動裝置上的 Pioneer Smart Sync。

### 註

- **•** 連接 iPhone/Android 裝置除外的行動裝置時,視您的行動裝置而定,它可能無法正確 運作。
- **•** 如果還未在 iPhone/Android裝置上安裝過 Pioneer Smart Sync,iPhone/Android裝置 上將出現訊息,提示安裝該應用程式(透過 Bluetooth 連接的 Android 裝置除外)。在 [AUTO APP CONN] 中選取 [OFF] 可清除訊[息\(第 17 頁\)](#page-44-1)。

### 聆聽裝置上的音樂

**1** 按 SRC/OFF 以選擇 [APP]。

### 中文

## 音訊調整

您也可在 AUDIO 設[定\(第 15 頁\)](#page-42-0)中進行多項調整。

### <span id="page-40-0"></span>調整截斷頻率值和斜率值

您可調整每一揚聲器的截斷頻率值和斜率值。 可調整下列揚聲器。 [FRONT]、[REAR]、[SUBWOOFER]

註

只有在 [SUBWOOFER] 中選擇 [ON],才能選擇 [SUBWOOFER] [\(第 15 頁\)。](#page-42-1)

- **1** 按 M.C. 旋鈕顯示主選單。
- 轉動 M.C. 旋鈕選擇 [AUD10], 然後按下以確認。
- **3** 轉動 M.C. 旋鈕選擇 [CROSSOVER],然後按下以確認。
- **4** 轉動 M.C. 旋鈕以選擇要調整的揚聲器裝置(濾波器),然後按下以確 認。
- **5** 依據揚聲器裝置(濾波器),轉動 M.C.旋鈕以選擇 [HPF] 或 [LPF],然後 按下以確認。
- **6** 轉動M.C.旋鈕,為步驟4中選擇的揚聲器裝置(濾波器)選擇合適的截斷 頻率,然後按下以確認。 [25HZ] 至 [250HZ]
- 7 轉動 M.C. 旋鈕,為步驟 4 中選擇的揚聲器裝置 (濾波器) 選擇合適的斜 率。

[–6] 至 [–24](如果您選擇 [FRONT] 或 [REAR]) [–6] 至 [–36](如果您選擇 [SUBWOOFER])

# 設定

您可以調整主選單的多個設定。

- **1** 按 M.C. 旋鈕可顯示主選單。
- **2** 轉動 M.C. 旋鈕可選擇以下類別之一,然後按下以確認。
	- **•** [FUNCTION 設定\(第](#page-41-0) 14 頁)
	- **•** [AUDIO 設定\(第 15 頁\)](#page-42-0)
	- **•** [SYSTEM 設定\(第 16 頁\)](#page-43-0)
	- **•** [ILLUMINATION 設定\(第 18 頁\)](#page-45-0)
	- **•** [MIXTRAX 設定\(第 18 頁\)](#page-45-1)
- **3** 轉動 M.C. 旋鈕可選擇選項,然後按下以確認。

## <span id="page-41-0"></span>FUNCTION 設定

選單項目因來源而異。

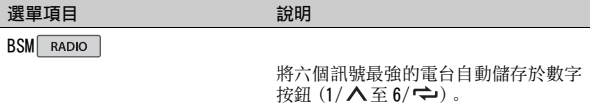

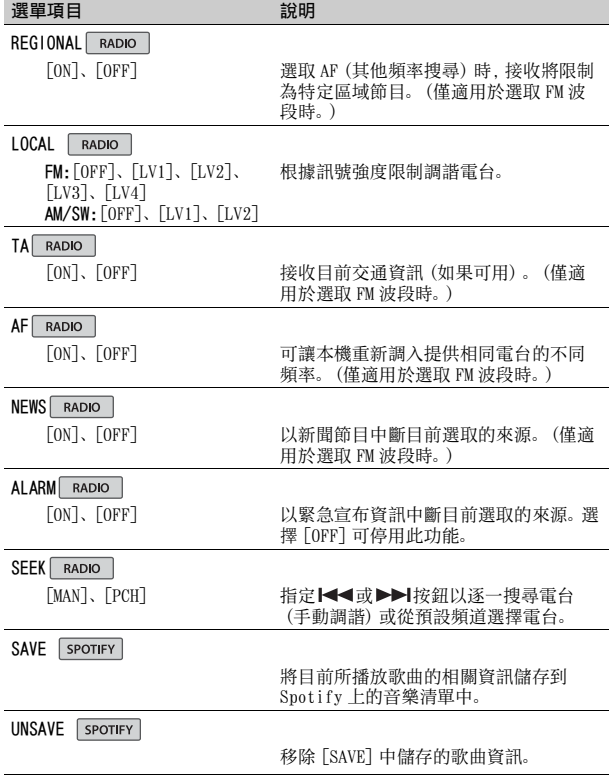

<span id="page-42-0"></span>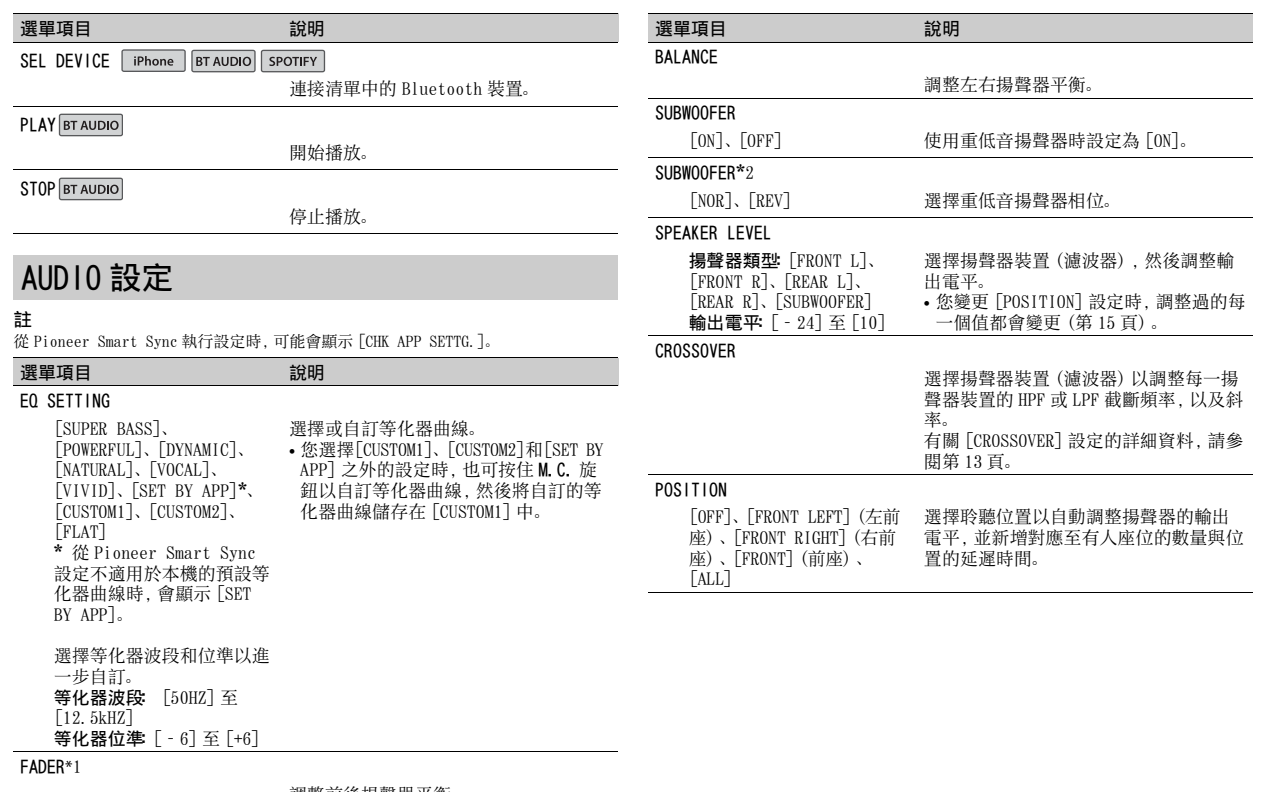

<span id="page-42-2"></span>調整前後揚聲器平衡。

<span id="page-42-1"></span>中文

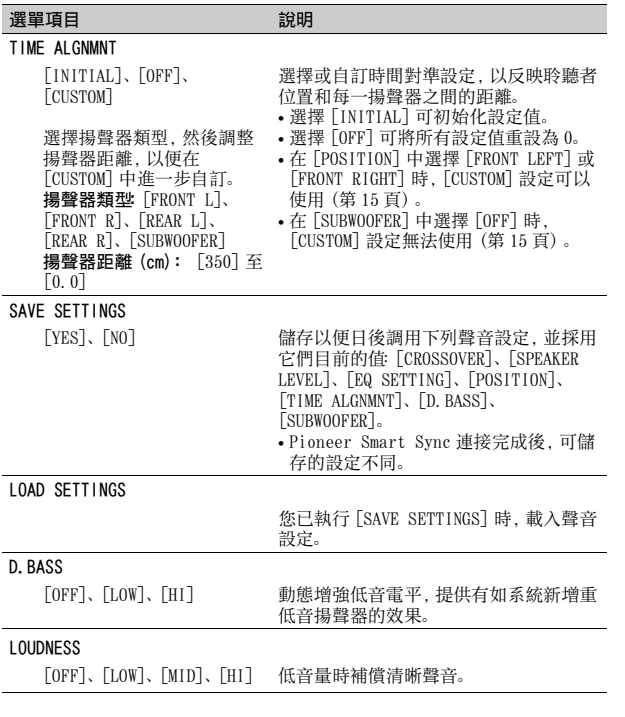

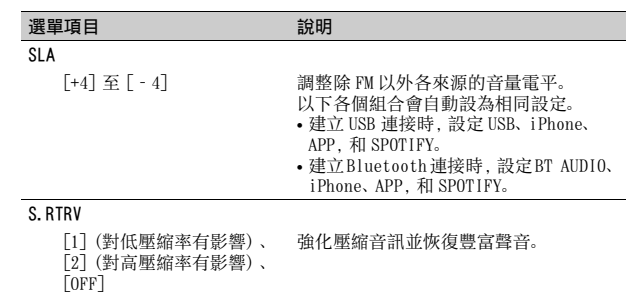

\*1 在 INITIAL 設[定\(第 6 頁\)](#page-33-0)中的 [SP-P/O MODE] 選取 [SUB.W/SUB.W] 時不適用。 \*2 在 INITIAL 設[定\(第 6 頁\)](#page-33-0)中的 [SP-P/O MODE] 選取 [REAR/REAR] 時不適用。

# <span id="page-43-0"></span>SYSTEM 設定

本機關閉時,您也可以存取這些選單。

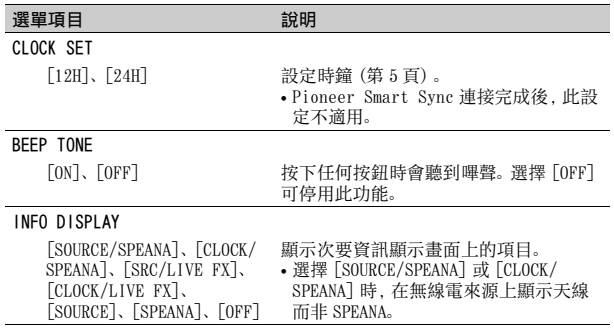

<span id="page-44-1"></span><span id="page-44-0"></span>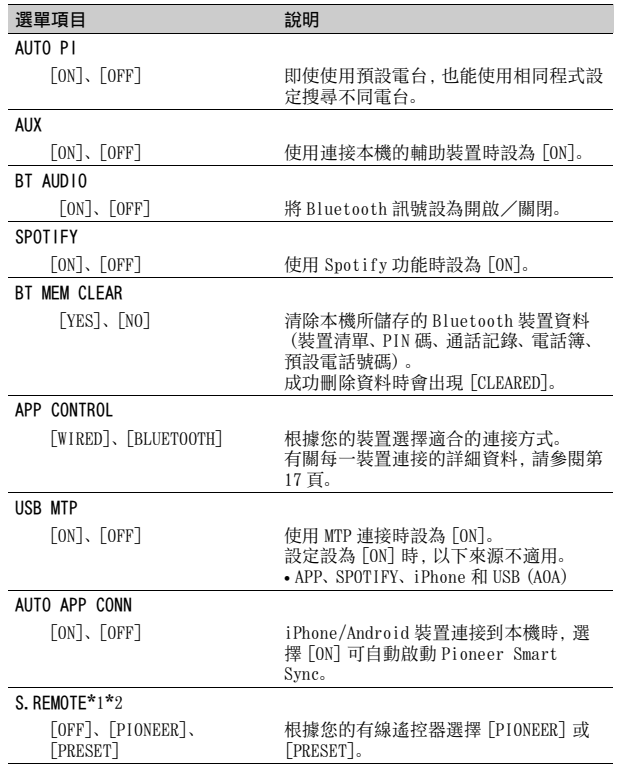

#### \*1 視您的汽車而定,此功能可能無法正常運作。在此情況下,請聯絡您的經銷商或授權 PIONEER 維修站。 USB AUTO [ON]、[OFF] 選擇 [ON] 可在 USB 裝置/ iPhone 連接 本機時自動切換為 USB 來源。 如果 USB 裝置/ iPhone 連接本機只為充 電,則選擇 [OFF]。 選單項目 みんじょう かいこうかい 説明

\*2 當啟用[PRESET]模式時,請使用適合各車型的市售線束,當在 [PIONEER]中時,請使 用市售轉接器。

### <span id="page-44-2"></span>有關每一裝置連接的資訊

可用的來源因設定值而異。 請依據表格為您要使用的來源設定 [APP CONTROL]。 有關 Pioneer Smart Sync 連線的詳細資料,請參[閱第 11 頁。](#page-38-0)

#### 沒有執行 Pioneer ARC APP 連線時

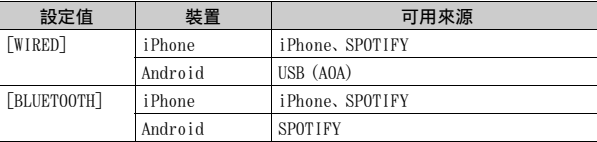

#### 執行 Pioneer ARC APP 連線時

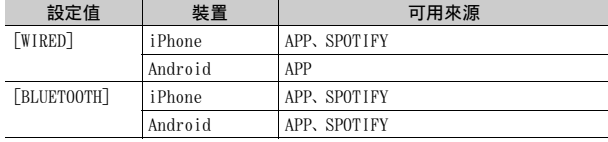

# <span id="page-45-0"></span>ILLUMINATION 設定

選單項目 說明

#### DIM SETTING

[SYNC CLOCK]、[MANUAL] 選擇變更顯示亮度的方式。

#### **BRIGHTNESS**

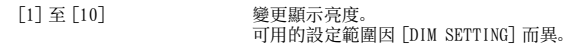

## <span id="page-45-1"></span>MIXTRAX 設定

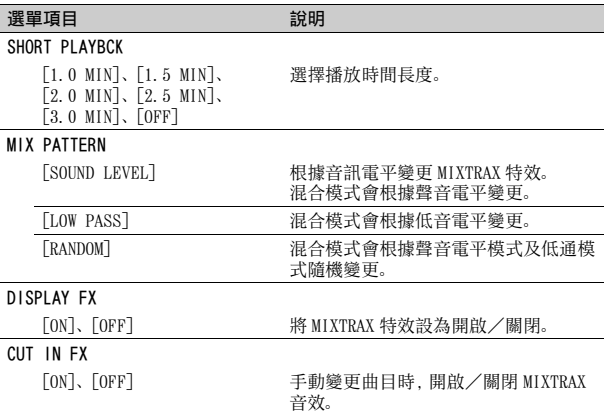

# 連接 / 安裝

# 連接

### ▲ 警告

- **•** 揚聲器輸出由4個聲道使用時,請使 用超過 50 W (最大輸入值) 與介於 4 Ω 至 8 Ω (阻抗值) 的揚聲器。 本機請勿使用 1 Ω 至 3 Ω 揚聲 器。
- **•** 後置揚聲器輸出是由 2 Ω 的重低音 揚聲器使用時,請使用超過 70 W (最大輸入值)的揚聲器
	- \* 有关連接方法,請參閱連接。
- **•** 黑色纜線為接地。安裝本機或功率 放大器(另售)時,請確實優先連接 接地線。確定接地線已正確連接至 車輛本體的金屬部位。功率放大器 的接地線及本機或其他裝置的接地 線,必須以不同的螺絲分別連接車 輛。若接地線的螺絲鬆動或掉落, 可能會導致起火、冒煙或故障。

9 9 ය ් 其他裝置

接地線 功率放大器

<sup>具他袋直</sup><br>(車內其他電子裝置) <sub>全層部位</sub> 金屬部位

- \*1 此配備需另購
- 重要事項
- **•** 當本機安裝在點火開關沒有ACC(附 加)位置的車輛中時,若無法將紅

色纜線連接可以偵測點火開關運作 的端子上,可能會導致電池電量耗 盡。

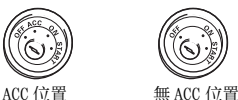

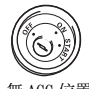

- **•** 本機限使用 12 伏特電池與負接地。
- 不這麼做可能會導致起火或故障。
- **•** 為防止短路、過熱或故障發生,請 務必遵守下列指示。
- –安裝之前請斷開電池的負極。
- –以纜線夾或膠帶固定纜線。請使 用膠帶包覆纜線與金屬部位接觸 的部分以保護纜線。
- –請勿將纜線置於活動部件上,比 如排檔桿與座椅滑軌。
- –請勿將纜線置於受熱位置,例如 暖氣出風口附近。
- –請勿將黃色纜線穿過引擎室的孔 連接至電池。
- –以絕緣膠帶包覆任何未連接的纜 線接頭。
- –請勿縮短纜線長度。
- –切勿為了與其他裝置共用電源而 割開本機電源線絕緣層。纜線的 電流負載量有一定限度。
- –請使用規定額定值的保險絲。
- –請勿將揚聲器負極線直接接地。
- –請勿將多個揚聲器的負極線綑紮 在一起。
- **•** 當本機電源開啟時,控制訊號會透 過
- 藍/白色纜線輸出。請將此纜線連

接至外部功率放大器系統遙控器或 車輛的自動天線中繼控制端子(最 大 300 mA

12 V DC)。若車輛配備有玻璃天 線,請將其連接至天線增強電源端 子。

- **•** 切勿將藍/白纜線連接到外部功率 放大器的電源端子。同時,切勿將 其連接到自動天線的電源端子。這 麼做可能會導致電池電量耗盡或故 障。
- 產品上的圖形符號 **二二**表示直 流。

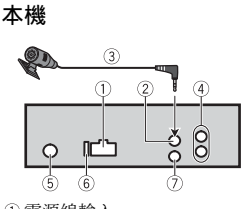

- 電源線輸入
- 麥克風輸入
- 麥克風(3 m)
- 後置輸出或重低音輸出
- 天線輸入
- 保險絲(10 A)
- 有線遙控輸入 可連接實體線路的遙控器轉接器 (另售)。

### 電源線

重低音揚聲器未連接後置揚聲器喇 叭線時,請執行這些連接。

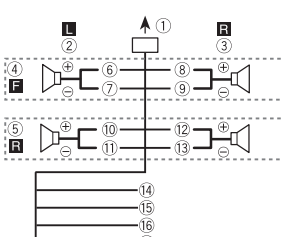

使用重低音揚聲器卻未使用選購的 放大器時,請執行這些連接。

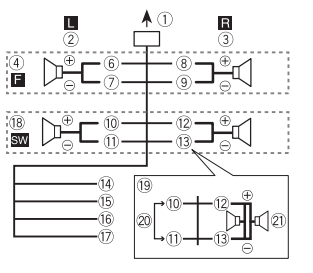

#### 重要事項

- 在上述 的狀況下,平行配線的兩個 4 Ω 重低音揚聲器將代表 2 Ω 的負 載。
- 至電源線輸入 左置 右置 前置揚聲器 後置揚聲器 6白

白/黑 灰 灰/黑 綠 綠/黑 紫 紫/黑 黑(機身接地) 連接到乾淨、無塗料的金屬部位。

黃

#### 連接到固定的 12 V 電源端子。 16 幻

- 連接到由點火開關(12 V DC)控 制的端子。
- 藍/白
	- 連接到功率放大器的系統控制端 子或自動天線中繼控制端子(最 大 300 mA 12 V DC)。
- 重低音揚聲器(4 Ω)
- 使用 2 Ω 的重低音揚聲器時,確 定將重低音揚聲器連接至本機紫 色與紫色/黑色喇叭線。請勿將 綠色及綠色/黑色喇叭線連接任 何揚聲器。
- 不使用。
- 重低音揚聲器(4 Ω)×2

#### 註

變更本機的初始選單。請參閱 [SP-P/O MODE] [\(第 6 頁\)。](#page-33-0)本機的重低 音輸出為單聲道。

#### 功率放大器(另售)

使用選購的放大器時,請執行這些連 接。

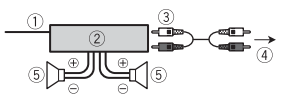

系統遙控器 連接至藍色/白色纜線。 功率放大器(另售) 以 RCA 纜線連接(另售) 至後置輸出或重低音輸出 後置揚聲器或重低音揚聲器

### 安裝

#### 重要事項

- **•** 最後安裝之前,請檢查所有的連接 和系統。
- **•** 請勿使用未獲授權的零件,這麼做 可能會造成故障。
- **•** 若安裝需要在車輛上鑽孔或進行其 他修改,請洽詢您的經銷商。
- **•** 請勿將本機安裝在 :
	- –可能會干擾車輛操作的位置。
- –因突然停車可能會傷及乘客的位 置。
- **•** 請勿將本機安裝在受熱位置,例如 暖氣出風口附近。
- **•** 當本機以小於 60°的角 度安裝時,會獲得最 佳效能。

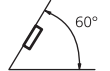

**•** 為了確保在使用本機 時能有適當的散熱,在安裝時,請 確認您有在後面板後方留下足夠的

空間,並纏住鬆散的纜線,以防其 堵住出風口。

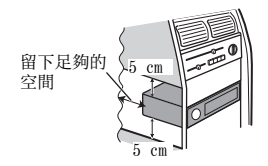

### DIN 座套安裝

- **1** 將隨附的座套插入儀表板中。
- **2** 使用螺絲起子折彎金屬突出部位 (90°)至定位,藉以固定座套。

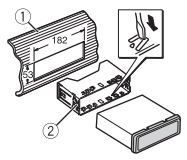

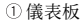

- 座套
- **•** 確定本機牢固地安裝到位。安裝 不穩可能造成跳音或其他故障。

#### 不使用隨附的座套時

**1** 將托架上的孔與本機側面的孔對 齊,以安裝托架。

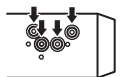

**2** 鎖緊各邊的一顆螺絲,將本機固 定到位。

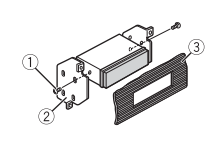

- $(1)$  十字槽螺絲 $(5 \text{ mm} \times 9 \text{ mm})$ 托架
- 儀表板或操縱台

#### 使用隨附托架

確認隨附托架符合您的車輛型號,然 後如下所示安裝到本機。

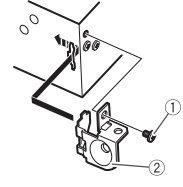

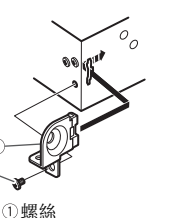

托架

移除(使用隨附的座套安裝的) 本機

**1** 取下飾環。

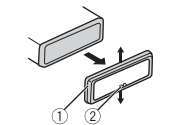

- 飾環
- 缺口突出部位
- **•** 拆下前面板後,可更輕易的操作 飾環。
- **•** 若您要重新裝上飾環,請將缺口 突出部位的側邊朝下。
- **2** 將隨附的抽取鑰匙插入本機的兩 側,使其卡至定位。
- **3** 將本機拉出儀表板。

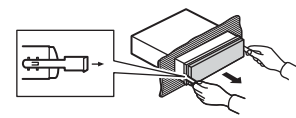

### 安裝麥克風

為獲得最佳拾音結果,應將麥克風直 接置於駕駛人員正前方一段適當距 離處。

### ▲ 注意

讓麥克風導線纏繞方向盤轉向機柱 或排檔桿非常危險。請確定以此方式 安裝麥克風時,不會阻礙駕駛車輛。 建議使用夾子(另售)來固定導線。

#### 註

將麥克風裝至遮陽板上可能會因車 輛型號的不同,而讓麥克風纜線的長 度變得太短。在此情況時,請將麥克 風安裝在方向盤轉向機柱。

#### 將麥克風安裝在遮陽板上 **1** 將麥克風導線安裝在溝槽中。

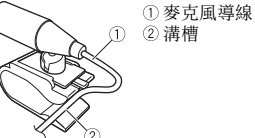

- **2** 將麥克風夾安裝在遮陽板上。
- 降下遮陽板將減低語音辨識率。

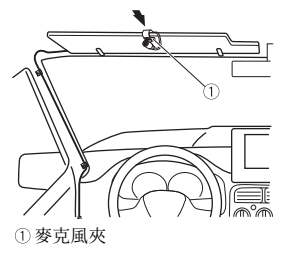

將麥克風安裝在方向盤轉向 機柱上

**1** 滑動麥克風座,以從麥克風夾上 卸下。

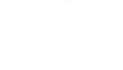

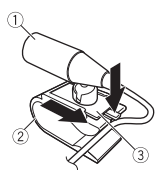

#### 麥克風 麥克風夾 麥克風座

#### **2** 將麥克風安裝在方向盤轉向機柱 的後側。

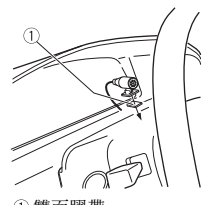

雙面膠帶

# 附加資訊

### 故障排除

#### 顯示畫面會自動返回一般顯示畫面。

→ 您未在約 30 秒內執行任何操作。 –執行任意操作。

#### 重播範圍意外變更。

- → 選擇其他資料夾或曲目,或快速 前進/快速倒轉時,根據重播範 圍的不同,選擇的範圍可能會變 更。
	- –再次選擇重播範圍。

#### 子資料夾未播放。

→ 選擇 [FLD] (重播資料夾) 時, 無 法播放子資料夾。 –選擇其他重播範圍。

#### 聲音斷斷續續。

- → 您使用的裝置,如行動電話,可能 會造成聲音干擾。
	- –將可能會造成干擾的電子裝置遠 離本機。

無法播放 Bluetooth 音訊來源的聲 音。

- → Bluetooth 連線行動電話正在通話 中。
	- –通話終止時將播放聲音。
- → 正在操作Bluetooth連線的行動電 話中。
	- –停止使用行動電話。
- → 使用Bluetooth連線行動電話撥打 電話後,本機和行動電話未正確 建立連線。

–請將本機和行動電話重新進行 Bluetooth 連線。

### 錯誤訊息

#### 常見故障

#### AMP ERROR

- → 本機無法操作或揚聲器連線不正 確。
- → 已啟動保護電路。
- –檢查揚聲器連線。
- –將點火開關轉至OFF,再轉至ON。 若訊息仍無法消失,請向您的經 銷商或授權的先鋒維修站洽詢以 尋求協助。
- **NO XXXX (例如 NO TITLE)**
- → 無內嵌文字資訊。
	- –切換顯示畫面或播放其他曲目/ 檔案。

### USB 裝置/ iPhone

#### FORMAT READ

→ 在開始播放及開始聽見聲音之 間,有時會出現延遲。 –等到訊息消失後才聽見聲音。

### NO AUDIO

- → 沒有歌曲。
- –將音訊檔案傳送至 USB 裝置並連 接。
- → 連接的 USB 裝置已啟用安全防護。 –依 USB 裝置的指示停用安全功 能。

#### SKIPPED

 $\rightarrow$  連接的 USB 裝置包含受 DRM 保護的 檔案。

–已跳過受保護的檔案。

#### **PROTECT**

→ 連接的 USB 装置上的所有檔案均內 嵌 DRM。 –請更換 USB 裝置。

#### N/A USB

→ 本機不支援所連接的 USB 裝置。 –中斷裝置連接並更換為相容的 USB 裝置。

#### HUB ERROR

- → 本機不支援透過 USB 集線器所連接 的 USB 裝置。
	- –使用USB纜線將USB裝置直接連接 至本機。

#### CHECK USB

- → USB 接頭或 USB 纜線短路。
	- –確認USB接頭或USB纜線未卡在某 個物品中或未損壞。
- → 連接的USB裝置消耗超過最大允許 電流的功率。
	- –拔除 USB 裝置且不使用它。將點 火開關轉至 OFF,再轉至 ACC 或 ON。僅連接符合標準的 USB 裝 置。

#### ERROR-19

- → 通訊失敗。
	- –執行下列其中一項操作,然後再 轉回 USB 來源。
	- **•** 中斷連接 USB 裝置。
	- **•** 切換至不同的播放來源。
- → iPhone 故障。

–拔掉iPhone的纜線。iPhone主選 單顯示後,重新連接 iPhone 並 重設。

#### ERROR-23

→ USB 裝置未正確格式化。 –使用 FAT12、FAT16 或 FAT32 格式 化 USB 裝置。

#### ERROR-16

- → iPhone 韌體版本過時。 –更新 iPhone 版本。
- → iPhone 故障。
	- –拔掉iPhone的纜線。iPhone主選 單顯示後,重新連接 iPhone 並 重設。

#### STOP

→ 目前清單中無歌曲。 –選擇含有歌曲的清單。

#### NO BT DEVICE GO TO BT MENU TO **REGISTER**

- → 找不到 Bluetooth 裝置。
	- –透過 Bluetooth 連接本機和 iPhone [\(第 8 頁\)](#page-35-0)。

#### CONN. FAILED PRESS BAND KEY TO **RETRY**

→ Bluetooth 和 iPhone 連線失敗。 –按 BAND/ 再次進行連線。

#### DISCONNECTED PRESS BAND KEY TO RETRY

→ Bluetooth 連線遺失。 –按 BAND/ <sup>1</sup> 再次進行連線。

### Bluetooth 裝置

#### ERROR-10

→ 本機的 Bluetooth 模組斷電。

–將點火開關轉至 OFF,再轉至 ACC 或 ON。

### APP

#### CONNECT APP

→ 未建立Pioneer Smart Sync連線。 –與Pioneer Smart Sync建立連線 [\(第 11 頁\)](#page-38-0)。

### Spotify

#### NOT FOUND

→ Spotify 應用程式尚未開始執行。 –啟動 Spotify 應用程式。

#### NO BT DEVICE GO TO BT MENU TO **REGISTER**

- → 找不到 Bluetooth 裝置。
- –透過 Bluetooth 連接本機和裝置 [\(第 8 頁\)。](#page-35-0)

#### CONN. FAILED PRESS BAND KEY TO RETRY

→ Bluetooth 連線失敗。 –按 BAND/ 再次進行連線。

#### CHECK APP PRESS BAND KEY TO **RETRY**

→ 無法連線至 Spotify 應用程式。 –按 BAND/ 二再次進行連線。

DISCONNECTED PRESS BAND KEY TO RETRY

- → Bluetooth 連線遺失。
	- –按 BAND/ 再次進行連線。

#### CHECK APP

→ 發生未知錯誤(包括通訊錯誤)。 –依照畫面上的指示操作。

### 操作指南

### USB 儲存裝置

- **•** 不支援透過 USB 集線器的連線。
- **•** 開車前,請牢牢固定 USB 儲存裝置。 請勿讓 USB 儲存裝置掉落到地板 上,否則可能卡在煞車或油門踏板 之下。
- **•** 視USB儲存裝置而定,可能會出現下 列問題。
- –操作方式可能不同。
- –本機可能無法識別儲存裝置。
- –檔案可能不會正常播放。
- –當您在收聽廣播時,裝置可能會 造成聲音干擾。

### iPhone

- **•** 請勿將 iPhone 放置在高溫的地方。
- **•** 開車時請牢牢固定 iPhone。請勿讓 iPhone 掉落到地板上,否則可能卡 在煞車或油門踏板之下。
- **•** 儲存在 iPhone 的不相容文字將不會 顯示在本機上。

### 壓縮音訊相容性

- **•** 只能顯示前 32 個字元作為檔案名稱 (包括副檔名)或資料夾名稱。
- **•** 本機可能會因使用將 WMA 檔案編碼 的應用程式,而無法正常運作。
- **•** 開始播放嵌入影像資料的音訊檔 案,或儲存在有大量資料夾層級 USB 裝置上的音訊檔案時,可能會 有些微延遲。

### ▲ 注意

**•** 先鋒不保證本產品與所有 USB 大量 儲存裝置的相容性,對於使用本產 品時導致媒體播放器、智慧型手機 或其他裝置遺失的資料概不負責。 **•** 請勿將 USB 裝置放在任何高溫處。

#### WMA 檔案

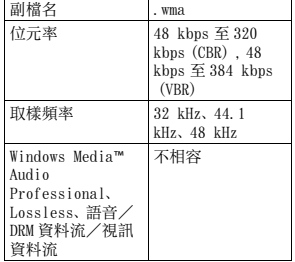

### MP3 檔案

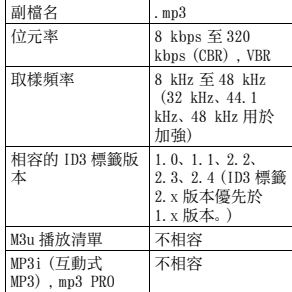

#### WAV 檔案

**•** WAV 檔案格式不能透過 MTP 連接。

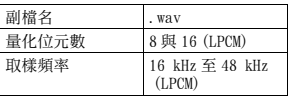

#### AAC 檔案

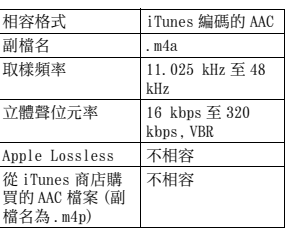

#### FLAC 檔案

- **•** FLAC 檔案格式不能透過 MTP 連接。
- **•** 視編碼器而定,FLAC 檔案可能無法 播放。

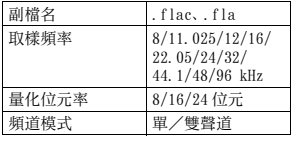

### USB 裝置

**•** 開始播放有大量資料夾層級 USB 儲 存裝置上的音訊檔案時,可能會有 些微延遲。

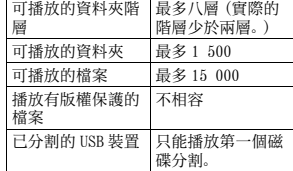

### iPhone 相容性

本機僅支援下列 iPhone 機型。本機可能 不支援較舊的版本。 專用於

- iPhone X
- iPhone 8
- iPhone 8 Plus
- iPhone 7
- iPhone 7 Plus
- iPhone SE
- iPhone 6s
- iPhone 6s Plus
- iPhone 6
- iPhone 6 Plus
- iPhone 5s
- iPhone 5c
- iPhone 5
- 操作可能因 iPhone 的世代和/或軟 體版本而異。
- **•** 含Lightning**®**接頭的iPhone使用者 應使用 Lightning 轉 USB 連接線
- (iPhone 隨附)。 **•** 關於檔案/格式相容性的資訊,請
- 參閱 iPhone 手冊。
- **•** 有聲書、播客 : 相容

### 注意

對於 iPhone 資料的遺失,即使發生 在使用本機時,先鋒概不負責。

### 音訊檔案順序

使用者無法使用本機指定資料夾編 號和播放順序。音訊檔案順序因連接 的裝置而定。 請注意,USB 裝置中的隱藏檔案無法 播放。

#### 階層實例

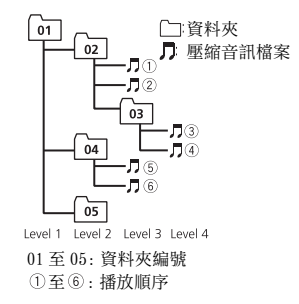

### 版權及商標

#### Bluetooth

Bluetooth*®* 字標和商標為 Bluetooth SIG, Inc. 所有,日本先鋒公司使用這些 標誌皆需獲得授權。其他商標和商品名稱 分屬其各自的擁有者所有。

#### iTunes

Apple 及 iTunes 均是 Apple Inc. 於 美國及其他國家註冊的商標。

#### WMA

Windows Media 是 Microsoft Corporation 於美國及/或其他國家 的商標或註冊商標。 本產品採用 Microsoft Corporation 開發之技術,未獲 Microsoft Licensing, Inc. 授權不得使用或散 布本技術。

#### FLAC

Copyright **©** 2000-2009 Josh Coalson

Copyright **©** 2011-2014 Xiph.Org Foundation

如滿足下列條件,則允許以來源形式 以及二進制形式(有或無修改)進行 再分發與使用 :

–原始碼之再分發必須保有上述版權 聲明、此條例規定及以下免責聲 明。

–二進制形式的再分發必須在分發時 提供的文檔和/或其他資料中重現 上述版權聲明、此條例規定及以下 免責聲明。

–未經事前書面同意,不得以 Xiph.org Foundation 或其贊助人 名義,為本軟體之衍生產品背書或 促銷。

本軟體由版權持有者與贊助人依「現 況」提供,任何明示或暗示的擔保 (包括但不限於有關某特定用途的適 銷性與適合性的暗示擔保)均予免 除。任何情況下,本機構或贊助人皆 無須負責因使用本軟體所致之直接、 間接、附帶、特殊、懲罰性或衍生性 損害(包括但不限於購買替代商品或

服務、無法使用、資料遺失、利益損 失或業務中斷),不論損害之成因, 亦不論合約、嚴格責任或侵權行為中 之任何責任理論(包括過失或其他原 因),縱使已事前告知可能發生此類 損害。

#### iPhone 和 Lightning

使用 Made for Apple 標誌表示配件 設計為專門連接至標誌中標示的 Apple 產品,並經開發者認證符合 Apple 性能標準。Apple 對於本機之 操作或遵循安全性及法規標準與否, 一概不予負責。 請注意,使用此搭配 Apple 產品的 配件可能會影響無線效能。 iPhone 和 Lightning 是 Apple Inc. 在美國和其他國家註冊的商標。

#### Siri**®**

透過麥克風配合使用 Siri。

Google**™**, Google Play, Android Google、Google Play、Android 皆為 Google LLC. 的商標。

#### MIXTRAX

MIXTRAX 是日本先鋒公司的商標。

#### Spotify**®**

SPOTIFY 與 Spotify 標誌屬於 Spotify AB。需要相容的行動數位裝 置與 Premium 訂閱可使用的地方,請 參閱 https://www.spotify.com。

#### T-Kernel 2.0

本產品使用 T-Engine Forum 所授權 T-License 2.0 之下的 T-Kernel 2.0 原始碼(www.tron.org)。

#### MP3

Copyright (C) 1998-2009 PacketVideo

獲得 Apache 使用許可,版本 2.0 之 授權(稱為"使用許可");除非符 合使用許可,否則您不得使用本檔 案。

您可於下列網址取得使用許可之副 本:

http://www.apache.org/licenses/ LICENSE-2.0

除非適用法律之要求,或書面同意, 依據使用許可而配送之軟體係依 據"原樣"基礎而配送,而無明示 或暗示之任何保證或條件。 請參閱用於規範使用許可下之許可 與限制之特定語言使用許可。

### 規格

#### 一般

額定電源 :14.4 V DC(容許電壓範圍 : 12.0 V 至 14.4 V DC) 接地系統 : 負極型 最大電流消耗 :10.0 A 尺寸(寬 × 高 × 深): DIN 機身 :178 mm × 50 mm × 97 mm 前端部分 :188 mm×58 mm×17 mm D 機身 :178 mm × 50 mm × 97 mm 前端部分 :170 mm×46 mm×17 mm

重量 :0.5 kg

### 音訊

最大輸出功率 :

- **•** 50 W × 4 聲道 /4 Ω(無重低 音揚聲器)
- **•** 70 W × 1 聲道 /2 Ω(對於重 低音揚聲器)
- 連續輸出功率 :
	- $22 W \times 4 (50 Hz \pm 15000 Hz, 5$ % THD,4 Ω 負載,雙聲道驅 動)
- 負載阻抗:4 Ω(容許範圍 4 Ω 至 8 Ω(1 聲道 2 Ω))
- 前輸出最大輸出電平 :2.0 V
- 等化器(13 段圖形等化器): 頻率:50 Hz/80 Hz/125 Hz/200 Hz/315 Hz/500 Hz/800 Hz/1.25 kHz/2 kHz/3.15 kHz/5 kHz/8
	- kHz/12.5 kHz
	- 增益:±12 dB(2 dB 間隔)
- 高通濾波器:

#### 頻率:25 Hz/31.5 Hz/40 Hz/50 Hz/63 Hz/80 Hz/100 Hz/125 Hz/160 Hz/200 Hz/250 Hz 斜率 - 6 dB/oct, - 12 dB/

oct,–18 dB/oct,–24 dB/

- oct,OFF
- 重低音揚聲器 / 低通濾波器: 頻率:25 Hz/31.5 Hz/40 Hz/50 Hz/63 Hz/80 Hz/100 Hz/125 Hz/160 Hz/200 Hz/250 Hz 斜率 - 6 dB/oct, - 12 dB/ oct,  $-18$  dB/oct,  $-24$  dB/ oct,–30 dB/oct,–36 dB/ oct,OFF 相位:正相/反相

#### 揚聲器電平:

+10 dB 至 –24 dB(1 dB 間隔)

#### 時間對準:

0 cm 至 350 cm(2.5 cm/ 間隔)

#### USB

USB 標準規格 :USB 2.0 全速版 最大電流供應:1.5 A USB 協定 : MSC(大量儲存等級) MTP(媒體傳輸通訊協定) AOA (Android 開放附件) 2.0 檔案系統 :FAT12、FAT16、FAT32 MP3 解碼格式 :MPEG-1 & 2 Audio Layer 3 WMA 解碼格式:第 7、8、9、9.1、9.2 版本(雙聲道音訊) AAC 解碼格式 :MPEG-4 AAC(僅限 iTunes 編碼)(第 10.6 版及更 早版本) FLAC 解碼格式:v1.2.1(自由無損音 訊編解碼器)

#### FM 調諧器

頻率範圍 :87.5 MHz 至 108.0 MHz 可用靈敏度 :11 dBf(1.0 μV/75 Ω,單聲道,S/N:30 dB) 訊噪比:65 dB(IEC-A 網路)

WAV 訊號格式:線性 PCM(無壓縮)

#### AM 調諧器

頻率範圍 :531 kHz 至 1 602 kHz (9 kHz) 530 kHz 至 1 640 kHz(10 kHz) 可用靈敏度 :25 μV(S/N:20 dB) 訊噪比:60 dB(IEC-A 網路)

#### SW 調諧器

頻率範圍 :

2 300 kHz 至 7 735 kHz(2 300 kHz 至 2 495 kHz,2 940 kHz 至

4 215 kHz, 4 540 kHz 至 5 175 kHz,5 820 kHz 至 6 455 kHz,7 100 kHz 至 7 735 kHz) 9 500 kHz 至 21 975 kHz (9 500 kHz 至 10 135 kHz, 11 580 kHz 至 12 215 kHz, 13 570 kHz 至 13 870 kHz, 15 100 kHz 至 15 735 kHz, 17 500 kHz 至 17 985 kHz, 18 015 kHz 至 18 135 kHz, 21 340 kHz 至 21 975 kHz) 可用靈敏度 :28 μV(S/N:20 dB) 訊噪比:60 dB(IEC-A 網路)

#### Bluetooth

版本:經過認證的 Bluetooth 4.0 輸出功率 : 最大 +4 dBm(功率等級 2) BLE (Bluetooth 低功耗)版本: 4.0 認證 BLE (Bluetooth 低功耗) 輸出功率: 最大 +3 dBm 頻率波段:2 400 MHz 至 2 483.5 MHz Bluetooth 設定檔 : GAP(一般存取設定檔) SDAP(服務發現應用程式設定 檔) HFP(免持設定檔)1.6 PBAP(電話簿存取設定檔) A2DP(進階音訊分配設定檔) AVRCP(音訊/視訊遙控器設定 檔)1.5 SPP(序列埠設定檔)1.1

註

規格與設計可能改變,恕不另行通 知。

中文

300 2 كيلو هرتز إىل 735 7 كيلو هرتز )300 2 كيلو هرتز إىل 495 2 كيلو هرتز، 940 2 كيلو هرتز إىل 215 4 كيلو هرتز، 540 4 كيلو هرتز إىل 175 5 كيلو هرتز، 820 5 كيلو هرتز إىل 455 6 كيلو هرتز، 100 7 كيلو هرتز إلى 735 7 كيلو هرتز) 500 9 كيلو هرتز إىل 975 21 كيلو هرتز )500 9 كيلو هرتز إىل 135 10 كيلو هرتز، 580 11 كيلو هرتز إىل 215 12 كيلو هرتز ، 570 13 كيلو هرتز إىل 870 13 كيلو هرتز، 100 15 كيلو هرتز إىل 735 15 كيلو هرتز، 500 17 كيلو هرتز إىل 985 17 كيلو هرتز، 015 18 كيلو هرتز إىل 135 18 كيلو هرتز، 340 21 كيلو هرتز إىل 975 21 كيلو هرتز) الحساسية القابلة لالستخدام: 28 ميكروفولت )نسبة اإلشارة إىل الضجيج: 20 ديسيبل(

نسبة اإلشارة إىل الضجيج: 60 ديسيبل )شبكة  $(IEC-A)$ 

#### **Bluetooth**

اإلصدار: 4.0 Bluetooth معتمد طاقة اإلخراج: حد أقىص 4+ ديسيبل مييل واط )صنف الطاقة 2( إصدار BLE (طاقة Bluetooth منخفضة):<br>4.0 معتمد طاقة إخراج BLE( طاقة Bluetooth منخفضة(: حد أقىص 3+ ديسيبل مييل واط موجة (موجات) التردد: 400 2 ميجاهرتز إلى 483.5 2 ميجاهرتز مواصفات Bluetooth: (Generic Access Profile) GAP Service Discovery) SDAP (Application Profile)

1.6 (Hands Free Profile) HFP Phone Book Access) PBAP )Profile Advanced Audio) A2DP (Distribution Profile Audio/Video Remote) AVRCP 1.5 (Control Profile 1.1 (Serial Port Profile) SPP

#### **مالحظة**

املواصفات والتصميم عرضة للتعديل بدون إشعار مسبق.

 $\epsilon$ 

#### **Android ،Google Play ،Google™**

 هي Android ،Google Play ،Google عالمات تجارية لرشكة .LLC Google.

#### **MIXTRAX**

MIXTRAX هو عالمة تجارية لصالح PIONEER .CORPORATION

#### **Spotify®**

SPOTIFY وشعار Spotify ضمن العالمات التجارية املسجلة لـ AB Spotify. األجهزة الرقمية املحمولة املتوافقة واالشرتاك املتميز ضروري، إن وجد، راجع .https://www.spotify.com

#### **T-Kernel 2.0**

هذا املنتج يستخدم رمز مصدر 2.0 Kernel-T تحت 2.0 License-T ممنوح من طرف .(www.tron.org) T-Engine Forum

#### **MP3**

Copyright (C) 1998-2009 PacketVideo Version ،Apache License مبوجب مرخص 2.0 )"License)"؛ قد ال تستخدم هذا امللف إال يف حالة التوافق مع الرتخيص. ميكنك الحصول عىل نسخة الرتخيص يف

http://www.apache.org/licenses/ LICENSE-2.0

ما مل يقتضيه القانون الساري املفعول أو املتفق عليه كتابيا، يتم توزيع الربنامج مبوجب الرتخيص على أساس "كما هو" دون ضمانات أو شروط من أي نوع، سواء كانت رصيحة أو ضمنية. راجع الرتخيص لألذونات بشأن لغة معينة والقيود موجب الترخيص.

#### **املواصفات**

#### **عام**

مصدر الطاقة المصنف: 14.4 فولت تيار مباشر )مدى الجهد املسموح به: 12.0 فولت إىل 14.4 فولت تيار مباشر) نظام التأريض: نوع سالب استهلاك التيار الكهربائي الأقصى: 10.0 أمبير الأبعاد (عرض × طول × عمق): <sup>'</sup> DIN الشاسيه: 178 مم × 50 مم × 97 مم املقدمة: 188 مم × 58 مم × 17 مم D الشاسيه: 178 مم × 50 مم × 97 مم املقدمة: 170 مم × 46 مم × 17 مم الوزن: 0.5 كغ

#### **الصوت**

إخراج الطاقة القصوى: •50 وات × 4 قناة4/ أوم )دون مضخم الصوت الفرعي) •70 وات × 1 قناة2/ أوم )ملضخم الصوت الفرعي) إخراج الطاقة املتواصلة: 22 واط × 4 )50 هرتز إىل 000 15 هرتز، 5 % THD، سلك 4 أوم، قيادة كلتي القناتين) معاوقة السلك: 4 أوم )4 أوم إىل 8 أوم )2 أوم لقناة 1) مسموح به) مستوى الإخراج الأقصى لمنافذ الإخراج: 2.0 فولت معادل (معادل بيني نطاق 13): الرتدد: 50 هرتز80/ هرتز125/ هرتز/ 200 هرتز315/ هرتز500/ هرتز/ 800 هرتز1.25/ كيلو هرتز2/ كيلو هرتز/

3.15 كيلو هرتز5/ كيلو هرتز8/ كيلو هرتز12.5/ كيلو هرتز الكسب: 12± ديسيبل )2 ديسيبل خطوة( مرشح الرتدد العايل: الرتدد: 25 هرتز31.5/ هرتز40/ هرتز/ 50 هرتز63/ هرتز80/ هرتز100/ هرتز/ 125 هرتز160/ هرتز200/ هرتز/ 250 هرتز االنحناء: –6 ديسيبل/أوكتاف، –12 ديسيبل/أوكتاف، –18 ديسيبل/أوكتاف، –24 ديسيبل/أوكتاف، OFF مضخم فرعي/مرشح الرتدد املنخفض: الرتدد: 25 هرتز31.5/ هرتز40/ هرتز/ 50 هرتز63/ هرتز80/ هرتز100/ هرتز/ 125 هرتز160/ هرتز200/ هرتز/ 250 هرتز االنحناء: –6 ديسيبل/أوكتاف، –12 ديسيبل/أوكتاف، –18 ديسيبل/أوكتاف، –24 ديسيبل/أوكتاف، –30 ديسيبل/ أوكتاف، –36 ديسيبل/أوكتاف، OFF القطب: عادي/عكيس مستوى مكر الصوت: 10+ ديسيبل إىل –24 ديسيبل )1 ديسيبل خطوة) انتظام الوقت: 0 سم إىل 350 سم )2.5 سم/خطوة(

#### **USB**

مواصفات USB القياسية: 2.0 USB رسعة كاملة إمداد التيار الكهربائي الأقصى: 1.5 أمبير<br>بروتوكول USB: (Mass Storage Class) MSC (Media Transfer Protocol) MTP (Android Open Accessory) AOA 2.0

FAT32 ،FAT16 ،FAT12 :امللفات نظام صيغة فك التشفير MPEG-1 & 2 :MP3: Audio Layer 3 صيغة فك التشفير WMA: إصدار 7، 8، 9.1، 9.1 9.2 (صوت ستريو) صيغة فك التشفري AAC: AAC -4MPEG )تشفري iTunes فقط( )إصدار 10.6 وأسبق) صيغة فك تشفري FLAC: 1.2.1v (Free Lossless Audio Codec) صيغة اإلشارة WAV: PCM Linear( غري مضغوطة)

### **موالف FM**

نطاق الرتددات: 87.5 ميجاهرتز إىل 108.0 ميجاهرتز الحساسية القابلة لالستخدام: dBf 11 )1.0 ميكروفولت75/ أوم، أحادي، نسبة اإلشارة إىل الضجيج: 30 ديسيبل( نسبة الإشارة إلى الضجيج: 65 ديسيبل (شبكة  $IEC-A$ 

#### **موالف AM**

نطاق الرتددات: 531 كيلوهرتز إىل 602 1 كيلوهرتز (9 كيلوهرتز) 530 كيلوهرتز إىل 640 1 كيلوهرتز )10 كيلوهرتز( الحساسية القابلة لالستخدام: 25 ميكروفولت )نسبة اإلشارة إىل الضجيج: 20 ديسيبل( نسبة الإشارة إلى الضجيج: 60 ديسيبل )IEC-A شبكة)

> **املوالف SW** نطاق الترددات:

### **توافق iPhone**

هذه الوحدة تدعم موديالت iPhone التالية. قد لا تكون الإصدارات القديمة معتمدة.

مخصصة لـ

- iPhone X–
- iPhone 8–
- iPhone 8 Plus
	- iPhone 7–
- iPhone 7 Plus
	- iPhone SE –
	- iPhone 6s –
- iPhone 6s Plus –
- iPhone 6–
- iPhone 6 Plus
	- iPhone 5s –
	- iPhone 5c –
	- iPhone 5–
- •قد تختلف العمليات اعتامدا عىل جيل و/أو إصدار برنامج iPhone.
- •يجب عىل مستخدمي iPhone و املوصل RLightning استخدام Lightning إىل كابل USB( مرفق مع iPhone).
- •راجع كتيبات الدليل iPhone للحصول عىل معلومات حول توافق امللف/الصيغة.
	- •كتاب صويت، بودكاست: متوافق

### **تنبيه**

ال تتحمل Pioneer أي مسؤولية عن البيانات املفقودة عىل iPhone، حتى إذا فقدت تلك البيانات عند استخدام هذه الوحدة.

### **سلسلة امللفات الصوتية**

ال ميكن للمستخدم تحديد أرقام املجلدات وتخصيص تسلسالت التشغيل مع هذه الوحدة. تسلسل امللف الصويت يعتمد عىل الجهاز املوصول. لاحظ أنه لا مكن تشغيل الملفات المخفية في جهاز<br>USB.

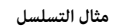

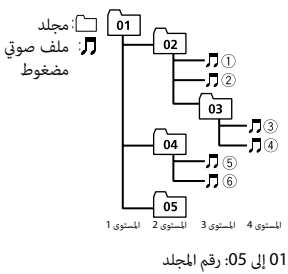

إىل : تسلسل التشغيل

### **حقوق النسخ والعالمات التجارية**

#### **Bluetooth**

العالمة املتمثلة يف كلمة R*Bluetooth* وشعارات Bluetooth هي عالمات تجارية مسجلة ملك لشركة .Bluetooth SIG, Inc وأي استعمال لهذه العالمات من قبل PIONEER CORPORATION يتم مبوجب ترخيص. العالمات التجارية واألسامء التجارية األخرى تخص أصحابها المعنيين.

### **iTunes**

Apple و iTunes هما علامتان تجاريتان لشركة .Inc Apple، مسجلتان يف الواليات املتحدة ودول أخرى.

#### **WMA**

Media Windows هي عالمة تجارية مسجلة أو عالمة تجارية لرشكة Microsoft Corporation يف الواليات املتحدة و/أو دول أخرى. هذا الجهاز يحتوى على تقنية مملوكة لشركة Microsoft Corporation ولا مكن استخدامها أو توزيعها بدون ترخيص من رشكة Microsoft .Licensing, Inc.

#### **FLAC**

Copyright © 2000-2009 Josh Coalson Copyright © 2011-2014 Xiph.Org Foundation

إعادة التوزيع واالستخدام عىل شكل املصدر والثنايئ، مع إجراء تعديل أو بدونه، مسموح به عند استيفاء الشروط التالية:

– يجب عند إعادة توزيع رمز املصدر اإلبقاء عىل إشعار حقوق النشر أعلاه وقائمة الشروط هذه وصيغة التنصل من املسؤولية التالية.

- يجب عندإعادة التوزيع عىل الشكل الثنايئ الإبقاء على إشعار حقوق النشر أعلاه وقائمة الرشوط هذه وصيغة التنصل من املسؤولية التالية في الوثائق و/أو المواد الأخرى المتوفرة عند إعادة التوزيع.
- ال يجب استخدام االسم org.Xiph Foundation وال أسامء مساهميها إلثبات أو الرتويج للمنتجات املشتقة من هذا الربنامج بدون الحصول عىل إذن خطي محدد مسبق.

هذا الربنامج متوفر من جانب حاميل حقوق النشر والمساهمين "كما هو" مع إخلاء المسؤولية من أي ضمانات صريحة أو ضمنية، مِا في ذلك على سبيل المثال لا الحصر، الضمانات الضمنية املتعلقة بالرواج والتوافق لغرض معني. ال تتحمل المؤسسة أو المساهمون أي مسؤولية عن أي أضرار مباشرة أو غير مباشرة أو عرضية أو خاصة أو تحذيرية أو تبعية (ما في ذلك، على سبيل المثال لا الحص ، شراء منتجات أو خدمات بديلة أو فقدان الاستخدام أو البيانات أو الأرباح، أو إعاقة القيام بالأعمال) أيا كان سببها وتحت أي نظرية للمسؤولية، سواء يف العقد أو املسؤولية القانونية أو الضرر (مِا في ذلك الإهمال أو غير ذلك) والتي تنشأ بأي شكل من األشكال بسبب استخدام هذا الربنامج حتى وإن تم اإلخطار بإمكانية حدوث مثل ذلك الضرر.

**Lightning و iPhone** أن الكمالية قد صُمّمت ليتم توصيلها تحديداً أ<br>منتج (منتجات) Apple المحددة في الشعار وتم<br>اعتمادها من قىل المطوّر لتلاثم معادر أداء Apple. Apple غري مسؤولة عن تشغيل هذا ّ اعتامدها من قبل املطور لتالئم معايري أداء الجهاز أو مطابقته لمعايير السلامة والمعايير التنظيمية.

يرجى ملاحظة أن استخدام هذه الكمالية مع منتج Apple قد يؤثر على الأداء اللاسلكي. iPhone و Lightning هي عالمات تجارية لرشكة .Inc Apple، مسجلة يف الواليات املتحدة وبلدان أخرى.

iPhone و Lightning هي عالمات تجارية لرشكة .Inc Apple، مسجلة يف الواليات املتحدة وبلدان أخرى.

### **Siri®**

يعمل مع Siri عرب امليكروفون.

#### **CHECK APP**

← وقع خلل غير معروف (ما في ذلك خلل االتصال(. – اتبع التعليامت التي تظهر عىل الشاشة.

### **إرشادات حول االستخدام**

- •ال يتم دعم التوصيالت عرب املوزعات USB. **جهاز تخزين USB**
- •قم بتأمني جهاز تخزين USB بإحكام قبل القيادة. ال ترتك جهاز التخزين USB يقع عىل األرضية، حيث قد يحرش تحت الفرامل أو دواسة السرعة.
- •اعتامدا عىل جهاز التخزين USB، قد تحدث املشاكل التالية.
	- قد تختلف العمليات.
	- قد لا يتم التعرف على جهاز التخزين.
- قد ال يتم تشغيل امللفات بشكل صحيح.
- قد يسبب الجهاز تشويشا مسموعا عند الاستماع للراديو.

### **iPhone**

- •ال ترتك iPhone يف أماكن درجات الحرارة فيها مرتفعة.
	- •قم بتأمني iPhone بإحكام عند القيادة. ال ترتك iPhone يقع عىل األرضية، حيث قد يحشر تحت الفرامل أو دواسة السرعة.
	- •لن يتم عرض النص غري املتوافق املحفوظ يف iPhone بواسطة الوحدة.

### **توافق الصوت املضغوط**

 •ميكن عرض األحرف 32 األوىل فقط كاسم ملف .<br>(ما في ذلك امتداد الملف) أو اسم مجلد. ٰ

 •قد ال تعمل الوحدة بشكل صحيح حسب التطبيق املستخدم لتشفري ملفات WMA. •قد يكون هناك تأخري طفيف يف بداية تشغيل امللفات الصوتية املدمجة مع بيانات صور أو ملفات صوتية مخزنة يف جهاز USB مع العديد من تسلسالت املجلدات.

## **تنبيه**

- •ال ميكن أن تضمن Pioneer التوافق مع كل أجهزة التخزين USB، كام ال تتحمل أي مسؤولية عن أية خسارة للبيانات يف أجهزة التشغيل أو الهواتف الذكية أو أجهزة أخرى أثناء استخدام هذا املنتج. •ال ترتك جهاز USB يف أي مكان يكون عرضة
	- لدرجات حرارة عالية.

### **ملفات WMA**

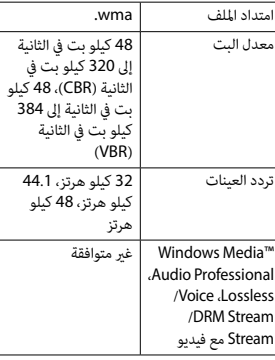

#### **ملفات 3MP**

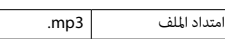

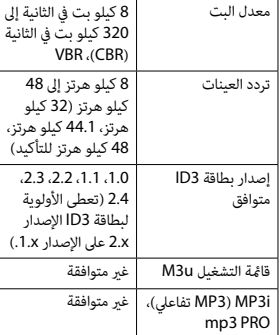

### •ال ميكن توصيل صيغ امللفات WAV عرب MTP. **ملفات WAV**

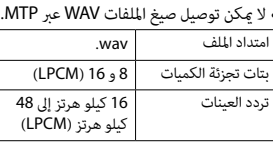

### **ملفات AAC**

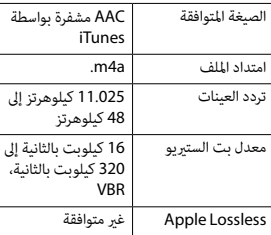

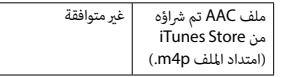

 •ال ميكن توصيل صيغ امللفات FLAC عرب MTP. **ملفات FLAC** •قد ال ميكن تشغيل ملفات FLAC وفقا لجهاز التشفري.

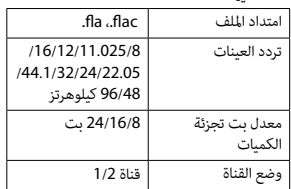

### **جهاز USB**

 •قد يكون هناك تأخري طفيف عند بدء تشغيل امللفات الصوتية عىل جهاز تخزين USB مع كثري من تسلسالت املجلدات.

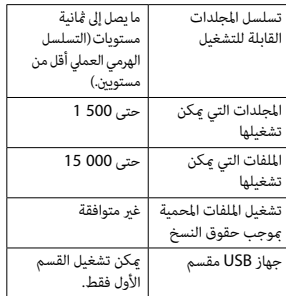

#### **iPhone/USB جهاز**

#### **FORMAT READ**

←← يف بعض األحيان هناك تأخري بني بداية التشغيل وبدء سماع أي صوت. – انتظر حتى تختفي الرسالة وتسمع صوتا.

#### **NO AUDIO**

←← ال توجد أغاين. – قم بنقل امللفات الصوتية إىل جهاز USB وقم بالتوصيل. ←← تم تفعيل حامية جهاز USB املوصول. – اتبع تعليامت جهاز USB إللغاء تفعيل الحماية.

#### **SKIPPED**

←← جهاز USB املوصول يحوي ملفات محمية .DRM

– تم تخطي امللفات املحمية.

#### **PROTECT**

←← كل امللفات املوجودة يف جهاز USB املوصول مدمجة مع DRM. – قم باستبدال جهاز USB.

#### **N/A USB**

←← جهاز USB املوصول غري مدعوم بواسطة هذه الوحدة. – قم بفصل الجهاز واستبداله بجهاز USB متوافق.

#### **HUB ERROR**

←← جهاز USB املوصول عرب موزع USB غري مدعوم بواسطة هذه الوحدة.

– قم بتوصيل جهاز USB مباشرة إلى هذه الوحدة باستخدام كابل USB.

#### **CHECK USB**

←← يوجد دارة قصرية يف املوصل USB أو كابل .USB – تأكد من عدم مسك موصل USB أو كابل USB بيشء ما أو تلفه. ← جهاز USB الموصول يستهلك أكثر من الحد الأقصى المسموح به من التيار الكهربائي. – قم بفصل جهاز USB وال تستخدمه. قم بضبط مفتاح اإلشعال عىل OFF ثم عىل ACC أو ON. قم بتوصيل أجهزة USB املتوافقة فقط.

#### **ERROR-19**

- ←← أخفق االتصال. – قم بإجراء إحدى العمليات التالية، ثم
	- العودة إىل مصدر USB. •قم بفصل جهاز USB.
	- قم بالتغيير إلى مصدر مختلف.<br>← إخفاق iPhone.
	- قم بفصل الكابل من iPhone.
- عند عرض القامئة الرئيسية لـ iPhone، قم بإعادة توصيل iPhone وإعادة ضبطه.

#### **ERROR-23**

←← مل تتم صياغة جهاز USB بشكل صحيح. – قم بصياغة جهاز USB بواسطة 12FAT أو .FAT32 أو FAT16

#### **ERROR-16**

←← إصدار الربنامج الثابت يف iPhone قديم. – قم بتحديث إصدار iPhone.

←← إخفاق iPhone. – قم بفصل الكابل من iPhone. عند عرض القامئة الرئيسية لـ iPhone، قم بإعادة توصيل iPhone وإعادة ضبطه.

#### **STOP**

←← ال توجد أغاين يف القامئة الحالية. – اخرت قامئة تحتوي عىل أغاين.

#### **NO BT DEVICE GO TO BT MENU TO REGISTER**

←← ال يوجد أي جهاز Bluetooth. – قم بتوصيل الوحدة و iPhone عرب Bluetooth[\(](#page-75-0) [صفحة](#page-75-0) 9(.

#### **CONN. FAILED PRESS BAND KEY TO RETRY**

←← أخفق توصيل Bluetooth بـ iPhone. – اضغط **BAND**/ إلجراء توصيل مرة أخرى.

#### **DISCONNECTED PRESS BAND KEY TO RETRY**

←← تم فقدان توصيل Bluetooth. – اضغط **BAND**/ إلجراء توصيل مرة أخرى.

#### **جهاز Bluetooth**

#### **ERROR-10**

←← انقطعت الطاقة عن تركيبة Bluetooth للوحدة. – قم بضبط مفتاح اإلشعال عىل OFF ثم عىل .ON أو ACC

### **APP**

#### **CONNECT APP**

←← لم يتم توصيل Pioneer Smart Sync. – قم بالتوصيل بتطبيق Smart Pioneer Sync [\(](#page-72-0)[صفحة](#page-72-0) 12).

### **Spotify**

#### **NOT FOUND**

←← مل يبدأ تشغيل تطبيق Spotify بعد. – قم بتشغيل تطبيق Spotify.

#### **NO BT DEVICE GO TO BT MENU TO REGISTER**

←← ال يوجد أي جهاز Bluetooth. – قم بتوصيل الوحدة والجهاز عرب Bluetooth( [صفحة](#page-75-0) 9(.

#### **CONN. FAILED PRESS BAND KEY TO RETRY**

←← أخفق توصيل Bluetooth. – اضغط **BAND**/ إلجراء توصيل مرة أخرى.

#### **CHECK APP PRESS BAND KEY TO RETRY**

←← أخفق التوصيل بالتطبيق Spotify. – اضغط **BAND**/ إلجراء توصيل مرة أخرى.

#### **DISCONNECTED PRESS BAND KEY TO RETRY**

←← تم فقدان التوصيل Bluetooth. – اضغط **BAND**/ إلجراء توصيل مرة أخرى.

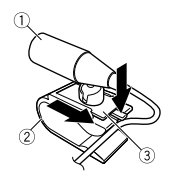

- ميكروفون
- مشبك امليكروفون
- قاعدة امليكروفون
- **قم برتكيب امليكروفون عىل الجانب الخلفي 2 لعمود التوجيه.**

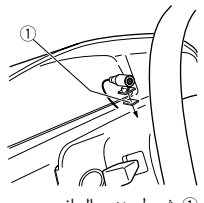

رشيط مزدوج الجانب

# **معلومات إضافية**

### **تحري الخلل وإصالحه**

- **تعود الشاشة تلقائيا إىل الشاشة العادية.** ←← مل يتم إجراء أي عملية لحوايل 30 ثانية. إجراء عملية. –
- **يتغري نطاق إعادة التشغيل بشكل غري متوقع.** ← اعتمادا على نطاق إعادة التشغيل، قد يتغير النطاق املختار عندما يتم اختيار مجلد أو مسار آخر أو أثناء التقديم/الترجيع السريع. – اختر نطاق إعادة التشغيل مجددا.

#### **مل يتم تشغيل مجلد فرعي.**

←← ال ميكن تشغيل املجلدات الفرعية عند اختيار [FLD] (إعادة تشغيل المجلد). –اختر نطاق إعادة تشغيل آخر.

#### **الصوت متقطع.**

←← أنت تستخدم جهازا مثل الهاتف املحمول الذي قد يسبب تشويشا مسموعا. – قم بنقل الأجهزة الكهربائية التي قد تسبب التداخل بعيدا عن الوحدة.

# **Bluetooth. ال يتم تشغيل الصوت الصادر من مصدر الصوت**

← هناك مكالمة جارية على هاتف محمول<br>موصول بـ Bluetooth.

- سوف يتم تشغيل الصوت عند إنهاء املكاملة.
- ← يتم حاليا تشغيل هاتف محمول موصول بــ<br>Bluetooth.
	- توقف عن استخدام الهاتف املحمول. –
- ←← مل يتم إجراء توصيل بني الوحدة والهاتف املحمول بشكل صحيح بعد مكاملة أجريت بواسطة هاتف محمول موصول بـ<br>Rluetooth
- قم بإجراء توصيل Bluetooth بني الوحدة والهاتف املحمول مرة أخرى.

### **رسائل خطأ**

### **مشرتك**

#### **AMP ERROR**

- ←← تفشل هذه الوحدة يف العمل أو التوصيل مكبر الصوت غير صحيح. ←← تم تفعيل الدائرة الكهربائية الواقية.
	- تحقق من التوصيل عكبر الصوت.
- قم بضبط مفتاح اإلشعال عىل OFF ثم عىل ON مرة أخرى. إذا بقيت الرسالة، اتصل باملوزع أو مبحطة الخدمة Pioneer املعتمدة للمساعدة.

### )مثال **،**NO TITLE ( **NO XXXX**

←← ال توجد معلومات نصية مدرجة. قم بتبديل العرض أو تشغيل مقطع/ملف – آخر.

**<sup>1</sup> قم مبوازاة الثقوب عىل دعامة الرتكيب مع ّ عند عدم استخدام كم الرتكيب املرفق**

**الثقوب عىل جوانب الوحدة لرتكيب الدعامة.**

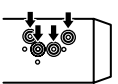

**2 قم بإدخال برغي واحد يف كل جانب لتثبيت الوحدة يف مكانها.**

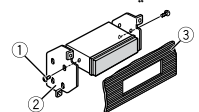

برغي مسنمي )5 مم × 9 مم( دعامة الرتكيب لوحة القيادة أو وحدة التحكم

**استخدام الدعامة المرفقة**<br>تحقق للتأكد من أن الدعامة المرفقة تناسب النموذج املعني الخاص بك للسيارة ثم قم بتثبيتها بالوحدة كما هو مبين أدناه.

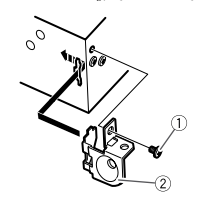

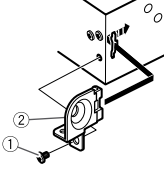

- برغي دعامة
- **إزالة الوحدة )مثبتة مع كم الرتكيب املرفق( 1 قم بإزالة حلقة الزخرفة.**

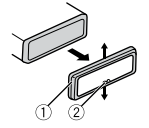

- حلقة الزخرفة
- الطرف املثلوم
- •تحرير اللوحة األمامية ميكنك من الوصول
	- السهل إلى حلقة الزخرفة.
	- •عند إعادة تثبيت حلقة الزخرفة، قم بتوجيه الجانب الذي يوجد فيه الطرف املثلوم لألسفل.
- **2 قم بإدخال مفاتيح اإلخراج املرفقة يف كيل**
- **جانبي الوحدة حتى يستقران يف مكانهام.**
	- **3 قم بسحب الوحدة من لوحة القيادة.**

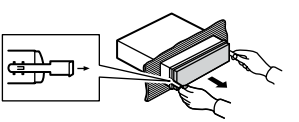

### **تركيب امليكروفون**

يجب وضع الميكروفون مباشرة أمام السائق على مسافة مناسبة لالتقاط الأصوات بوضوح.

## **تنبيه**

من الخطري للغاية السامح لسلك امليكروفون أن يلتف حول عمود التوجيه أو ذراع ناقل الحركة. تأكد من تركيب امليكروفون بحيث ال يعيق القيادة. يوىص باستخدام املشابك )تباع بشكل منفصل) لترتيب الأسلاك.

#### **مالحظة**

وفقا ملوديل السيارة، قد يكون طول كابل امليكروفون قصريا جدا عند تركيب امليكروفون عىل حاجب الشمس. يف مثل تلك الحاالت، قم بتثبيت امليكروفون عىل عمود التوجيه.

#### **للرتكيب عىل حاجب الشمس 1 ناسب سلك امليكروفون يف الشق.**

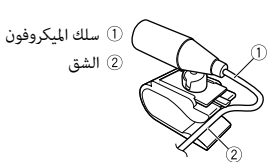

#### **2 قم برتكيب مشبك امليكروفون عىل حاجب الشمس.**

خفض حاجب الشمس يقلل من نسبة التعرف عىل الصوت.

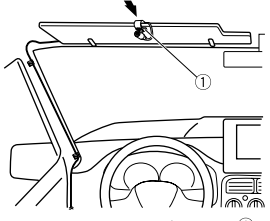

مشبك امليكروفون

**للرتكيب عىل عمود التوجيه 1 قم بتزليق قاعدة امليكروفون لفصله عن مشبك امليكروفون.**

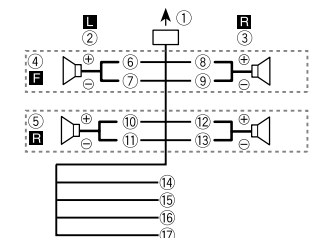

قم بإجراء هذه التوصيالت عند استخدام مضخم صوت فرعي بدون املضخم االختياري.

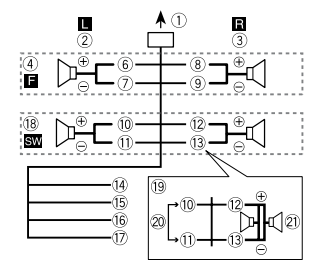

### **هام**

في حالة ۞ بالأعلى، سوف ميثل مضخما صوت فرعيان 4 أوم موصوالن بالتوازي حمال يبلغ 2 أوم.

- إىل إدخال سلك الطاقة
	- يسار
	- ميني
- مكرب الصوت األمامي
- مكرب الصوت الخلفي
	- أبيض
- أبيض/أسود رمادي رمادي/أسود (10 أخضر أخرض/أسود بنفسجي بنفسجي/أسود 4) أسود (سلك تأريض بالشاسيه) قم بالتوصيل مبكان معدين نظيف وخال من الطالء. أصفر قم بالتوصيل مبوصل تيار 12 فولت ثابت. أحمر قم بالتوصيل مبوصل يتحكم فيه مفتاح الإشعال (12 فولت تيار مباشر). أزرق/أبيض قم بالتوصيل مبوصل تحكم يف النظام
- للمضخم الكهربايئ أو موصل تحكم ترحيل ذاتى الهوائى (الحد أقصى 300 مللي أمبير 12 فولت تيار مباش ). مضخم صوت فرعي )4 أوم(
- عند استخدام مضخم صوت فرعي 2 أوم، تأكد من توصيل مضخم الصوت الفرعي بالسلك البنفسجي والسلك البنفسجي/األسود لهذه الوحدة. ال تقم بتوصيل أي يشء بالسلك
	- الأخضر والسلك الأخضر /الأسود.
		- 20 غير مستخدم.
	- مضخم صوت فرعي )4 أوم( × 2

### **مالحظة**

قم بتغيير القامًة الأولية لهذه الوحدة. راجع مضخم إخراج .(6 [صفحة](#page-78-0)] )SP-P/O MODE] الصوت لهذه الوحدة هو صوت أحادي.

**مضخم كهربايئ )يباع منفصال(** قم بإجراء هذه التوصيالت عند استخدام املضخم الاختياري.

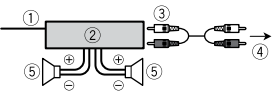

 تحكم عن بعد يف النظام توصيل بالكابل األزرق/األبيض. مضخم كهربايئ )يباع منفصال( توصيل بكابالت RCA( تباع منفصلة( إىل اإلخراج الخلفي أو إخراج مضخم صوت فرعي مكرب صوت خلفي أو مضخم صوت فرعي

### **الرتكيب**

## **هام**

- •تحقق من كل التوصيالت واألنظمة قبل الرتكيب النهايئ.
	- •ال تستخدم أجزاء غري معتمدة مبا أن هذا قد يسبب أعطاال.
	- •استرش املوزع إذا كان الرتكيب يتطلب حفر ثقوب أو تعديالت أخرى عىل السيارة. •ال تقم برتكيب هذه الوحدة عندما:
	- قد تتداخل مع تشغيل السيارة. – قد تتسبب يف إصابة أحد الركاب بسبب
		- توقف مفاجئ.
	- •قم برتكيب هذه الوحدة بعيدا عن األماكن الساخنة، عىل سبيل املثال بالقرب من مخرج سخان.
		- •يتم الحصول عىل األداء األمثل عند تركيب الوحدة حسب زاوية أقل من 60 درجة. 60 درجة

 •عند الرتكيب، ولضامن التبديد املناسب للحرارة عند استخدام هذه الوحدة، تأكد من ترك مساحة فسيحة وراء اللوحة الخلفية ولف أي كابلات مرتخية بحيث لا تسد فتحات التهوية.

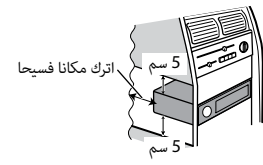

### **تركيب قاعدة DIN**

- **1 ّ قم بإدخال كم الرتكيب املرفق يف لوحة القيادة.**
- **2 ّ قم بتأمني كم الرتكيب باستخدام مفك براغي لثني األطراف املعدنية )90 درجة( يف مكانها.**

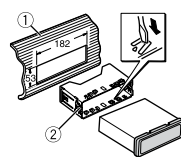

ل لوحة القيادة<br>② كمّ التركيب • تأكد من تركيب الوحدة في مكانها بإحكام. قد يسبب الرتكيب غري املستقر تجاوزا أو أعطال أخرى.

**توصيالت/تركيب**

### **التوصيالت**

### **تحذير**

- •عند استخدام إخراج مكربات صوت بـ 4 قنوات، استخدم مكربات صوت فوق 50 واط )طاقة الإخراج القصوى) وبين 4 أوم إلى 8 أوم (قيمة المعاوقة). لا تستخدم مكبرات الصوت 1 أوم إلى 3 أوم لهذه الوحدة.
- •عند استخدام إخراج مكرب صوت خلفي بـ 2 أوم ملضخم الصوت، قم باستخدام ما يزيد عن 70 واط (طاقة الإدخال القصوى).
- \* يرجى مراجعة التوصيالت لالطالع عىل طريقة توصيل.
- •الكابل األسود هو سلك تأريض. عند تركيب هذه الوحدة أومضخم كهربائي (يباع منفصلا)، تأكد من توصيل سلك التأريض أوال. تأكد من أن سلك التأريض موصول بشكل صحيح باألجزاء املعدنية لجسم السيارة. يجب أن يكون سلك التأريض للمضخم الكهربايئ هذه الوحدة أو أي جهاز آخر موصوال بالسيارة بشكل منفصل برباغي مختلفة. إذا ارتخى برغي سلك التأريض أو سقط، فقد يؤدي ذلك إىل اندالع نار أو دخان أو خلل.

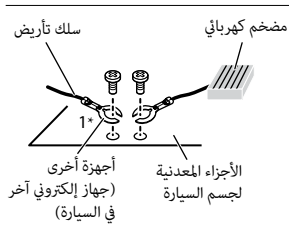

\*1 غري مرفق بهذه الوحدة

### **هام**

 •عند تركيب هذه الوحدة يف سيارة دون وضع ACC( إكسسوار( عىل مفتاح اإلشعال، فإن عدم توصيل الكابل األحمر باملوصل الذي يكشف تشغيل مفتاح اإلشعال قد يؤدي إىل استنزاف شحنة البطارية.

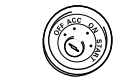

وضع ACC بدون وضع ACC

- •قم باستخدام هذه الوحدة ببطارية 12 فولت وتأريض سالب فقط. عدم القيام بذلك قد يؤدي إىل اندالع حريق أو خلل.
- •ملنع حدوث متاس كهربايئ أو سخونة مفرطة أو عطل، تأكد من اتباع اإلرشادات أدناه.
	- قم بفصل املوصل السالب للبطارية قبل التركيب.
- قم بتأمين الأسلاك بواسطة مشابك الكابلات أو رشيط الصق. قم بلف رشيط الصق حول الأسلاك التي تلامس أجزاء معدنية لحماية األسالك.
- قم بوضع كل الكابالت بعيدا عن األجزاء املتحركة، مثل ذراع ناقل الحركة وسكك املقعد.
- قم بوضع كل الكابالت بعيدا عن األماكن الساخنة، عىل سبيل املثال بالقرب من مخرج سخان.
	- ال تقم بتوصيل الكابل األصفر بالبطارية
- بتمريره من خالل الفتحة ملقصورة املحرك. – قم بتغطية أي موصالت كابالت مفصولة بشريط عازل.
	- ال تقم بتقصري أي كابالت.
- ال تقم أبدا بقص عازل كابل الطاقة لهذه الوحدة لتقاسم الطاقة مع الأجهزة الأخرى.
	- القدرة الحالية للكابل محدودة.
- قم باستخدام صامم كهربايئ من التصنيف املحدد.
	- ال تقم أبدا بتوصيل كابل مكرب الصوت السالب مبارشة بتوصيل التأريض.
- ال تقم أبدا بربط كابالت سالبة ملكربات صوت متعددة معا.
- •عندما تكون هذه الوحدة يف وضع التشغيل، سوف يتم إرسال إشارات تحكم عرب كابل أزرق/ أبيض.
- قم بتوصيل هذا الكابل بجهاز التحكم عن بعد يف النظام ملضخم كهربايئ خارجي أو مبوصل تحكم ترحيل ذاتى الهوائى فى السيارة (الحد الأقصى 300 مللي أمبير 12 فولت تيار مباشر). إذا تم تجهيز السيارة بهوايئ زجاجي، قم بتوصيله مبوصل محول الطاقة املعزز للهوايئ.
- •ال تقم أبدا بتوصيل الكابل األزرق/األبيض مبوصل الطاقة ملضخم كهربايئ خارجي. وأيضا، ال تقم بتوصيله أبدا باملوصل الكهربايئ للهوايئ التلقايئ. القيام بذلك قد يؤدي الستنزاف شحنة البطارية أو عطل.

 •الرمز الرسومي املوجود عىل املنتج يعني التيار الحايل.

#### **هذه الوحدة**

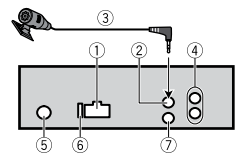

- إدخال سلك الطاقة
- إدخال امليكروفون
	- ميكروفون )3 مرت(
- إخراج خلفي أو إخراج مضخم صوت فرعي إدخال الهوايئ
	- @ صمام كهربائي (10 أمبير)
	- إدخال سليك عن بعد
- ميكن توصيل مهايئ تحكم عن بعد سليك (يباع بشكل منفصل).

#### **سلك الطاقة**

قم بإجراء هذه التوصيالت عندما ال يتم توصيل سلك مكرب الصوت الخلفي مبضخم الصوت الفرعي.

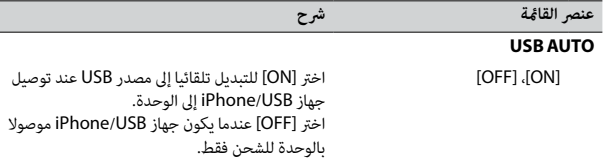

- \*1 وفقا لسيارتك، قد ال تعمل هذه الوظيفة بشكل صحيح. يف هذه الحالة، اتصل بوكيلك أو محطة خدمة PIONEER معتمدة.
- \*2 الرجاء استخدام طقم األسالك املتوفرة تجاريا لكل منوذج سيارة يف الوضع [PRESET[، واستخدام محول تيار متوفر تجاريا يف الوضع [PIONEER[.

#### <span id="page-65-2"></span><span id="page-65-1"></span><span id="page-65-0"></span>**معلومات عن التوصيالت لكل جهاز**

تختلف املصادر املتوفرة وفقا لقيمة اإلعداد. يرجى ضبط [APP CONTROL] وفقا لجدول المصدر الذي تريد استخدامه. للاطلاع على تفاصيل حول توصيل Pioneer Smart Sync، انظر صفحة 12.

### **عند عدم القيام بتوصيل APP ARC Pioneer**

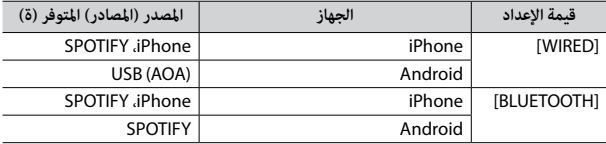

#### **عند القيام بتوصيل APP ARC Pioneer**

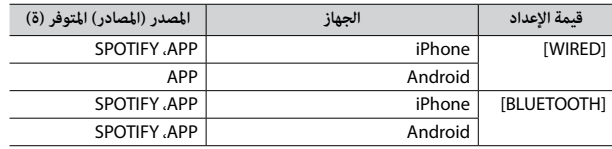

### **إعدادات ILLUMINATION**

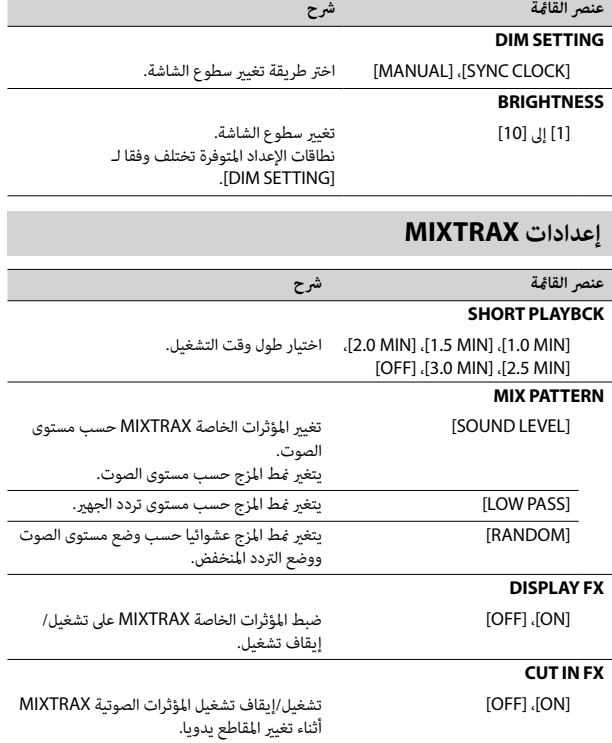

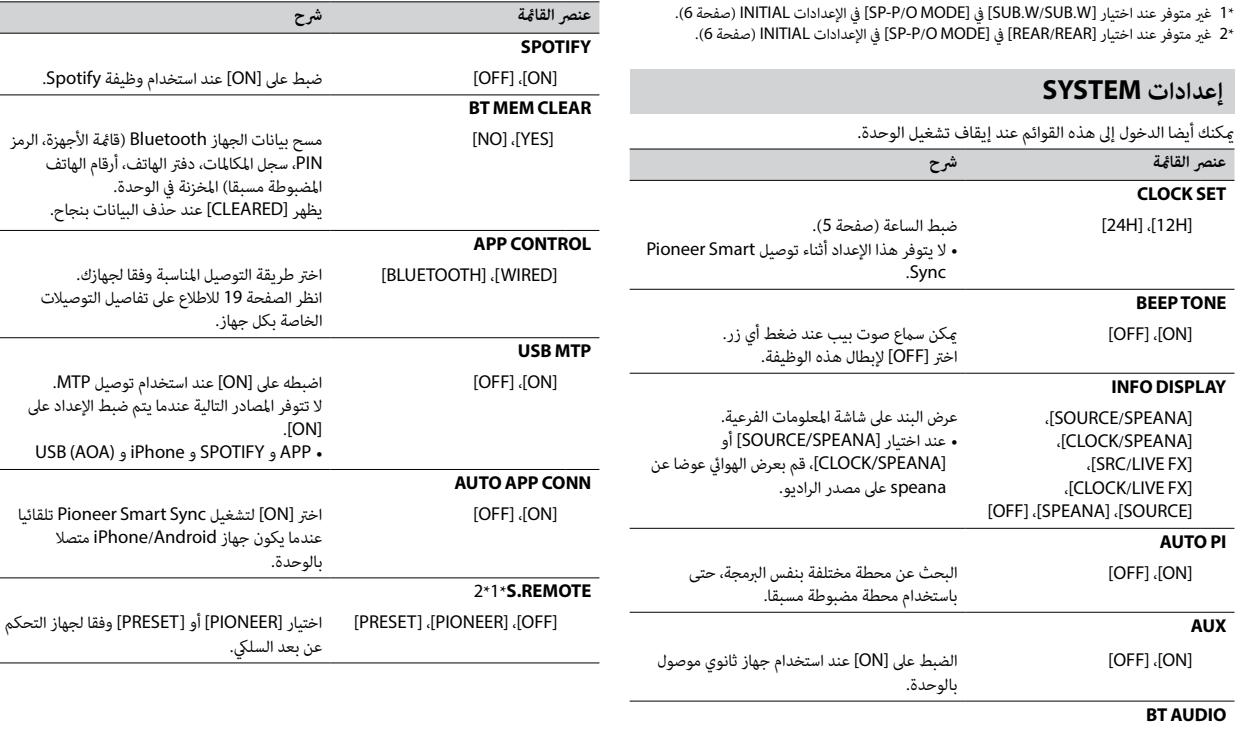

Ξ

 $\overline{\phantom{m}}$ 

<span id="page-66-1"></span>[ON[،] OFF [ضبط إشارة Bluetooth عىل تشغيل/إيقاف تشغيل.

Ar18

<span id="page-66-2"></span><span id="page-66-0"></span> $\begin{array}{c} \mathbf{F} \end{array}$ 

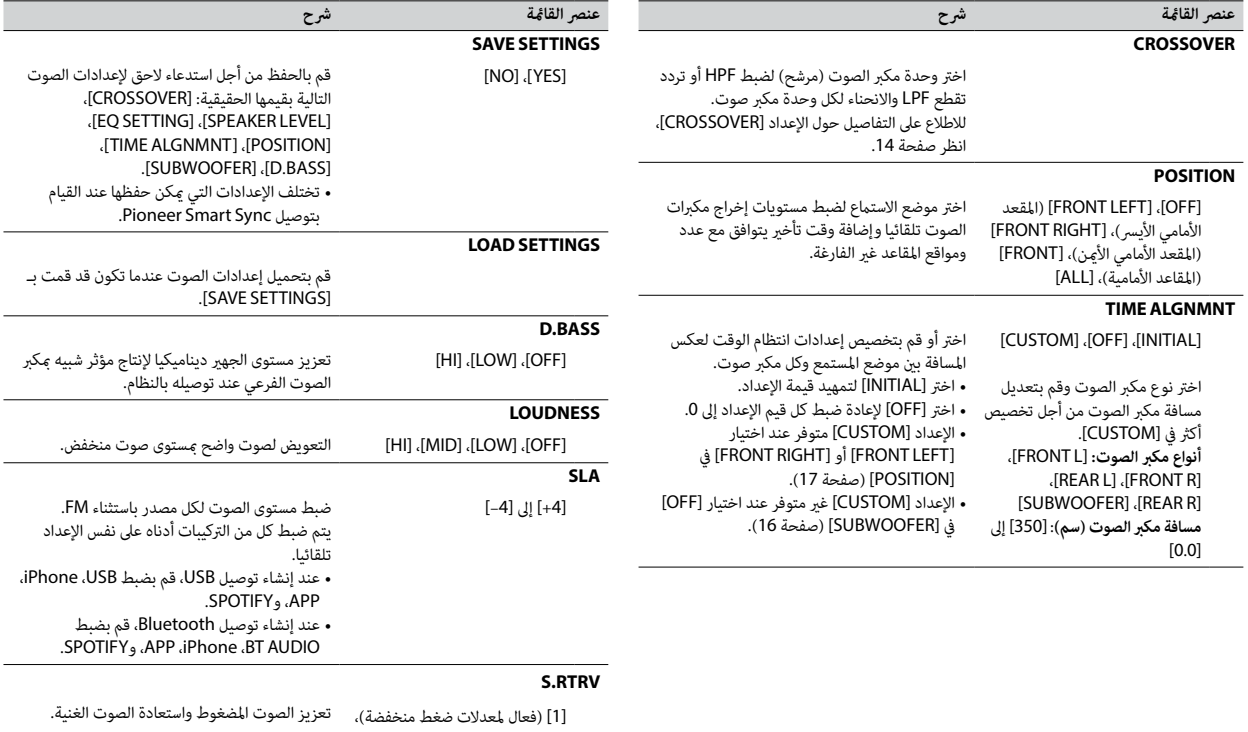

[2] (فعال لمعدلات ضغط مرتفعة)،

<span id="page-67-0"></span>[OFF]

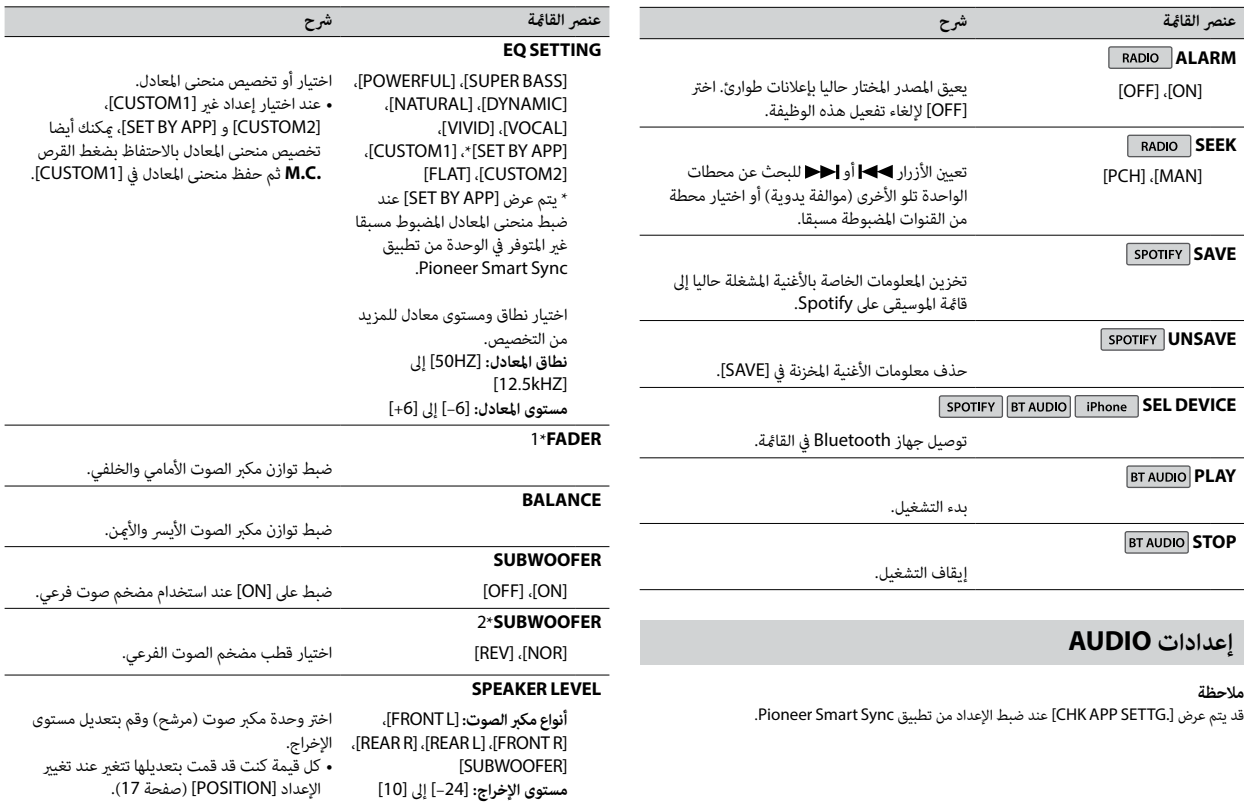

<span id="page-68-0"></span>Ar16

<span id="page-68-1"></span> $\tilde{\mathbf{f}}_{\mathbf{t}}$ 

- <span id="page-69-0"></span>**1 اضغط القرص .C.M لعرض القامئة الرئيسية.**
- **2 قم بتدوير القرص .C.M الختيار [AUDIO [ثم اضغط للتأكيد.**
- **3 قم بتدوير القرص .C.M الختيار [CROSSOVER [ثم اضغط للتأكيد.**
- **4 قم بتدوير القرص .C.M الختيار وحدة مكرب الصوت )مرشح( املرغوب تعديلها ثم اضغط للتأكيد.**
- **5 قم بتدوير القرص .C.M الختيار [HPF [أو [LPF [وفقا لوحدة مكرب الصوت )مرشح( ثم اضغط للتأكيد.**
- **6 قم بتدوير القرص .C.M الختيار تردد تقطع مناسب لوحدة مكرب الصوت )مرشح( املختارة يف الخطوة ،4 ثم اضغط للتأكيد.** [250HZ] إىل] 25HZ]
- **.4 <sup>7</sup> قم بتدوير القرص .C.M الختيار انحناء مناسب لوحدة مكرب الصوت )مرشح( املختارة يف الخطوة**  [6–] إىل [24–] )إذا اخرتت [FRONT [أو [REAR)[

[6–] إىل [36–] )إذا اخرتت [SUBWOOFER)[

# **اإلعدادات**

ميكنك ضبط إعدادات مختلفة يف القامئة الرئيسية.

- **1 اضغط القرص .C.M لعرض القامئة الرئيسية.**
- **2 قم بتدوير القرص .C.M الختيار أحد األصناف التالية ثم اضغط للتأكيد.**
	- •[إعدادات](#page-69-0) [FUNCTION](#page-69-0)( [صفحة](#page-69-0) 15(
		- •[إعدادات](#page-68-1) AUDIO[\(](#page-68-1) [صفحة](#page-68-1) 16(
		- •[إعدادات](#page-66-0) SYSTEM( [صفحة](#page-66-0) 18(
	- •[إعدادات](#page-65-1) [ILLUMINATION](#page-65-1)( [صفحة](#page-65-1) 19(
		- •[إعدادات](#page-65-2) [MIXTRAX](#page-65-2)[\(](#page-65-2) [صفحة](#page-65-2) 19(
	- **3 قم بتدوير القرص .C.M الختيار الخيارات ثم اضغط للتأكيد.**

### **إعدادات FUNCTION**

تختلف بنود القامئة وفقا للمصدر.

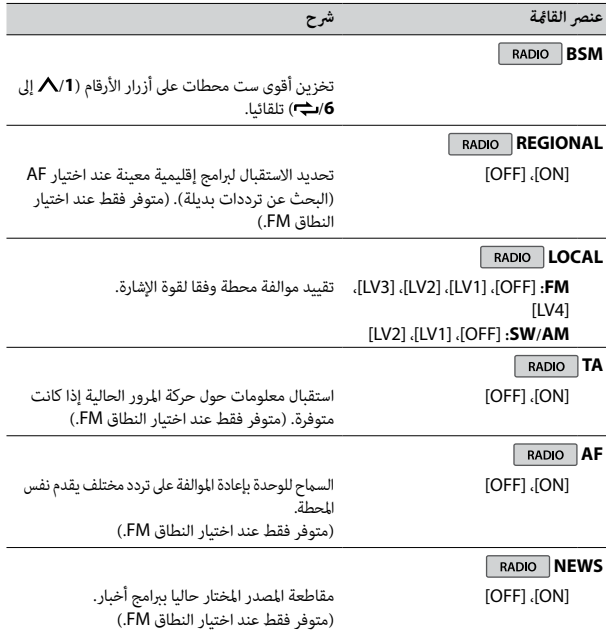

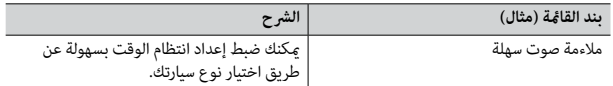

#### **مالحظات**

- •قد يتم تقييد بعض الوظائف وفقا لظروف التوصيل بالتطبيق.
- •يتم تحويل إعداد املعادل ذي 31 نطاقا إىل 13 نطاقا عندما يتم استخدام مصدر موسيقى من هذا املنتج.

#### **إرشاد**

يوىص بإدخال مصطلح البحث "Sync Smart Pioneer "يف خانة البحث للبحث عن التطبيق.

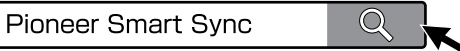

### **إنشاء توصيل مع Sync Smart Pioneer**

- **1 اضغط القرص .C.M لعرض القامئة الرئيسية.**
- **2 قم بتدوير القرص .C.M الختيار [SYSTEM [ثم اضغط للتأكيد.**
- **3 قم بتدوير القرص .C.M الختيار [CONTROL APP [ثم اضغط للتأكيد.**
	- **4 قم بتدوير القرص .M.C لاختيار أحد الخيارات التالية.<br>• اختر [WIRED] لتوصيل USB.<br>• اخ<sub>ة</sub> BLuETOOTH] التوصيل Bluetooth.** 
		-
		-
- **5 قم بتدوير القرص .C.M الختيار [CONN APP AUTO [ثم اضغط للتأكيد.**
	- **6 قم بتدوير القرص .C.M الختيار [ON [ثم اضغط للتأكيد.**
		- **7 قم بتوصيل هذه الوحدة بالجهاز املحمول.**
		- •جهاز iPhone/Android عرب USB[\(](#page-77-0) [صفحة](#page-77-0) 7(
	- •جهاز iPhone/Android عرب Bluetooth[\(](#page-75-0) [صفحة](#page-75-0) 9(
	- يتم تشغيل Sync Smart Pioneer عىل الجهاز تلقائيا.

#### **مالحظة**

بغض النظر عما إذا كان إعداد [AUTO APP CONN] مضبوطا على [ON] أو [OFF]، مِكن القيام ما يلي .Pioneer Smart Sync لتشغيل أيضا

- •بالنسبة ألجهزة غري جهاز Android املوصول عرب USB، اضغط **OFF/SRC** الختيار أي مصدر واحتفظ بضغط القرص **.C.M**.
	- •بالنسبة لهاتف iPhone، قم بتشغيل تطبيق Sync Smart Pioneer عىل الجهاز املحمول.

#### **مالحظات**

- •عند توصيل جهاز محمول غري جهاز Android/iPhone، قد ال يعمل الجهاز املحمول بشكل صحيح وذلك حسب الجهاز.
- •إذا مل يتم تثبيت Sync Smart Pioneer عىل جهاز Android/iPhone حتى اآلن، ستظهر رسالة تطالبك بتثبيت التطبيق على جهاز iPhone/Android (باستثناء جهاز Android الموصول عبر Bluetooth). اختر [OFF [يف [CONN APP AUTO [ملسح الرسالة )[صفحة](#page-66-1) 18(.

### **االستامع إىل املوسيقى عىل جهازك**

**.[APP] الختيار OFF/SRC اضغط 1**

# <span id="page-70-0"></span>**تهيئات الصوت**

ميكنك أيضا إجراء تعديالت مختلفة يف إعدادات AUDIO[\(](#page-68-1) [صفحة](#page-68-1) 16(.

### **تعديل قيمة الرتدد املتقطع وقيمة االنحناء**

ميكنك تعديل قيمة الرتدد املتقطع وقيمة االنحناء لكل مكرب صوت. ميكن تعديل مكربات الصوت التالية. [SUBWOOFER] ،[REAR] ،[FRONT]

#### **مالحظة**

ميكن اختيار [SUBWOOFER [فقط عند اختيار [ON [يف [SUBWOOFER( [[صفحة](#page-68-0) 16(.

#### **مالحظة**

ال يتوفر مصدر APP عندما ال يتم توصيل Sync Smart Pioneer أو إذا تم ضبط [MTP USB [عىل [ON [يف إعدادات SYSTEM( [صفحة](#page-66-2) 18(.

### **تحذير**

ال تحاول تشغيل التطبيق أثناء القيادة. تأكد من الخروج من الطريق وركن سيارتك يف مكان آمن قبل محاولة استخدام مفاتيح التحكم املوجودة عىل التطبيق.

#### **ملستخدمي iPhone**

هذه الوظيفة متوافقة مع نظام التشغيل 10.3 iOS أو أحدث. .iTunes App Store من Pioneer Smart Sync تحميل ميكنك

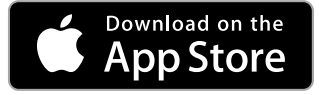

#### **ملستخدمي جهاز Android**

هذه الوظيفة متوافقة مع األجهزة التي يكون نظام التشغيل 5.0 OS Android أو أحدث مثبتا فيها. .Google Play من Pioneer Smart Sync تحميل ميكنك

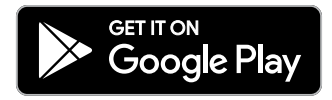

#### **مالحظة**

بعض أجهزة Android املوصولة عرب 2.0 AOA قد ال تعمل بشكل صحيح أو ال تصدر أصواتا بسبب تصميم برنامجها الخاص بالرغم من إصدار نظام التشغيل.

**ما هي الوظائف التي يتميز بها التطبيق؟**

<mark>تحسين استخدام الوحدة</mark><br>عكن تطوير واجهة الوحدة باستخدام جهاز iPhone/Android.

**صورة )مثال(:**

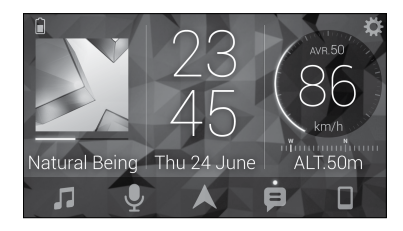

#### **أمثلة:**

- –اختيار مصدر للوحدة
- –االستامع إىل املوسيقى عىل جهاز Android/iPhone
	- –التحكم باملجال الصويت بسهولة
	- –التحكم بجهاز Bluetooth املوصول

#### **توسيع وظائف الوحدة باستخدام التطبيق**

تتوفر الوظائف التالية عن طريق القيام بتوصيل Sync Smart Pioneer إال أنها ال تتوفر عىل الوحدة وحدها.

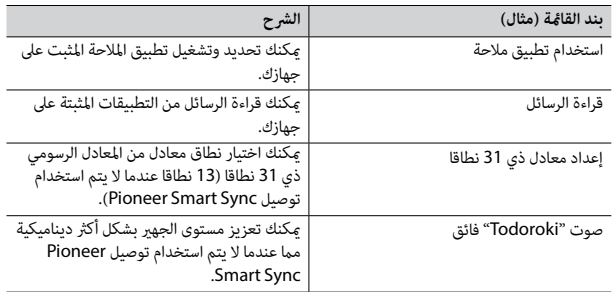
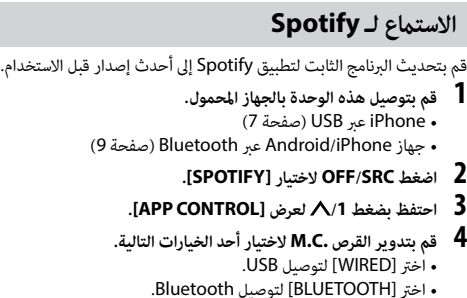

**.[SPOTIFY] الختيار OFF/SRC اضغط 5**

**6 قم بفتح تطبيق Spotify عىل الجهاز املحمول ثم بدء التشغيل.**

#### **مالحظة**

∱ُ

عند توصيل جهاز محمول غير جهاز iPhone/Android، قد لا يعمل الجهاز المحمول بشكل صحيح وذلك حسب الجهاز.

### **العمليات األساسية**

<span id="page-72-0"></span>ميكنك إجراء تعديالت مختلفة يف إعدادات FUNCTION[\(](#page-69-0) [صفحة](#page-69-0) 15(.

#### **مالحظة**

قد تتغير العمليات المتوفرة وفقا لنوع المحتويات (مقطع/ألبوم/فنان/قامُة استماع/راديو) التي تريد تشغيلها.

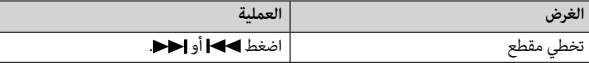

<span id="page-72-1"></span>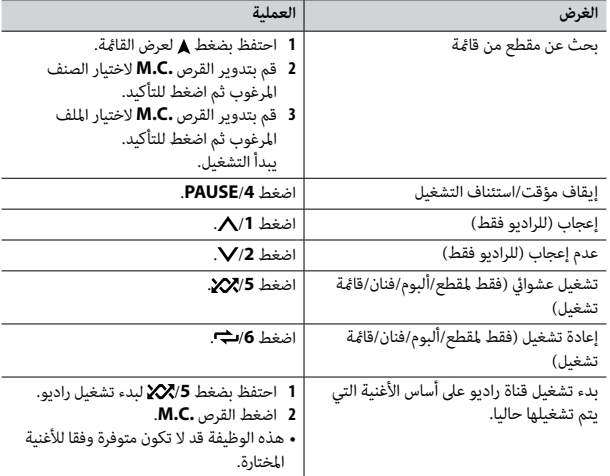

#### **مالحظة**

قد ال يتم تشغيل بعض وظائف Spotify من الوحدة.

## **Pioneer Smart Sync/APP استخدام**

تطبيق Pioneer Smart Sync هو تطبيق ذي يجمع خرائطك ورسائلك وموسيقاك مع بعضها في السيارة.

مكنك تشغيل الوحدة من Pioneer Smart Sync على جهاز Android/iPhone. في بعض الحالات، مكنك التحكم في خيارات التطبيق مثل اختيار المصدر والإيقاف المؤقت، الخ باختيار الوحدة. للاطلاع على التفاصيل حول أي عمليات متوفرة في التطبيق، انظر قسم المساعدة الخاصة بالتطبيق.

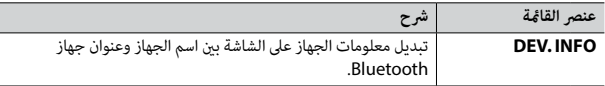

 \*إذا تم توصيل هاتفني، لن تعمل هذه الوظيفة بالنسبة للمكاملات الواردة التي يتم استقبالها عند استخدام أحد الهاتفني إلجراء مكاملة.

### **صوت Bluetooth**

### **هام**

- •وفقا ملشغل الصوت Bluetooth املوصول بهذه الوحدة، سوف تقترص العمليات املتوفرة عىل املستويني التاليني: –ميكن لـ DP2A( Profile Distribution Audio Advanced )تشغيل األغاين عىل مشغل الصوت فقط.
	- –ميكن لـ AVRCP( Profile Control Remote Video/Audio )إجراء وظائف مثل التشغيل، اإليقاف املؤقت، اختيار أغنية، الخ.
		- •سوف يتم كتم الصوت يف مشغل الصوت Bluetooth عند استخدام الهاتف.
		- •عند استخدام مشغل الصوت Bluetooth، لن ميكنك التوصيل بهاتف Bluetooth تلقائيا.
		- •وفقا لنوع مشغل الصوت Bluetooth الذي قمت بتوصيله بهذه الوحدة، قد تختلف عمليات التشغيل واملعلومات املعروضة استنادا إىل التوفر والوظائف.
			- **1 قم بإنشاء توصيل Bluetooth مبشغل الصوت Bluetooth.**
				- **.كمصدر] BT AUDIO] الختيار OFF/SRC اضغط 2**
					- **3 اضغط BAND/ لبدء التشغيل.**

#### **إرشاد**

عندما يكون هناك أكثر من جهازين وحتى خمسة أجهزة مسجلة فى الوحدة عبر Bluetooth، مِكنك تغيير جهاز Bluetooth بتشغيل األغاين عىل الجهاز. القيام بذلك يتيح تشغيل األغاين من جهاز Bluetooth الخاص بكل من الركاب بسهولة. إلا أنه اعتمادا على ظروف الاستخدام فقد لا تكون التوصيلات المتعددة متوفرة وقد لا يكون تشغيل امللفات الصوتية/األغاين بشكل صحيح ممكنا.

#### **العمليات األساسية**

ميكنك إجراء عمليات تعديل مختلفة يف إعدادات FUNCTION( [صفحة](#page-69-0) 15(.

<span id="page-73-0"></span>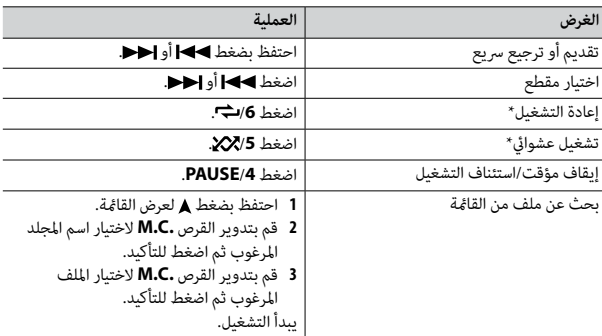

\*اعتامدا عىل الجهاز املوصول، قد ال تكون هذه العمليات متوفرة.

# **Spotify®**

)ال يتوفر عندما يتم ضبط [MTP USB [عىل [ON [يف إعدادات SYSTEM( [صفحة](#page-66-0) 18(.( Spotify هي خدمة توزيع تدفق موسيقى ال تتبع Pioneer. املزيد من املعلومات متوفر عىل .http://www.spotify.com

التطبيق Spotify متوفر للهواتف الذكية المتوافقة، يرجى زيارة /https://support.spotify.com للتعرف عىل أحدث معلومات التوافق.

لالستمتاع بـ Spotify عند القيادة، قم أوال بتحميل التطبيق Spotify عىل جهاز iPhone أو Android. ميكنك تحميله من RStore App® iTunes أو TMPlay Google. اخرت حسابا مجانيا أو حساب Premium مدفوع الثمن يف التطبيق أو com.spotify. حساب Premium مينحك مزايا إضافية مثل الاستماع بدون توصيل إنترنت.

### **هام**

- •هذا املنتج يستخدم برنامج Spotify الذي هو عرضة لرتاخيص طرف ثالث موجود هنا: .www.spotify.com/connect/third-party-licenses
	- •للتفاصيل حول البلدان واملناطق حيث ميكن استخدام Spotify، راجع .https://www.spotify.com/us/select-your-country/

#### **العمليات األساسية**

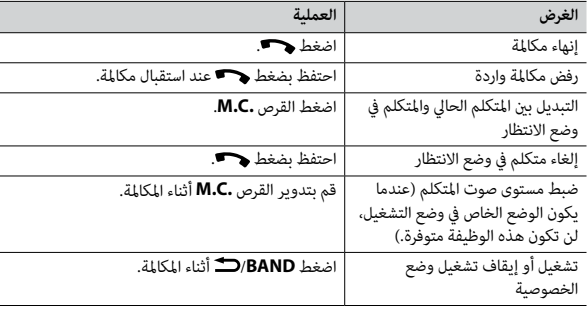

### **إلعادة ضبط أرقام الهاتف**

**1 اخرت رقم هاتف من دليل الهاتف أو سجل املكاملات.**

**2 احتفظ بضغط أحد أزرار األرقام )/1 إىل /<sup>6</sup> (.** تم تخزين جهة الاتصال في الرقم المضبوط مسبقا.

إلجراء مكاملة باستخدام رقم مضبوط مسبقا، اضغط أحد أزرار األرقام )**/1** إىل **/6** ( ثم اضغط القرص **.C.M** عندما تكون قامئة الهاتف معروضة.

### **التعرف عىل الصوت**

هذه الوظيفة متوفرة فقط عندما يتم توصيل Android/iPhone مجهز بوظيفة التعرف عىل الصوت بالوحدة عرب Bluetooth.

**1 احتفظ بضغط ثم تكلم يف امليكروفون إلدخال األوامر الصوتية.**

للخروج من وضع التعرف عىل الصوت، اضغط **BAND/** .

#### **مالحظة**

لتفاصيل حول مزايا التعرف عىل الصوت، راجع الدليل املرفق بجهازك.

#### عند إجراء توصيل Pioneer Smart Sync ([صفحة](#page-72-0) 12)، مِكنك القيام أيضا باستخدام وظيفة التعرف على الصوت من تطبيق Sync Smart Pioneer املثبت عىل جهاز Android/iPhone باالحتفاظ بضغط . لتفاصيل حول مزايا التعرف عىل الصوت، راجع قسم مساعدة التطبيق.

#### **قامئة الهاتف**

**إرشاد**

I

#### **1 اضغط لعرض قامئة الهاتف.**

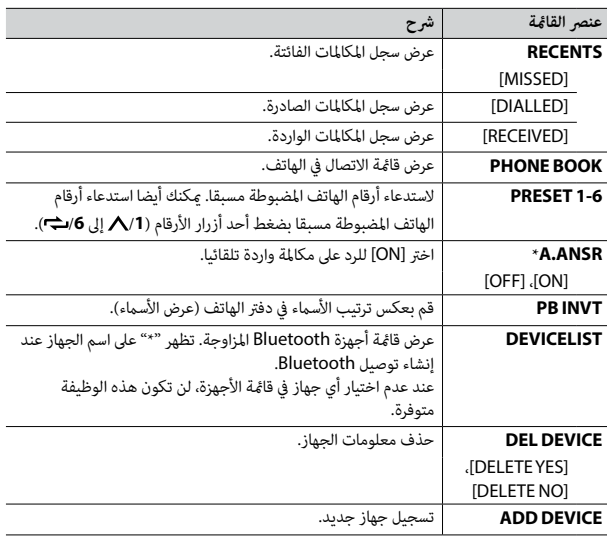

## **Bluetooth**

## **توصيل Bluetooth**

### **هام**

إذا تم توصيل عشرة أجهزة Bluetooth أو أكثر (مثلا هاتف ومشغل صوت منفصل)، قد لا تعمل بشكل صحيح.

#### <span id="page-75-0"></span>**إرشاد**

يتم التوصيل بالوحدة يف املرة القادمة تلقائيا إذا تم توصيل جهاز Bluetooth من قبل باتباع الخطوات التالية.

إذا قمت بتوصيل Bluetooth من الجهاز، انتقل إىل الخطوة .4 **<sup>1</sup> قم بتشغيل وظيفة Bluetooth يف الجهاز.**

### **2 اضغط لعرض إعداد [DEVICE ADD[.**

تبدأ الوحدة في البحث عن الأجهزة المتوفرة ثم تعرضها في قامًة الأجهزة.<br>• لالغاء البحث، اضغط القرص **.M.C.** 

- •إذا مل يكن الجهاز املرغوب يف القامئة، اخرت [SEARCH-RE[.• إللغاء البحث، اضغط القرص **.C.M**.
- •إذا مل يوجد أي جهاز، سوف تظهر [FOUND NOT [عىل الشاشة.
- •إذا كان هناك جهاز موصول من األساس، تظهر قامئة الهاتف بضغط .
- **3 قم بتدوير القرص .C.M الختيار جهاز من قامئة األجهزة ثم اضغط للتأكيد.** احتفظ بضغط القرص **.C.M** لتبديل معلومات الجهاز املعروضة بني عنوان الجهاز Bluetooth

إذا قمت بتوصيل Bluetooth من الوحدة، انتقل إلى الخطوة 5.

- **4 قم باختيار اسم الوحدة الظاهر عىل شاشة الجهاز.**
- **5 تأكد من ظهور نفس الرقم املؤلف من 6 خانات عىل هذه الوحدة وعىل الجهاز، ثم اخرت [YES[ إذا كان نفس الرقم ظاهرا عىل هذه الوحدة وعىل الجهاز.**

### **هاتف Bluetooth**

<span id="page-75-1"></span>قم أوال بإنشاء توصيل Bluetooth بالهاتف Bluetooth( [صفحة](#page-75-0) 9(. ميكن توصيل ما يصل إىل هاتفي Bluetooth يف نفس الوقت.

#### **هام**

 •ترك الوحدة يف وضع االستعداد للتوصيل بالهاتف عرب Bluetooth بينام يكون املحرك ال يعمل قد يستنزف بطارية السيارة.

 •تأكد من ركن سيارتك يف مكان آمن واستخدام فرامل الركن قبل العملية.

## **للقيام باتصال هاتفي**

**1 اضغط لعرض قامئة الهاتف.**

عند توصيل هاتفني، يظهر اسم هاتف أوال ثم يتم عرض قامئة الهاتف. للتحول لهاتف آخر، اضغط مجددا.

- **2 قم بتدوير القرص .C.M الختيار [RECENTS [أو [BOOK PHONE [ثم اضغط للتأكيد.** إذا اخرتت [BOOK PHONE[، واصل إىل الخطوة .4
- **3 قم بتدوير القرص .C.M الختيار [MISSED [أو [DIALLED [أو [RECEIVED [ثم اضغط للتأكيد.**
	- **4 قم بتدوير القرص .C.M الختيار اسم أو رقم هاتف ثم اضغط للتأكيد.** يبدأ االتصال الهاتفي.

### **للرد عىل مكاملة واردة**

**1 اضغط أي زر عند استقبال مكاملة.**

#### **إرشاد**

عند توصيل هاتفني بالوحدة عرب Bluetooth وهناك مكاملة واردة أثناء استخدام هاتف واحد ملكاملة، سوف تظهر رسالة عىل الشاشة. للرد عىل تلك املكاملة الواردة، أنت تحتاج إلنهاء املكاملة الحالية.

#### **مالحظة**

إذا استخدمت توصيل AOA، يجب ضبط [APP CONTROL] على [WIRED] ([صفحة](#page-66-1) 18) وضبط [USB MTP] على [OFF] ([صفحة](#page-66-0) 18) في إعدادات SYSTEM.

#### **توصيل MTP**

ميكن توصيل جهاز بنظام التشغيل 4.0 OS Android أو أغلب اإلصدارات األخرية بالوحدة عرب MTP باستخدام الكابل املرفق مع الجهاز. ولكن، وفقا للجهاز املوصول أو إصدار نظام التشغيل أو أرقام امللفات يف الجهاز، قد ال ميكن تشغيل ملفات الصوت/األغاين بواسطة MTP. الحظ أن توصيل MTP غري متوافق مع صيغ امللفات WAV، وال ميكن استخدامه مع الوظيفة MIXTRAX.

#### **مالحظة**

إذا استخدمت توصيل MTP، يجب ضبط [MTP USB [عىل [ON [يف إعدادات SYSTEM( [صفحة](#page-66-0) 18(.

#### **AUX**

**1 أدخل قابس سترييو الصغري يف مقبس إدخال AUX. .كمصدر] AUX IN] الختيار OFF/SRC اضغط 2**

#### **مالحظة**

ع<br>ع

إذا تم ضبط [AUX [عىل [OFF [يف إعدادات SYSTEM، ال ميكن اختيار [IN AUX [كمصدر )[صفحة](#page-66-2) 18(.

#### **العمليات**

ميكنك إجراء تعديالت يف إعدادات FUNCTION( [صفحة](#page-69-0) 15( )باستثناء مصدر USB/IN AUX). الحظ أن العمليات التالية ال تعمل بالنسبة لجهاز AUX. لتشغيل جهاز AUX، استخدم الجهاز نفسه.

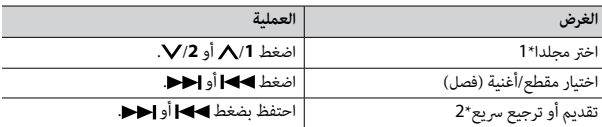

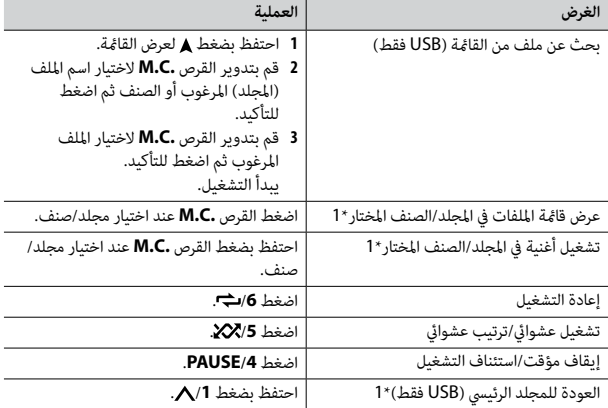

\*1 امللفات الصوتية املضغوطة فقط

\*2 عند استخدام وظيفة التسريع إلى الأمام أو وظيفة العكس عند تشغيل ملف VBR، قد يكون وقت التشغيل غر صحيح.

### **)فقط iPhone/USB( MIXTRAX حول**

تنشئ الوظيفة MIXTRAX مزيجا بدون توقف لمكتبة الموسيقى لديك. للاطلاع على تفاصيل حول<br>إعدادات MIXTRAX، انظر صفحة 19.

#### **مالحظات**

 •يجب توصيل iPhone بـ Sync Smart Pioneer عرب USB الستخدام هذه الوظيفة )[صفحة](#page-72-0) 12(. •اعتامدا عىل امللف/األغنية، قد ال تكون املؤثرات الصوتية متوفرة.

**1 اضغط /3MIX لتشغيل/إيقاف تشغيل MIXTRAX.**

### **ذاكرة أفضل محطات )BSM)**

- يتم تخزين أقوى ست محطات عىل أزرار األرقام )/**1** إىل /**6** (.
- **1 بعد اختيار النطاق، اضغط القرص .C.M لعرض القامئة الرئيسية.**
- **2 قم بتدوير القرص .C.M الختيار [FUNCTION [ثم اضغط للتأكيد.**
	- **3 قم بتدوير القرص .C.M الختيار [BSM [ثم اضغط للتأكيد.**

### **للبحث عن محطة يدويا**

**1 بعد اختيار النطاق، اضغط / الختيار محطة.** احتفظ بضغط ▶▶|/♦♦ ثم قم بتحريره للبحث عن محطة متوفرة. يتوقف المسح عندما<br>تستقبل الوحدة محطة. لإلغاء موالفة البحث، اضغط ▶▶|/♦♦.

#### **مالحظة**

يجب ضبط [SEEK [عىل [MAN [يف إعدادات FUNCTION( [صفحة](#page-68-0) 16(.

### <span id="page-77-0"></span>**لتخزين املحطات يدويا**

**1 بينام تستقبل املحطة التي تريد تخزينها، احتفظ بضغط أحد أزرار األرقام )/1 إىل /<sup>6</sup> ( حتى يتوقف الوميض.**

### **استخدام وظائف PTY**

تبحث الوحدة عن محطة عبر معلومات PTY (نوع البرنامج).

- 
- T احتفظ بضغط A أثناء استقبال FM.<br>2 قم بتدوير القرص .M.C لاختيار نوع البرنامج من [NEWS/INFO]، [POPULAR]،<br>[CLASSICS] أو [OTHERS].
	- **3 اضغط القرص .C.M.**

تبدأ الوحدة يف البحث عن محطة. عند العثور عليها، سيتم عرض اسم خدمة الربنامج الخاص بها.

- •إللغاء البحث، اضغط القرص **.C.M**. **مالحظات**
- •قد يختلف برنامج بعض املحطات عن املشار إليه بواسطة PTY الذي يتم بثه.
- <span id="page-77-1"></span> •إذا مل تبث أي محطة نوع الربنامج الذي بحثت عنه، سوف يتم عرض [FOUND NOT [ملدة ثانيتني تقريبا ثم يعود املوالف إىل املحطة األصلية.

# **AUX/iPhone®/USB**

 )ال يتوفر مصدر iPhone عندما يتم ضبط [MTP USB [عىل [ON [يف إعدادات SYSTEM )[صفحة](#page-66-3) 18(.(

### **التشغيل**

قم بفصل سامعات الرأس من الجهاز قبل توصيلها بالوحدة.

### **أجهزة USB( مبا فيها TMAndroid)/iPhone**

**1 افتح غطاء منفذ USB.**

**2 قم بتوصيل جهاز USB/iPhone باستخدام كابل مناسب.**

#### **مالحظة**

للتغيير إلى مصدر USB تلقائيا عند توصيل جهاز iPhone/USB بالوحدة، قم بضبط [USB AUTO] على [ON] في إعدادات SYSTEM( [صفحة](#page-65-1) 19(.

### **تنبيه**

قم باستخدام كابل USB (يباع منفصلا) لتوصيل جهاز USB ما أن أي جهاز موصول مباشرة بالوحدة سوف يبرز خارج الوحدة، الأمر الذي عكن أن يكون خطيرا.

قبل إزالة الجهاز، قم بإيقاف التشغيل.

### **توصيالت AOA**

ميكن توصيل جهاز يعمل بربنامج تشغيل 4.1 OS Android أو أحدث ومتوافق مع AOA( ملحقات Android مفتوحة) 2.0 بالوحدة عبر AOA باستخدام الكابل المرفق بالجهاز.

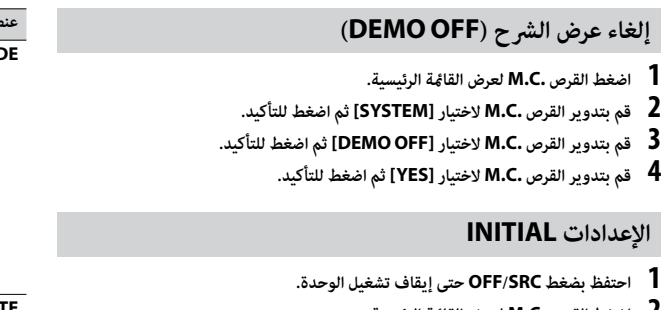

- <span id="page-78-0"></span>**2 اضغط القرص .C.M لعرض القامئة الرئيسية. 3 قم بتدوير القرص .C.M الختيار [INITIAL [ثم اضغط للتأكيد.**
	- **4 قم بتدوير القرص .C.M الختيار خيار ثم اضغط للتأكيد.**

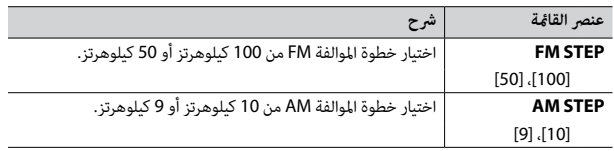

<span id="page-78-1"></span>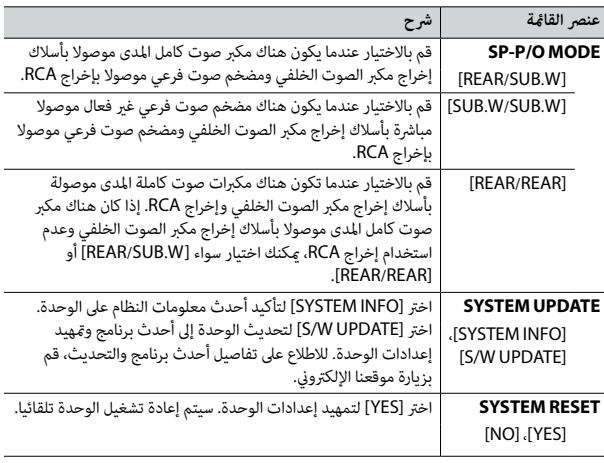

## **راديو**

### **استقبال محطات مضبوطة مسبقا**

- **.[RADIO] الختيار OFF/SRC اضغط 1**
- **أو] SW1] ،[AM] ،[FM3] ،[FM2] ،[FM1] من نطاق الختيار /BAND اضغط <sup>2</sup> .]SW2]**
	- **3 اضغط زر رقم )/1 إىل /<sup>6</sup> (.**

#### **إرشاد**

يكن استخدام الأزرار ♦♦ | / ♦♦ أيضا لاختيار محطة مضبوطة مسبقا عند ضبط [SEEK] على [PCH] في .<br>اعدادات FUNCTION [\(](#page-68-0)[صفحة](#page-68-0) 16).

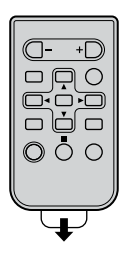

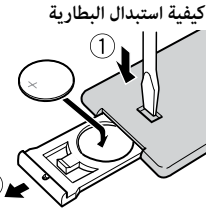

أدخل البطارية 2025CR( 3 فولط( بحيث يكون القطبان املوجب )+( والسالب )–( يف االتجاه الصحيح.

### **تحذير**

 •تجنب بلع البطارية حتى ال تتعرض لخطر حرق كيميايئ.

(وحدة التحكم عن بعد المرفقة)يشتمل هذا المنتج على بطارية خلوية على شكل عملة/زر. في حالة ابتلاع بطارية خلوية على شكل عملة/زر، مكن أن تتسب فى حروق داخلية شديدة فى غضون ساعتين فقط مؤدية بذلك إلى

الوفاة.<br>احتفظ بالبطار بات الحديدة والمستخدمة بعبدًا عن الأطفال.

إذا لم يتم غلق حجيرة البطارية بإحكام، فتوقف عن استخدام المنتج واحتفظ به بعيدًا عن متناول الأطفال.<br>إذا كنت تعتقد أن البطاريات تم بلعها أو وضعها داخل أي جزء من الجسم، فعليك الحصول على رعاية طبية على الفور.

 •ال تعرض البطارية أو جهاز التحكم عن بعد للحرارة الزائدة مثل أشعة الشمس املبارشة أو النار.

## **تنبيه**

- •هناك خطر محتمل لالنفجار عند استبدال البطارية بشكل غري صحيح. عند استبدال البطارية، قم بذلك باستخدام نفس النوع.
	- •ال تقم مبعالجة أو تخزين البطارية بأدوات أو أشياء معدنية.
- إذا كان سائل يتسرب من البطارية، قم بإزالتها ومسح جهاز التحكم عن بعد بشكل كامل. ثم قم بتركيب بطارية جديدة.
- •عند التخلص من البطاريات املستعملة، التزم باللوائح الحكومية أو قواعد الهيئات البيئية العامة املطبقة يف بلدك/ منطقتك.

### **هام**

- لا تقم بتخزين جهاز التحكم عن بعد فى درجات حرارة عالية أو تحت أشعة الشمس المباشرة.
- لا تترك جهاز التحكم عن بعد يقع على الأرضية، حيث قد يحشر تحت الفرامل أو دواسة السرعة.

### **قامئة اإلعداد**

عند ضبط مفتاح اإلشعال عىل ON بعد الرتكيب، تظهر قامئة اإلعداد عىل الشاشة.

**1 قم بتدوير القرص .C.M الختيار الخيارات ثم اضغط للتأكيد.**

للمواصلة إىل خيار القامئة التالية، أنت تحتاج لتأكيد اختيارك.

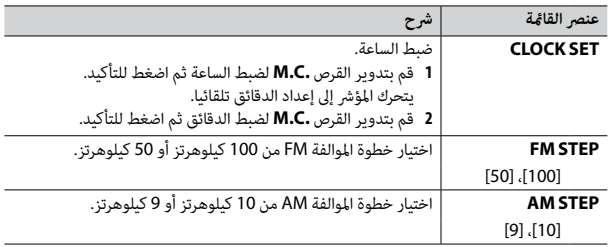

**2 تظهر [SET .CONN USB [بعد ضبط جميع اإلعدادات.**

اضغط القرص **.C.M** ملسح الرسالة.

 •تظهر رسالة تطلب منك تثبيت تطبيق Sync Smart Pioneer عىل جهاز /iPhone Android بتوصيل الجهاز بالوحدة عرب USB.

### **.[QUIT :YES] تظهر 3**

للعودة إىل البند األول من قامئة اإلعداد، قم بتدوير القرص **.C.M** الختيار [NO: QUIT[، ثم اضغط للتأكيد.

**4 قم بضغط القرص .C.M لتأكيد اإلعدادات.**

#### **مالحظة**

ميكن إجراء هذه اإلعدادات يف أي وقت من إعدادات SYSTEM( [صفحة](#page-66-3) 18( وإعدادات INITIAL( [صفحة](#page-78-0) 6(.

 \*عند توصيل سلك هذه الوحدة األزرق/األبيض مبوصل مفتاح ترحيل ذايت الهوايئ يف السيارة، سوف ميتد هوايئ السيارة عند تشغيل مصدر هذه الوحدة. لسحب الهوايئ، قم بإيقاف تشغيل املصدر.

#### **إشارة الشاشة**

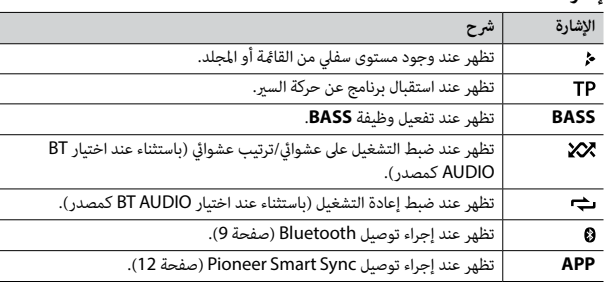

### <span id="page-80-0"></span>**فصل اللوحة األمامية**

فصل اللوحة الأمامية لمنع السرقة. قم بإزالة أي كابلات والأجهزة االمثبتة باللوحة الأمامية وإيقاف تشغيل الوحدة قبل فصلها.

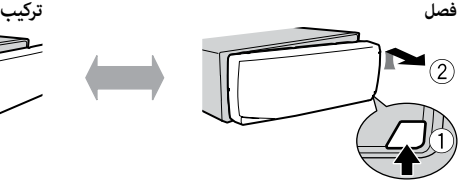

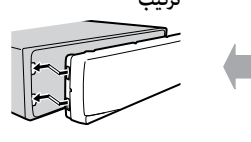

### **إعادة ضبط املعالج الدقيق**

يجب إعادة ضبط املعالج الدقيق يف الحاالت التالية: –قبل استخدام هذه الوحدة للمرة األوىل بعد التثبيت –إذا مل تعمل الوحدة بشكل صحيح –عند ظهور رسائل غريبة أو غري صحيحة عىل الشاشة

- **1 قم بنزع اللوحة األمامية [\)صفحة](#page-80-0) 4(.**
- **2 اضغط الزر RESET بأداة مدببة أطول من 8 مم.**

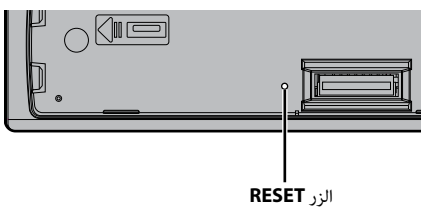

### **تحضري جهاز التحكم عن بعد**

قم بإزالة ورقة العزل قبل االستخدام.

### **هام**

- •تجنب تعريض اللوحة األمامية لصدمات مفرطة.
- حافظ على اللوحة الأمامية بعيدا عن أشعة الشمس المباشرة ودرجات الحرارة المرتفعة.
	- •قم دامئا بتخزين اللوحة األمامية املفصولة يف علبة واقية أو حقيبة.

## **البدء**

**العملية األساسية**

### **MVH-S315BT**

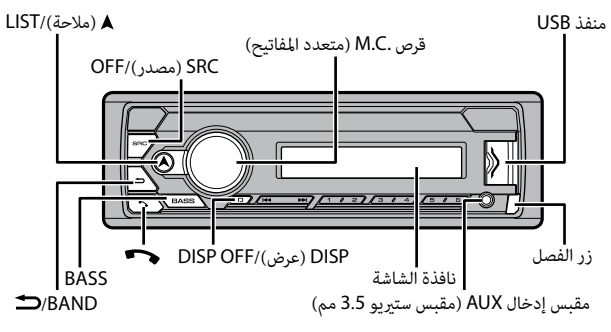

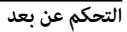

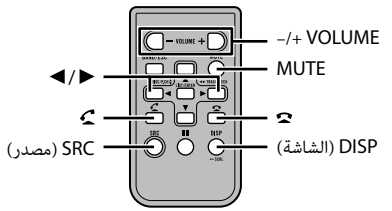

### **العمليات املستخدمة بشكل متكرر**

<span id="page-81-0"></span>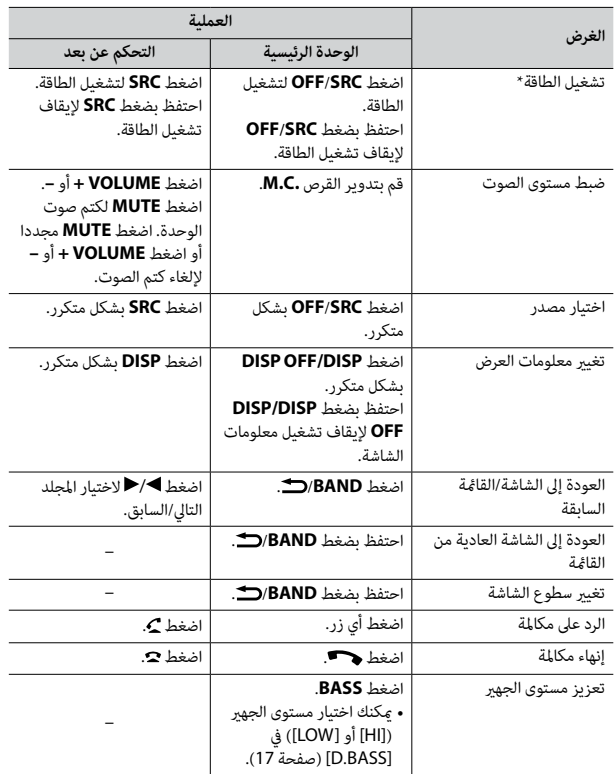

## **جدول املحتويات**

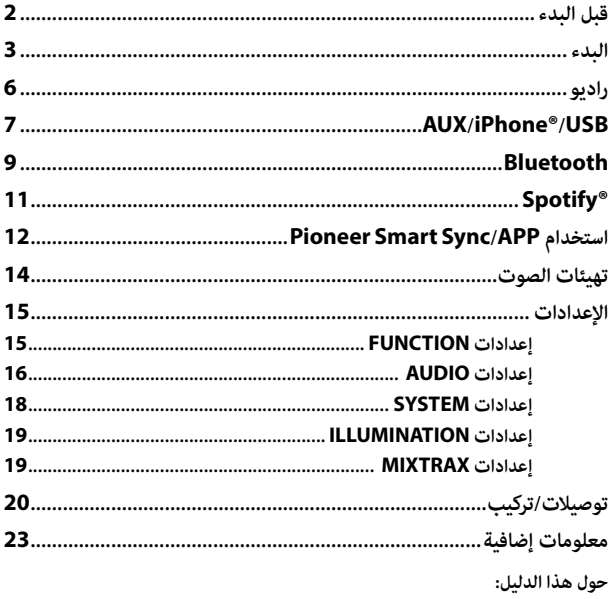

 •يف اإلرشادات التالية، يشار إىل ذاكرة USB أو مشغل الصوت USB باسم "جهاز USB".

# **شكرا لك عىل رشاء املنتج PIONEER هذا قبل البدء**

لضامن االستخدام الصحيح، يرجى قراءة هذا الدليل قبل استخدام هذا املنتج. من املهم بشكل خاص أن تقرأ وتنتبه **للتحذيرات** و**التنبيهات** يف هذا الدليل. الرجاء الحفاظ عىل الدليل يف مكان آمن وميكن الوصول إليه كمرجع يف املستقبل.

### **تحذير**

 **•ال تحاول تثبيت أو صيانة هذا املنتج بنفسك. إن تثبيت هذا املنتج أو صيانته عن طريق أشخاص بدون تدريب أو**  خبرة في الأجهزة الإلكترونية وملحقات السيارات من الممكن أن يكون خطرًا ومن المحتمل أن يعرضك لخطر صدمة<br>كهربية أو مخاطرة أخرى.

 •ال تحاول تشغيل الوحدة أثناء القيادة. تأكد من السري بالسيارة يف طريق جانبي وتوقف بالسيارة يف منطقة آمنة قبل محاولة استخدام المنظمات فى الجهاز.

### **تنبيه**

 •ال تسمح لهذه الوحدة بأن تتعرض لرطوبة و/أو سوائل. قد تحدث صدمة كهربائية. أيضا، ميكن أن تتسبب مالمسة السوائل يف تلف هذه الوحدة أو دخان أو سخونة مفرطة.

 • ً احرص دامئًا عىل جعل مستوى الصوت منخفضا بشكل كاف لسامع األصوات الخارجية.

• تم تقييم هذا المنتج في ظرف جوي مُعتدل ومداري فيما يخص الصوت والفيديو والأجهزة الإلكترونية المشابهة -متطلبات الأمان 60065-IEC.

### **إذا واجهت مشكالت**

إذا لم تعمل هذه الوحدة بصورة صحيحة، فيرجى الاتصال بأقرب وكيل لديك أو محطة خدمة مرخّصة من<br>PIONFFR

نسبت سیگنال به پارازیت: 65 دسیبل )شبکه  $(IEC-A)$ 

### **تنظیم کننده AM**

محدوده فرکانس: 531 کیلوهرتز تا 602 1 کیلوهرتز (9 کیلوهرتز) 530 کیلوهرتز تا 640 1 کیلوهرتز )10 کیلوهرتز) حساسیت قابل استفاده: µV 25( N/S: 20 دسیبل( نسبت سیگنال به پارازیت: 60 دسیبل )شبکه  $(IEC-A)$ 

### **تیونر SW**

محدوده فرکانس:

 2 کیلوهرتز تا 735 7 کیلوهرتز )300 2 کیلوهرتز تا 495 2 کیلوهرتز، 2 کیلوهرتز تا 215 4 کیلوهرتز، 4 کیلوهرتز تا 175 5 کیلوهرتز، 5 کیلوهرتز تا 455 6 کیلوهرتز، 7 کیلوهرتز تا 735 7 کیلوهرتز( 9 کیلوهرتز تا 975 21 کیلوهرتز )500 9 کیلوهرتز تا 135 10 کیلوهرتز، 11 کیلوهرتز تا 215 12 کیلوهرتز، 13 کیلوهرتز تا 870 13 کیلوهرتز، 15 کیلوهرتز تا 735 15 کیلوهرتز، 17 کیلوهرتز تا 985 17 کیلوهرتز، 18 کیلوهرتز تا 135 18 کیلوهرتز، 340 21 کیلوهرتز تا 975 21 کیلوهرتز) حساسیت قابل استفاده: µV 28( N/S: 20 دسیبل( نسبت سیگنال به پارازیت: 60 دسیبل )شبکه  $(IEC-A)$ 

#### **Bluetooth**

نسخه: 4.0 Bluetooth مورد تایید توان خروجی: حداکرث dBm +4( توان کالس 2( :)Bluetooth Low Energy( BLE نسخه 4.0 مورد تایید Bluetooth Low( BLE خروجی قدرت +3 dBm حداکرث :(Energy باند)ها(ی فرکانس: 400 2 مگاهرتز تا 483.5 2 مگاهرتز پروفایل های Bluetooth: GAP( پروفایل دسرتسی عمومی( SDAP( پروفایل برنامه کشف خدمات( HFP (پروفایل هندزفری) HFP PBAP( پروفایل دسرتسی به دفرتچه تلفن( A2DP (پروفایل توزیع پیشرفته صدا) AVRCP( پروفایل کنرتل از راه دور صوتی/تصویری( 1.5 SPP( پروفایل درگاه رسی( 1.1

#### **نکته**

ممکن است مشخصات و طراحی بدون اعالم تغییر کند.

لتهي

iPhone و Lightning عالئم تجاری رشکت .Inc Apple هستند که در آمریکا و سایر کشورها ثبت شدهاند.

#### **Siri®**

با استفاده از میکروفن با Siri کار میکند.

#### **Android ،Google Play ،Google™**

 عالمت Android و Google Play ،Google های تجاری .LLC Google می باشند.

#### **MIXTRAX**

MIXTRAX یک مارک تجاری PIONEER CORPORATION است.

#### **Spotify**®

SPOTIFY و لوگوی Spotify ازجمله عالئم تجاری ثبت شده AB Spotify می باشند. دستگاه های دیجیتالی موبایل سازگار و اشرتاک با پرداخت هزینه الزم می باشند، هنگام https://www.spotify.com استرسی، از بازدید ماسد.

#### **T-Kernel 2.0**

این محصول از کد منبع 2.0 Kernel-T تحت T-Engine اهدا شده از T-Engine .)www.tron.org( کند می استفاده Forum

#### **MP3**

حق طبع و نشر (C) 1998-2009 PacketVideo

مجوز گرفته تحت ,License Apache 2.0 Version( از این پس می خوانیم "مجوز"(؛ شما می توانید از این فایل خارج از موارد مطابق با این مجوز استفاده کنید. شما می توانید یک کپی از مجوز را از

http://www.apache.org/licenses/ -2.0LICENSE دریافت منایید.

بجز شرایط اجباری توسط قانون لازم الاجرا یا توافق نوشته شده، نرم افزار توزیع شده تحت این مجوز، اساسا "بصورتی که هست" و بدون هیچ ضمانت یا هرگونه شرایطی چه صریح یا تلویحی توزیع شده است. برای مجوزهای تحت حاکمیت زبان خاص و محدودیات تحت مجوز، به مجوز مراجعه منایید.

### **خصوصیات**

### **عمومی**

منبع برق مجاز: 14.4 ولت برق مستقیم )محدوده ولتاژ مجاز: 12.0 ولت تا 14.4 ولت برق مستقیم( سیستم اتصال زمینی: نوع منفی حداکثر جریان مصرفی: 10.0 آمپر ابعاد (عرض × ارتفاع × عمق): DIN شاسی: 178 میلیمرت × 50 میلیمرت × 97 میلیمتر  $17 \times 58$  میلیمتر × 58 میلیمتر × 17 میلیمتر D  $97 \times 50$  میلیمتر × 50 میلیمتر × 97 میلیمتر  $17 \times$ دماغه: 170 میلیمتر × 17 میلیمتر وزن: 0.5 کیلوگرم

**صدا**

حداکثر توان خروجی:

 •50 وات × 4 کاناله4/ اهم )برای عدم وجود سابووفر) •70 وات × 1 کاناله2/ اهم )برای سابووفر) خروجی برق متوالی: 22 وات × 4 )50 هرتز تا 000 15 هرتز، 5 ٪ THD، 4 اهم بار، درحین کارکرد هر دو کانال) مقاومت بار: 4 اهم )4 اهم تا 8 اهم )2 اهم برای 1 کاناله) مجاز است) احداکثر سطح خروجی ازپیش تولید شده: 2.0 ولت تراز کننده (ترازکننده گرافیکی 13 بانده): فرکانس: 50 هرتز80/ هرتز125/ هرتز/ 200 هرتز315/ هرتز500/ هرتز/ 800 هرتز1.25/ کیلوهرتز2/ کیلوهرتز/ 3.15 کیلوهرتز5/ کیلوهرتز8/ کیلوهرتز/ 12.5 کیلوهرتز بهره: 12± دسیبل (2 دسیبل گام) فیلتر بالا گذر: فرکانس: 25 هرتز31.5/ هرتز40/ هرتز/ 50 هرتز63/ هرتز80/ هرتز100/ هرتز/ 125 هرتز160/ هرتز200/ هرتز/ 250 هرتز شیب: 6– دسیبل/اکتاو، 12– دسیبل/ اکتاو، 18– دسیبل/اکتاو، 24– دسیبل/ اکتاو، OFF سابووفر/فیلرت پایین گذر: فرکانس: 25 هرتز31.5/ هرتز40/ هرتز/ 50 هرتز63/ هرتز80/ هرتز100/ هرتز/ 125 هرتز160/ هرتز200/ هرتز/ 250 هرتز شیب: 6– دسیبل/اکتاو، 12– دسیبل/

اکتاو، 18– دسیبل/اکتاو، 24– دسیبل/

اکتاو، 30– دسیبل/اکتاو، 36– دسیبل/ اکتاو، OFF فاز: معمولی/معکوس سطح بلندگو: +10 دسیبل تا 24– دسیبل )1 دسیبل گام( همترازی زمانی: 0 سانتیمرت تا 350 سانتیمرت )2.5 سانتیمتر/گام)

### **USB**

مشخصات استاندارد USB: 2.0 USB پررسعت حداکثر جریان تولیدی: 1.5 آمپر پروتکل USB: MSC( کالس ذخیره انبوه( MTP (يروتكل انتقال رسانه) AOA( دسرتسی آزاد Android )2.0 FAT32 ،FAT16 ،FAT12 :فایل سیستم فرمت رمزگشایی 3MP: 2 & -1MPEG، Audio Layer 3 فرمت رمزگشایی WMA: نسخه 7، 8، 9، 9.1. 9.2 (صدای 2 کاناله)<br>فرمت رمزگشاپی MPEG-4 AAC :AAC (فقط رمزگذاری iTunes) (نسخه 10.6 و زودتر) فرمت رمزگشایی FLAC: 1.2.1v( کدک صوتی بدون تلفات رایگان) فرمت سیگنال WAV: PCM خطی )غیر فرشده(

#### **موج یاب FM**

محدوده فرکانس: 87.5 مگاهرتز تا 108.0 مگاهرتز حساسیت قابل استفاده: dBf 11( µV 75/1.0 اهم، تک صدایی، N/S: 30 دسیبل(

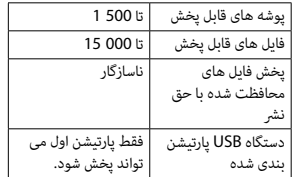

### **سازگاری با iPhone**

این دستگاه فقط مدل های iPhone زیر را پشتیبانی می کند. نسخه های نرم افزار iPhone پشتیبانی شده در زیر نشان داده شده اند. نسخه های قدیمی تر ممکن است پشتیبانی نشوند. ساخته شده برای

- iPhone X–
- iPhone 8–
- iPhone 8 Plus
	- iPhone 7–
- iPhone 7 Plus
	- iPhone SE –
	- iPhone 6s –
- iPhone 6s Plus
	- iPhone 6–
- iPhone 6 Plus
	- iPhone 5s –
	- iPhone 5c –
	- iPhone 5–
- •عملیات ممکن است بسته به نسل و یا نسخه نرم افزار iPhone متفاوت باشند.
- •کاربران iPhone دارای متصل کننده RLightning، باید از تبدیل Lightning به USB( ضمیمه شده با iPhone )استفاده کنند.

 •برای اطالعات درمورد سازگاری فایل/فرمت، به دفرتچه های راهنامی iPhone مراجعه کنید. •کتابچه صوتی، پادکست: سازگار

### **احتیاط**

Pioneer هیچگونه مسئولیتی را درقبال ازبین رفنت اطالعات روی iPhone قبول منی کند، حتی اگر این اطالعات درحین استفاده از این دستگاه ازبین رفته باشند.

### **توالی فایل های صوتی**

کاربر نمی تواند با این واحد شماره های پوشه را تخصیص داده و توالی پخش را تعیین کند. توالی فایل صوتی به دستگاه متصل شده بستگی دارد. توجه کنید که فایل های پنهان درون یک دستگاه USB منی توانند پخش شوند.

### **منونه یک سلسله مراتب**

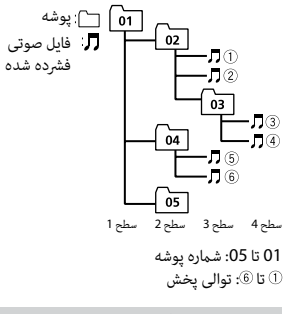

## **حق نرش و عالمت تجاری**

#### **Bluetooth**

عبارت R*Bluetooth* و آرم ها، عالمت های

تجاری ثبت شده توسط .Bluetooth SIG, Inc هستند و هرگونه استفاده از اين علامت ها توسط CORPORATION PIONEER با مجوز صورت گرفته است. ساير علامت ها و نام های تجاری متعلق به مالکان مربوطه است.

#### **iTunes**

Apple و iTunes مارک های تجاری Apple .Inc، ثبت شده در آمریکا و دیگر کشورها هستند.

### **WMA**

Media Windows یک عالمت تجاری ثبت شده و يا علامت تجاری ثبت شده شرکت Corporation Microsoft در اياالت متحده و/يا ساير کشورهاست. این محصول دارای فن آوری متعلق به Corporation Microsoft است و بدون کسب مجوز از استفاده امکان Microsoft Licensing, Inc. یا توزیع آن وجود نخواهد داشت.

#### **FLAC**

حق نرش Coalson Josh 2000-2009© حق نشر 2010-2011 © 2011) Foundation

توزیع مجدد و استفاده از منبع و فرم های دوتایی، با و بدون اصالح، ممکن می باشد به شرطی که شرایط زیر انجام شوند:

– توزیع های مجدد کد منبع باید آگهی حق نرش فوق، این لیست شرایط و رفع کننده مسئولیت زیر را حفظ کنند.

– توزیع های مجدد در فرم دوتایی باید آگهی حق نشر فوق، این لیست شرایط و رفع کننده مسئولیت زیر در اسناد و یا سایر مواد تامین شده با توزیع را بازتولید ماید.

– نام Foundation org.Xiph یا توزیع کنندگان آن هیچکدام نباید برای امضا کردن یا ترویج دادن محصوالت منتج شده از این نرم افزار بدون مجوز کتبی اولیه خاص استفاده شود.

این نرم افزار توسط دارندگان حق نشر و توزیع کنندگان "بصورتی که هست" تامین شده و هر ضامنت رصیح یا تلویحی، مشتمل، اما محدود نشده به، ضامنت های تلویحی قابل تجارت و مناسب برای یک هدف خاص رفع مسئولیت شده اند. در هیچ اتفاقی، بنیاد یا توزیع کنندگان برای هیچ آسیب مستقیم، غیرمستقیم، تصادفی، خاص، مُونه یا نتیجه ای (مشمول، اما محدود نشده به، تهیه محصوالت یا خدمات جایگزین؛ خسارت استفاده، اطالعات یا فواید؛ یا تعلیق شغلی) به هر صورت ایجاد شده و در هر نظریه مسئولیتی، چه در قرارداد، مسئولیت اکید یا آسیب (شامل قصور یا طور دیگر) برخواسته از هر طریق بدلیل استفاده از این نرم افزار، حتی با وجود توصیه احتامل چنین آسیبی، مسئول منی باشد.

#### **Lightning و iPhone**

استفاده از عالمت Apple for Made بدین معنی است که این لوازم جانبی منحرصا جهت اتصال به محصوالت Apple مشخص شده در عالمت، طراحی شده و مطابقت آن با استانداردهای عملکرد Apple توسط توسعه دهنده تضمین شده است. رشکت Apple در قبال عملکرد یا تطابق این دستگاه با استانداردهای امنیتی و قانونی مسئولیتی برعهده ندارد. لطفا توجه داشته باشید که استفاده از این لوازم جانبی توسط محصول Apple ممکن است روی عملکرد بیسیم تاثیر بگذارد.

#### **CHECK APP**

←← یک خطای ناشناخته )شامل خطای ارتباطی( رخ داد. – دستورالعمل های ظاهر شده بر روی صفحه را دنبال کنید.

### **دستورالعمل های کاربرد**

### **دستگاه ذخیره سازی USB**

- •اتصاالت از طریق هاب های USB پشتیبانی منی شوند.
- •قبل از رانندگی، دستگاه ذخیره سازی USB را کامال محکم کنید. از افتادن دستگاه ذخیره سازی USB بر روی زمین و گیر کردن آن زیر پدال ترمز یا گاز جلوگیری کنید.
- •بسته به دستگاه ذخیره سازی USB، مشکالت زیر ممکن است رخ دهند.
	- عملیات ممکن است متفاوت باشند.
- دستگاه ذخیره سازی ممکن است شناسایی نشود.
- ممکن است فایل ها به درستی پخش نشوند. – هنگامیکه به رادیو گوش می دهید، دستگاه ممکن است تداخل صوتی ایجاد کند.

#### **iPhone**

- •از قرار دادن iPhone در مکان هایی با دمای زیاد خودداری کنید.
- •هنگام رانندگی، iPhone را کامال محکم کنید. از افتادن iPhone بر روی زمین و گیر کردن آن زیر پدال ترمز یا گاز جلوگیری کنید.
- •منت ناسازگار ذخیره شده روی iPhone توسط دستگاه مایش داده می شود.

### **سازگاری صوتی فرشده**

- •فقط 32 حرف اول می توانند به عنوان نام فایل (شامل پسوند فایل) یا نام پوشه مایش داده شوند.
- •بسته به برنامه مورد استفاده در رمزگذاری فایل های WMA، دستگاه ممکن است بدرستی عمل نکند.
- •ممکن است یک تاخیر کوتاه در ابتدای پخش فایل های صوتی همراه با داده های تصویری یا فایل های صوتی ذخیره شده روی یک دستگاه USB با چندین توالی پوشه وجود داشته باشد.

## **احتیاط**

- •Pioneer منی تواند سازگاری با متام دستگاه های ذخیره سازی انبوه USB را تضمین کند و هیچ مسئولیتی درقبال ازبین رفنت داده ها روی پخش کننده های رسانه، تلفن های هوشمند یا سایر دستگاه ها درحین استفاده از این محصول را بعهده منی گیرد.
- •از قرار دادن یک دستگاه USB در هر مکانی که در معرض دمای باال است، خودداری کنید.

### **فایل های WMA**

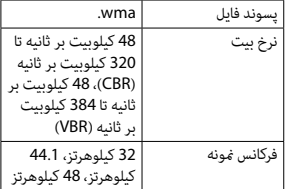

#### Windows Media™ Audio Professional, Lossless, Voice/ DRM Stream/ Stream باویدئو ناسازگار

### **فایل های 3MP**

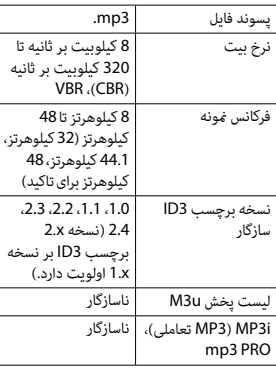

### **فایل های WAV**

 •فرمت های فایل WAV منی توانند از طریق MTP متصل شوند.

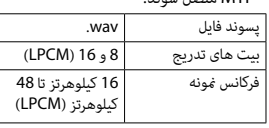

### **فایل های AAC**

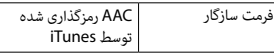

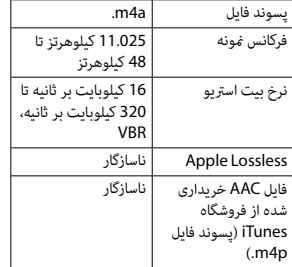

### **فایل های FLAC**

- •فرمت های فایل FLAC منی توانند از طریق MTP متصل شوند.
- •فایل های FLAC بسته به رمزگذار، ممکن است پخش نشوند.

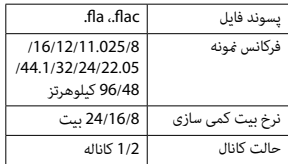

### **دستگاه USB**

 •ممکن است هنگام رشوع پخش فایل های صوتی روی یک دستگاه ذخیره سازی USB با سلسله مراتب پوشه فراوان، کمی تاخیر وجود داشته باشد.

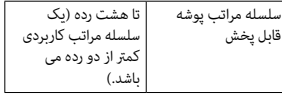

#### **iPhone/USB دستگاه**

#### **FORMAT READ**

←← گاهی بین رشوع پخش و هنگامیکه شام صدا را می شنوید تاخیر وجود دارد. –صرب کنید تا پیام محو شود و صدا را بشنوید.

#### **NO AUDIO**

←← هیچ آهنگی وجود ندارد. – فایل های صوتی را به دستگاه USB منتقل کرده و متصل کنید. ←← امنیت دستگاه USB متصل شده فعال شده است. – از دستورالعمل های دستگاه USB پیروی کنید تا امنیت را غیرفعال کنید.

#### **SKIPPED**

- ←← دستگاه USB متصل شده حاوی فایل های محافظت شده با DRM می باشد.
- فایل های محافظت شده جهش می کنند.

#### **PROTECT**

는.

←← متام فایل های روی دستگاه USB متصل شده، حاوی DRM هستند. – دستگاه USB را تعویض کنید.

#### **N/A USB**

←← دستگاه USB متصل شده، توسط این دستگاه پشتیبانی منی شود. – دستگاه خود را جدا کرده و آنرا با یک دستگاه USB سازگار تعویض کنید.

#### **HUB ERROR**

←← دستگاه USB متصل شده توسط هاب USB، توسط این واحد پشتیبانی منی شود.

– دستگاه USB را مستقیام و با استفاده از یک کابل USB به این واحد متصل کنید.

#### **CHECK USB**

←← متصل کننده USB یا سیم USB اتصالی دارد. – بررسی کنید که متصل کننده USB یا سیم USB در چیزی گیر نکرده یا آسیب ندیده باشد. ←← مرصف دستگاه USB متصل شده بیش از حداکثر جریان مجاز است. – دستگاه USB را جدا کرده و از آن استفاده نکنید. سوئیچ احرتاق را روی OFF چرخانده و دوباره به روی ACC یا ON بچرخانید. فقط دستگاه های USB سازگار را متصل کنید.

### **ERROR-19**

- ←← ارتباط برقرار منی شود. – یکی از عملیات زیرا را انجام دهید، سپس به منبع USB برگردید. •دستگاه USB را جدا کنید.
	- •به منبع دیگری جابجا شوید. ←← iPhone عمل منی کند.
- سیم را از iPhone جدا کنید. هنگامیکه منوی اصلی iPhone منایش داده شد، iPhone را دوباره متصل و آنرا بازتنظیم کنید.

#### **ERROR-23**

←← دستگاه USB به خوبی فرمت نشده است. – دستگاه USB را با 12FAT، 16FAT یا 32FAT فرمت کنید.

#### **ERROR-16**

←← نسخه سفت افزار iPhone قدیمی است. – نسخه iPhone را بروز رسانی کنید.

←← iPhone عمل منی کند. – سیم را از iPhone جدا کنید. هنگامیکه منوی اصلی iPhone منایش داده شد، iPhone را دوباره متصل و آنرا بازتنظیم کنید.

#### **STOP**

←← هیچ آهنگی در لیست فعلی نیست. – یک لیست دارای آهنگ را انتخاب کنید.

#### **NO BT DEVICE GO TO BT MENU TO REGISTER**

←← دستگاه Bluetooth یافت نشد. – واحدو iPhone را توسط Bluetooth متصل کنید ([صفحه](#page-103-0) 9).

#### **CONN. FAILED PRESS BAND KEY TO RETRY**

←← اتصال Bluetooth و iPhone ناموفق بود. – برای برقراری مجدد اتصال، **BAND**/ را فشار دهید.

#### **DISCONNECTED PRESS BAND KEY TO RETRY**

←← اتصال Bluetooth قطع شد. – برای برقراری مجدد اتصال، **BAND**/ را فشار دهید.

#### **دستگاه Bluetooth**

#### **ERROR-10**

←← برق برای مادول Bluetooth این دستگاه عمل نبی کند. – سوئیچ احرتاق را روی OFF چرخانده و دوباره به روی ACC یا ON بچرخانید.

### **APP**

#### **CONNECT APP**

←← اتصال Sync Smart Pioneer ایجاد نشد. – با Sync Smart Pioneer اتصال ایجاد کنید ([صفحه](#page-100-0) 12).

### **Spotify**

#### **NOT FOUND**

- ←← برنامه Spotify هنوز راه اندازی نشده است.
- برنامه Spotify را راه اندازی مَایید.

#### **NO BT DEVICE GO TO BT MENU TO REGISTER**

←← دستگاه Bluetooth یافت نشد. – واحد و دستگاه را توسط Bluetooth متصل کنید (صفحه 9).

#### **CONN. FAILED PRESS BAND KEY TO RETRY**

←← اتصال Bluetooth ناموفق بود. – برای برقراری مجدد اتصال، **BAND**/ را فشار دهید.

#### **CHECK APP PRESS BAND KEY TO RETRY**

←← اتصال به برنامه Spotify ناموفق بود. – برای برقراری مجدد اتصال، **BAND**/ را فشار دهید.

#### **DISCONNECTED PRESS BAND KEY TO RETRY**

←← اتصال Bluetooth قطع شد. – برای برقراری مجدد اتصال، **BAND**/ را فشار دهید.

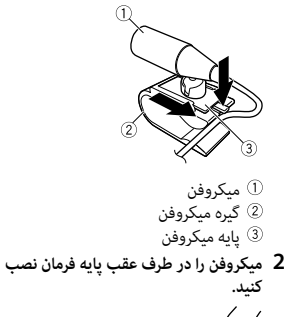

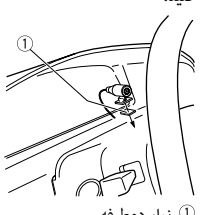

نوار دوطرفه  $\mathbb C$ 

# **اطالعات بیشرت**

### **رفع عیب**

**صفحه منایش بطور خودکار به صفحه منایش عادی باز می گردد.** ←← برای حدود 30 ثانیه هیچ عملیاتی انجام نشد. یک عمل انجام دهید. –

#### **محدوده پخش تکراری بطور غیر منتظره تغییر می کند.**

←← بسته به محدوده پخش تکراری، محدوده انتخاب شده ممکن است در هنگام انتخاب یک پوشه یا قطعه دیگر یا درحین حرکت رسیع روبه جلو/روبه عقب، تغییر کند. محدوده پخش تکراری را دوباره انتخاب کنید. –

#### **یک پوشه فرعی پخش منی شود.** ←← پوشه های فرعی هنگامیکه [FLD( [تکرار پوشه) انتخاب شده، مَی توانند پخش شوند. محدوده پخش تکراری دیگری را انتخاب –

#### کنید. **صدا متناوب است.**

←← شام از دستگاهی مانند یک تلفن همراه استفاده می کنید که ممکن است تداخل صوتی ایجاد کند. – دستگاه های الکتریکی که ممکن است تداخل ایجاد کنند را از دستگاه دور کنید.

#### **صدای منبع صوتی Bluetooth پخش منی شود.**

←← روی تلفن همراه متصل شده با Bluetooth، یک متاس تلفنی درحال انجام است.

#### – هنگامیکه  $\bar{a}$ اس تلفنی  $\bar{a}$ ام شود، صدا پخش خواهد شد. ←← تلفن همراه متصل شده با Bluetooth هم اکنون درحال استفاده است. از تلفن همراه استفاده نکنید. – ←← پس از یک متاس تلفنی انجام شده با تلفن همراه متصل شده با Bluetooth، ارتباط بین این دستگاه و تلفن همراه بدرستی برقرار نشده است.

دوباره بین این دستگاه و تلفن همراه، یک – اتصال Bluetooth برقرار کنید.

### **پیام های خطا**

### **عمومی**

#### **AMP ERROR**

- ←← این دستگاه کار منی کند یا اتصال بلندگو نادرست است. ←← جریان محافظتی فعال شده است.
	- اتصال بلندگو را بررسی کنید. –
- سوئیچ احرتاق را روی OFF چرخانده و دوباره به روی ON بچرخانید. اگر پیام باقی ماند، برای کسب راهنمایی با فروشنده خود یا یک مرکز خدمات مجاز Pioneer متاس بگیرید.

#### NO **T**ITLE) **NO XXXX**، برای مثال) ←← هیچ اطالعات متنی درون دیسک وجود ندارد. –صفحه مَایش را تغییر داده یا یک قطعه/ فایل دیگر را پخش کنید.

- •مطمنئ شوید که واحد بطور محکم در جای خود نصب شده باشد. نصب ناپایدار ممکن است موجب جهش یا سایر عملکردهای نادرست شود.
	- **هنگام استفاده نکردن از پایه اتصال ضمیمه شده**
- **1 برای متصل کردن قالب، سوراخ های روی قالب نصب را با سوراخ های روی کناره های واحد میزان کنید.**

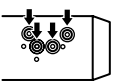

**2 برای نگه داشنت واحد در جای خود، در هر طرف یک پیچ بپیچانید.**

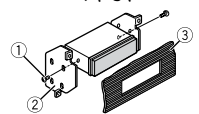

پیچ را ببندید (5 میلیمتر × 9 میلیمتر)  $\mathbb{O}$ قالب اتصال داشبورد یا کنسول

#### **استفاده از قالب ضمیمه شده**

بررسی کرده و مطمنئ شوید که قالب ضمیمه شده با مدل وسیله نقلیه مخصوص شما تطبیق داشته باشد و سپس آنرا بصورت نشان داده شده در زیر به واحد متصل کنید.

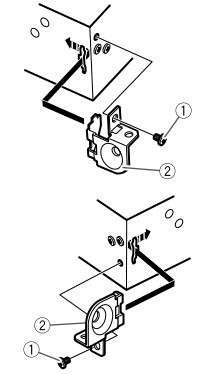

پیچ قالب

**جدا کردن واحد )نصب شده با پایه اتصال ضمیمه شده(**

**1 حلقه تزئین را جدا کنید.**

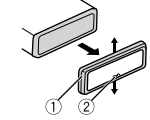

- حلقه تزئین
- زبانه دندانه دار
- •رها کردن پانل جلو، دسرتسی به حلقه تزئین را آسان تر می کند.
- •هنگام اتصال مجدد حلقه تزئین، کناره را با
- زبانه دندانه دار به سمت پایین قرار دهید.
- **2 کلیدهای تخلیه ضمیمه شده در دو طرف دستگاه را وارد کنید تا درجای خود کلیک کنند.**
	- **3 دستگاه را از داشبورد بیرون بکشید.**

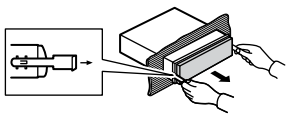

### **نصب میکروفن**

میکروفن باید مستقیام در جلوی راننده و در یک فاصله مناسب قرار بگیرد تا صدای آنها را بطور واضح دریافت کند.

## **احتیاط**

اینکه اجازه دهید سیم میکروفن دور پایه فرمان یا اهرم دنده بپیچد بسیار خطرناک است. مطمنئ شوید میکروفن را طوری نصب کنید که مانع رانندگی نشود. توصیه می شود از گیره ها (فروش جداگانه) برای منظم کردن سیم ها استفاده کنید.

#### **نکته**

بسته به مدل وسیله نقلیه، طول کابل میکروفن ممکن است کوتاهرت از آن باشد که میکروفن بتواند روی آفتابگیر نصب شود. در چنین مواقعی، میکروفن را روی ستون فرمان نصب کنید.

**برای نصب روی آفتابگیر 1 سیم میکروفن را درون فرورفتگی جای دهید.**

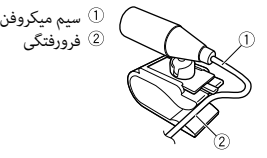

**2 گیره میکروفن را روی آفتابگیر نصب کنید.** پایین آوردن آفتابگیر، میزان تشخیص صدا را کاهش می دهد.

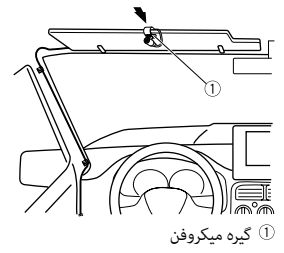

**برای نصب روی پایه فرمان 1 پایه میکرون را بلغزانید تا از گیره میکروفن جدا شود.**

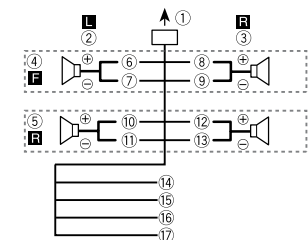

هنگام استفاده از یک سابووفر بدون آمپلی فایر اختیاری، این اتصاالت را انجام دهید.

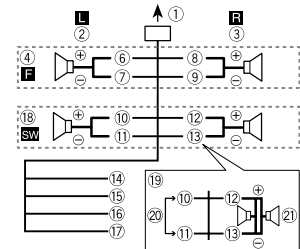

 **مهم**

درصورت در باال، دو سابووفر 4 اهمی سیم کشی شده بطور موازی، یک بارالکرتیکی 2 اهمی را مَایش می دهند.

- به ورودی سیم برق
	- چپ
	- راست
	- بلندگوی جلو
	- بلندگوی عقب
		- سفید
- سفید/سیاهخاکسرتی خاکسرتی/سیاه سبز سبز/سیاه بنفش بنفش/سیاه سیاه (شاسی به زمین)  $\mathbb \theta$ به یک قسمت فلزی، متیز و بدون رنگ متصل کنید. زرد به پایانه تامین برق ثابت 12 ولت متصل کنید. قرمز به پایانه کنرتل شده توسط سوئیچ احرتاق (12 ولت برق مستقیم) متصل کنید. آبی/سفید به پایانه کنرتل سیستم آمپلی فایر برق یا پایانه کنترل تقویت آنتن خودکار (حداکثر 300 میلی آمپر 12 ولت برق مستقیم( متصل کنید. سابووفر )4 اهم( هنگام استفاده از یک سابووفر 2 اهمی، مطمنئ شوید که سابووفر را به سیم های بنفش و بنفش/سیاه این دستگاه متصل کنید. هیچ چیز را به سیم های سبز و سبز/سیاه
	- متصل نکنید.
	- استفاده منی شود.
	- $2\times$ سابووفر (4 اهم)  $\varnothing$

### **نکته**

منوی اولیه این دستگاه را تغییر دهید. به [SP-P/O MODE] (صفحه 6) مراجعه كنيد. خروجی سابووفر این دستگاه، یک صدایی است.

**آمپلی فایر برق )فروش جداگانه(** هنگام استفاده از آمپلی فایر اختیاری، این اتصاالت را انجام دهید.

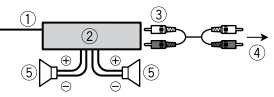

کنترل از راه دور سیستم  $\mathbb O$ به سیم آبی/سفید متصل کنید. آمپلی فایر برق )فروش جداگانه( توسط سیم های RCA متصل کنید )فروش جداگانه) به خروجی عقب یا خروجی سابووفر بلندگو یا سابووفر عقب

### **نصب**

- **مهم**
- •قبل از نصب نهایی، متام اتصاالت و سیستم ها را بررسی کنید.
	- •از قطعات غیرمجاز استفاده نکنید زیرا ممکن است موجب عملکرد نادرست شود.
- •اگر نصب کردن نیازمند سوراخ کردن یا سایر تغییرات در وسیله نقلیه می باشد، با فروشنده خود مشورت کنید.
	- •از نصب کردن این دستگاه در مکان هایی خودداری کنید که: – ممکن است با عملکرد وسیله نقلیه تداخل
		- ایجاد کند.
		- ممکن است بر اثر یک توقف ناگهانی موجب آسیب یک سرنشین شود.
- •لیزر نیمه رسانا درصورت گرم شدن بیش از حد آسیب می بیند. این دستگاه را دور از مکان های گرم مانند نزدیکی خروجی بخاری نصب کنید.
- 60 درجه •عملکرد بهینه دستگاه هنگامی صورت می
- گیرد که دستگاه در یک زاویه کمتر از 60 درجه نصب شود.
- •هنگام نصب، برای اطمینان از پخش مناسب گرما درهنگام استفاده از این دستگاه، مطمنئ شوید که فضای کافی در پشت پانل عقب قرار داده و متام سیم های رهاشده را ببندید تا منافذ را مسدود نکنند.

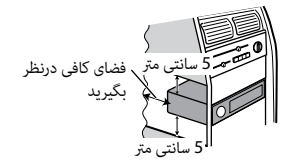

- **<sup>1</sup> پایه اتصال ضمیمه شده را درون داشبور نصب پایه DIN وارد کنید.**
- **2 با استفاده از یک پیچ گوشتی، زبانه های فلزی را در جای خود خم کنید )90 درجه( تا پایه اتصال محکم شود.**

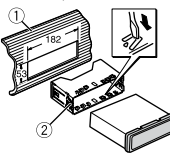

داشبورد  $\mathbb U$ پایه اتصال

## **اتصاالت/نصب**

### **اتصاالت**

### **هشدار**

- •هنگامیکه خروجی بلندگو توسط 4 کانال استفاده می شود، از بلندگوها در 50 وات (حداکثر قدرت ورودی) و بین 4 اهم تا 8 اهم )مقدار آمپدانس( استفاده کنید. برای این واحد از بلندگوهای 1 اهم تا 3 اهم استفاده نکنید.
- •هنگامیکه خروجی بلندگوی عقب توسط 2 اهم از سابووفر استفاده می شود، از بلندگوها در 70 وات (حداکثر قدرت ورودی) استفاده کنید.

\* لطفا برای یک روش اتصال، به اتصاالت مراجعه ماسد.

 •سیم سیاه برای اتصال به زمین است. هنگام نصب این دستگاه یا آمپلی فایر برق )فروش جداگانه) مطمئن شوید که ابتدا سیم اتصال به زمین را وصل کنید. مطمنئ شوید که سیم اتصال به زمین بدرستی به قسمت های فلزی بدنه ماشین متصل شده باشد. سیم اتصال به زمین آمپلی فایر برق و این دستگاه یا یک دستگاه دیگر، باید بطور جداگانه با پیچ های متفاوت به ماشین متصل شده باشند. اگر پیچ سیم اتصال به زمین شل شده یا بیفتد، می تواند به آتش سوزی، تولید دود یا عملکرد نادرست منجر شود.

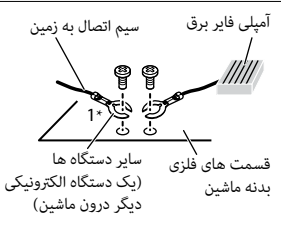

\*1 برای این دستگاه ضمیمه نشده

 **مهم** •هنگام نصب این دستگاه در یک وسیله نقلیه فاقد موقعیت ACC (لوازم جانبی) روی سوئیچ احرتاق، عدم اتصال سیم قرمز به پایانه تشخیص عملکرد کلید احرتاق ممکن است موجب تخلیه باطری شود.

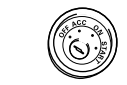

موقعیت ACC بدون موقعیت ACC

- •این دستگاه را فقط با یک باطری 12 ولتی و اتصال منفی به زمین استفاده کنید. عدم انجام این کار ممکن است موجب آتش سوزی یا عملکرد نادرست شود.
- •برای جلوگیری از اتصالی، گرم شدن بیش ازحد یا عملکرد نادرست، حتما از دستورالعمل های زیر پیروی کنید.
- قبل از نصب، پایانه منفی باطری را قطع کنید.

– سیم کشی را با گیره های مخصوص سیم یا نوارچسب محکم کنید. برای محافظت از سیم کشی، نوارچسب را دور سیم هایی که با قسمت های فلزی در متاس است بپیچید. – متام سیم ها را دور از قسمت های متحرک مانند اهرم دنده یا ریل های صندلی قرار

#### دهید.

- متام سیم ها را دور از مکان های گرم مانند نزدیکی خروجی بخاری قرار دهید.
- سیم زرد را با انتقال آن از درون سوراخ به محفظه موتور به باطری متصل نکنید.
- متام رابط های سیم متصل نشده را با نوار عایق بپوشانید.
	- سیم ها را کوتاه نکنید.
- هرگز پوشش عایق سیم برق این دستگاه را برای اشرتاک برق با سایر دستگاه ها نربید. ظرفیت جریان سیم محدود است.
- از یک فیوز با درجه توصیه شده استفاده کنید.
- هرگز سیم منفی بلندگو را مستقیام به زمین متصل نکنید.
- هرگز سیم های منفی بلندگوهای چندگانه را به هم متصل نکنید.
- •هنگامیکه این دستگاه روشن است، سیگنال های کنرتل از طریق سیم آبی/سفید ارسال می شوند. این سیم را به سیستم کنرتل از راه دور یک آمپلی فایر خارجی یا پایانه کنرتل تقویت آننت خودکار )حداکرث 300 میلی آمپر 12 ولت برق مستقیم) متصل کنید. اگر وسیله نقلیه دارای یک آننت شیشه ای است، آنرا به پایانه تقویت تامین برق آننت متصل کنید.
	- •هرگز سیم آبی/سفید را به پایانه برق یک آمپلی فایر خارجی متصل نکنید. همچنین هرگز آنرا به پایانه برق آننت خودکار متصل

نکنید. انجام این کار موجب تخلیه باطری یا یک عملکرد نادرست می شود. •مناد گرافیکی که بر روی محصول قرار دارد، به معنی جریان مستقیم است.

#### **این دستگاه**

 $\frac{1}{5}$  0 ورودی سیم برق ورودی میکروفن میکروفن )3 مرت( خروجی عقب یا خروجی سابووفر ورودی آننت فیوز )10 آمپر( ورودی راه دور سیم دار آداپتور کنرتل از راه دور با سیم سخت می تواند متصل شود (فروش جداگانه).

#### **سیم برق**

هنگام عدم اتصال سیم بلندگوی عقب به یک سابووفر، این اتصاالت را انجام دهید.

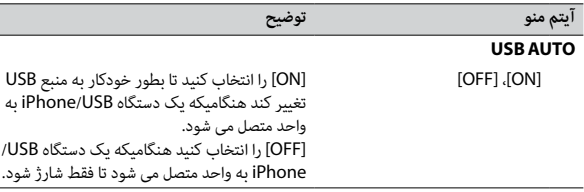

\*1 بسته به ماشین شام، این عملکرد ممکن است بدرستی عمل نکند. دراین صورت با فروشنده خود یا مرکز خدمات مجاز PIONEER متاس بگیرید.

\*2 لطفا هنگامیکه حالت [PRESET [بکار گرفته می شود، از یک مهار سیم کشی با دسرتسی تجاری برای هر مدل ماشین استفاده کنید و در حالت [PIONEER [از یک آداپتور با دسرتسی تجاری استفاده کنید.

### <span id="page-93-3"></span><span id="page-93-2"></span><span id="page-93-1"></span><span id="page-93-0"></span>**اطالعات در مورد اتصاالت برای هر دستگاه**

منابع در دسرتس بسته به مقدار تنظیم متفاوت می باشند. لطفا برای منبعی که می خواهید استفاده کنید، [CONTROL APP [را مطابق جدول تنظیم کنید. برای جزئیات در مورد اتصال Sync Smart Pioneer، [صفحه](#page-100-0) 12 را ببینید.

#### **هنگامیکه اتصال APP ARC Pioneer اعامل نشده است**

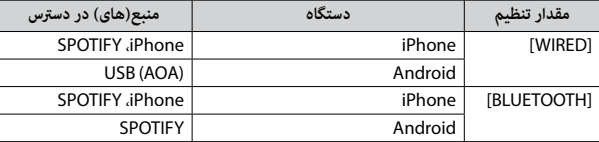

#### **هنگامیکه اتصال APP ARC Pioneer اعامل شده است**

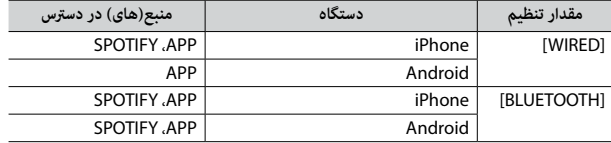

### **تنظیامت ILLUMINATION**

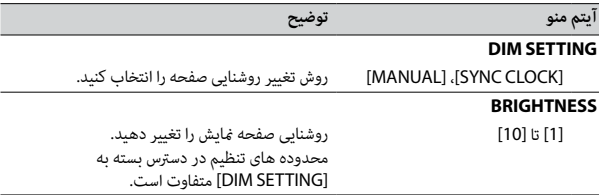

## **تنظیامت MIXTRAX**

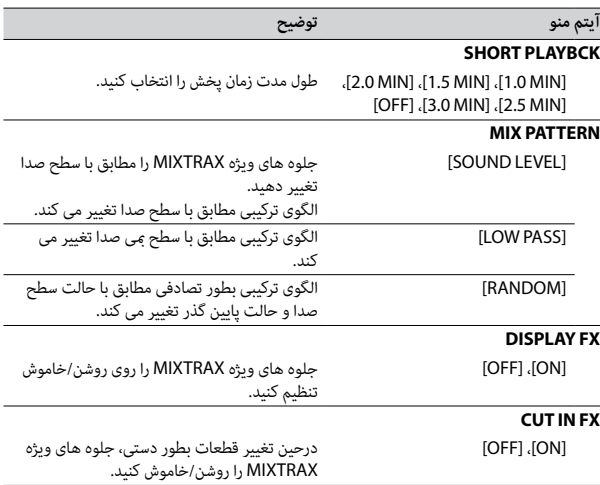

- \*1 هنگامیکه [SUB.W/SUB.W] در JSP-P/O MODE] در تنظیمات INITIAL (صفحه 6[\)](#page-106-0) انتخاب شده، در دسرتس نیست.
	- \*2 هنگامیکه [REAR/REAR [در [MODE O/P-SP [در تنظیامت INITIAL( [صفحه](#page-106-0) 6( انتخاب شده، در دسرتس نیست.

### <span id="page-94-4"></span><span id="page-94-3"></span><span id="page-94-2"></span><span id="page-94-0"></span>**تنظیامت SYSTEM**

<span id="page-94-1"></span>هنگامیکه دستگاه خاموش شده نیز می توانید به این منوها دسرتسی بیابید.

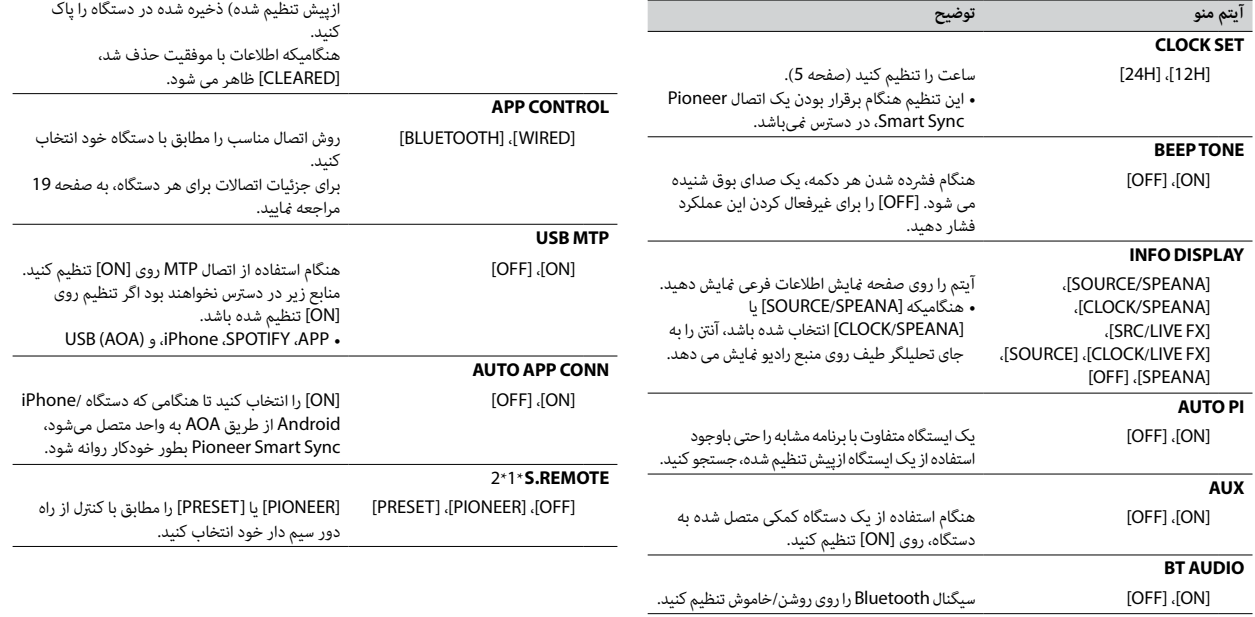

**آیتم منو توضیح**

[ON[،] OFF [هنگام استفاده از عملکرد Spotify روی [ON [تنظیم کنید.

[YES[،] NO [اطالعات دستگاه Bluetooth( لیست دستگاه، پین

کد، تاریخچه متاس، دفرتچه تلفن، شامره تلفن های

**SPOTIFY**

**BT MEM CLEAR**

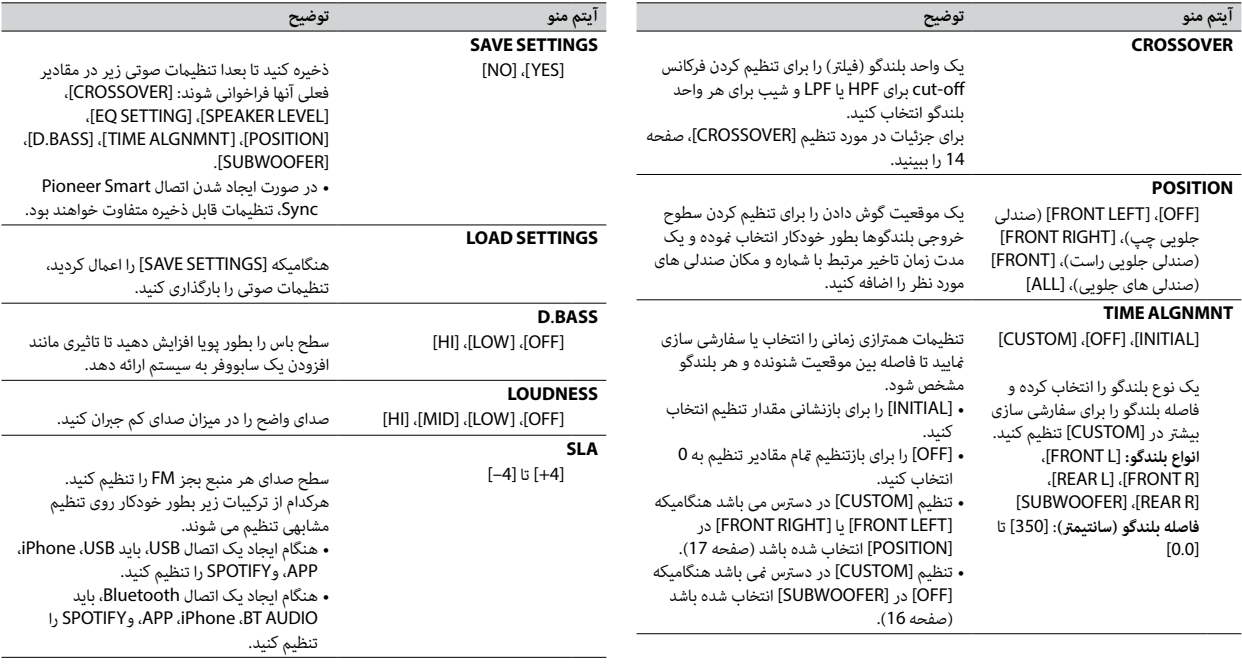

#### <span id="page-95-0"></span>**S.RTRV**

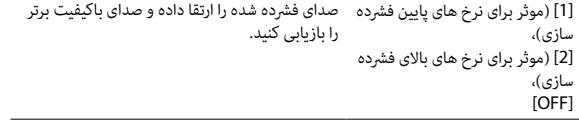

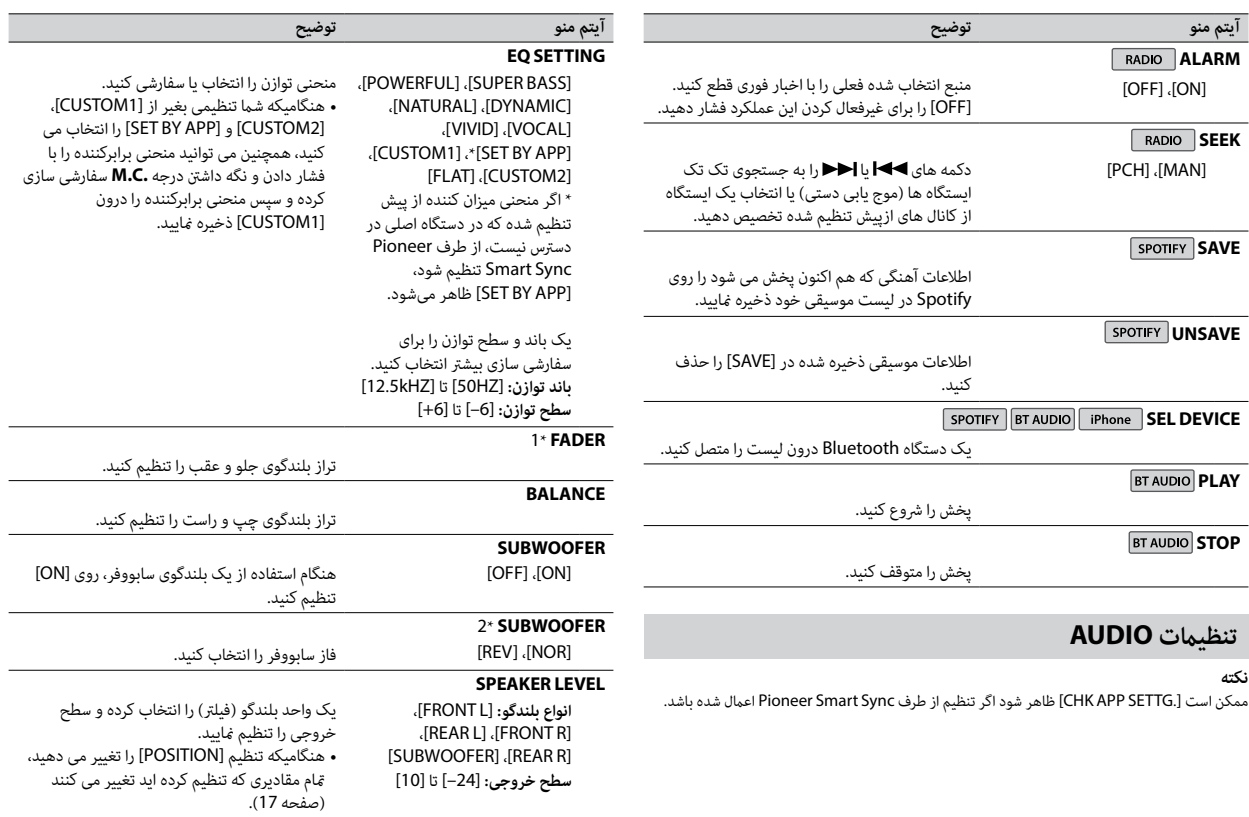

Fa16

<span id="page-96-2"></span><span id="page-96-1"></span><span id="page-96-0"></span>ألحالهسى

- <span id="page-97-0"></span>**1 درجه .C.M را برای منایش منوی اصلی فشار دهید.**
- **2 درجه .C.M را برای انتخاب [AUDIO [بچرخانید، سپس برای تایید فشار دهید.**
- **3 درجه .C.M را برای انتخاب [CROSSOVER [بچرخانید، سپس برای تایید فشار دهید.**
- **4 درجه .C.M را برای انتخاب واحد بلندگو )فیلرت( تنظیم شونده بچرخانید، سپس برای تایید فشار دهید.**
- **5 درجه .C.M را برای انتخاب [HPF [یا [LPF [بسته به واحد بلندگو )فیلرت( بچرخانید، سپس برای تایید فشار دهید.**
- **6 درجه .C.M را برای انتخاب یک فرکانس off-cut مناسب برای واحد بلندگو )فیلرت( انتخاب شده در مرحله 4 بچرخانید، سپس برای تایید فشار دهید.** [250HZ] تا] 25HZ]
- **7 درجه .C.M را برای انتخاب یک شیب مناسب برای واحد بلندگو )فیلرت( انتخاب شده در مرحله 4 بچرخانید.** [6–] تا [24–] )اگر [FRONT [یا [REAR [را انتخاب کنید( [6–] تا [36–] )اگر [SUBWOOFER [را انتخاب کنید(

# **تنظیامت**

شام می توانید تنظیامت متنوعی را در منوی اصلی تنظیم کنید.

- **1 درجه .C.M را برای منایش منوی اصلی فشار دهید.**
- **2 درجه .C.M را برای انتخاب یکی از گروه های زیر بچرخانید، سپس برای تایید فشار دهید.** •[تنظیامت](#page-97-0) [FUNCTION](#page-97-0)( [صفحه](#page-97-0) 15(
	- •[تنظیامت](#page-96-1) AUDIO( [صفحه](#page-96-1) 16(
	- •[تنظیامت](#page-94-0) SYSTEM[\(](#page-94-0) [صفحه](#page-94-0) 18(
	- •[تنظیامت](#page-93-1) [ILLUMINATION](#page-93-1)[\(](#page-93-1) [صفحه](#page-93-1) 19(
		- •[تنظیامت](#page-93-2) MIXTRAX( [صفحه](#page-93-2) 19(
	- **3 درجه .C.M را برای انتخاب گزینه ها بچرخانید، سپس برای تایید فشار دهید.**

### **تنظیامت FUNCTION**

آیتم های منو بسته به منبع متفاوت هستند.

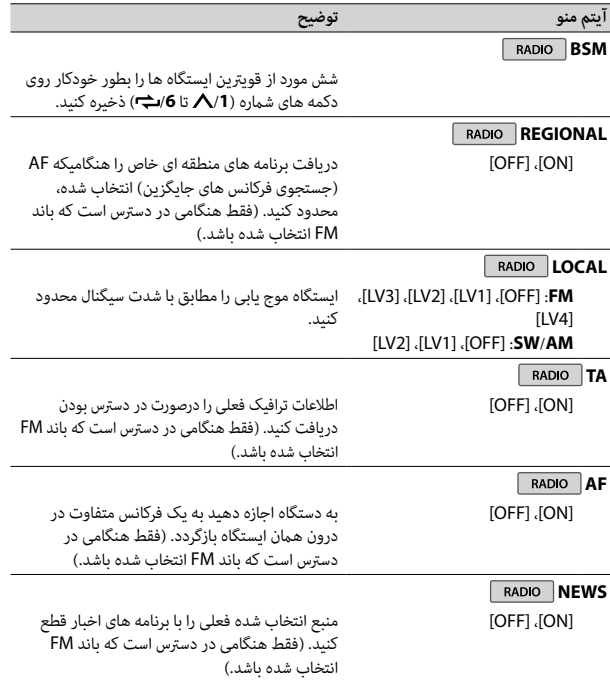

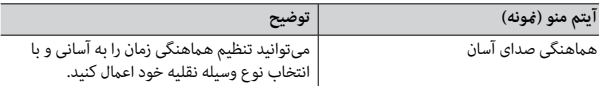

#### **نکات**

 •ممکن است برخی عملکردها بسته به رشایط اتصال به برنامه محدود باشند.

 •تنظیم 31 باند میزان کننده به 13 باند تغییر داده میشود اگر یک منبع موسیقی از این محصول درگیر شود.

#### **اطالع**

توصیه میشود که واژه "Sync Smart Pioneer "در قسمت جستجو وارد شود تا این برنامه جستجو شود.

Pioneer Smart Sync

### **برقراری اتصال با Sync Smart Pioneer**

- **1 درجه .C.M را برای منایش منوی اصلی فشار دهید.**
- **2 درجه .C.M را برای انتخاب [SYSTEM [بچرخانید، سپس برای تایید فشار دهید.**
- **3 درجه .C.M را برای انتخاب [CONTROL APP [بچرخانید، سپس برای تایید فشار دهید.**
	- **4 برای انتخاب یکی از موارد زیر، درجه .C.M را بچرخانید.**
		- •[WIRED [را برای اتصال USB انتخاب کنید.
	- •[BLUETOOTH [را برای اتصال Bluetooth انتخاب کنید.
- <span id="page-98-0"></span>**5 درجه .C.M را برای انتخاب [CONN APP AUTO [بچرخانید، سپس برای تایید فشار دهید.**
	- **6 درجه .C.M را برای انتخاب [ON [بچرخانید، سپس برای تایید فشار دهید.**
		- **7 این واحد را به دستگاه موبایل متصل کنید.**
		- •دستگاه iPhone/Android توسط USB( [صفحه](#page-105-0) 7(
		- •دستگاه iPhone/Android توسط Bluetooth[\(](#page-103-0) [صفحه](#page-103-0) 9(
		- Pioneer Smart Sync روی دستگاه بطور خودکار آغاز میشود.

#### **نکته**

همچنین صرفنظر از تنظیم شدن [AUTO APP CONN] روی [ON] یا [OFF]، میتوانید موارد زیر را انجام دهید تا Sync Smart Pioneer آغاز شود.

- •برای دستگاههایی به غیر از دستگاه Android متصل شده با USB، برای انتخاب یک منبع **OFF/SRC** را فشار دهید و درجه **.C.M** را فشار داده و نگه دارید.
	- •برای iPhone، Sync Smart Pioneer را روی دستگاه موبایل خود روانه سازید.

#### **نکات**

- •اگر دستگاه موبایلی به غیر از دستگاه Android/iPhone را متصل کنید، بسته به دستگاه موبایل شام ممکن است به درستی عمل نکند.
- •اگر Sync Smart Pioneer هنوز روی دستگاه Android/iPhone شام نصب نشده باشد، پیامی روی دستگاه Android/iPhone( به غیر از دستگاه Android متصل شده توسط Bluetooth )ظاهر شده و از شام میخواهد که برنامه را نصب کنید. برای پاک کردن پیام، [OFF [را در [CONN APP AUTO [انتخاب کنید [\)صفحه](#page-94-1) 18(.

### **گوش دادن به موسیقی در وسیله نقلیه خود**

**1 SRC/OFF را برای انتخاب [APP [فشار دهید.**

## **تنظیامت صوتی**

شام همچنین می توانید تنظیامت متنوعی را در تنظیامت AUDIO[\(](#page-96-1) [صفحه](#page-96-1) 16( انجام دهید.

### **تنظیم کردن مقدار فرکانس off-cut و مقدار شیب**

شما می توانید مقدار فرکانس cut-off و مقدار شیب هر بلندگو را تنظیم کنید. بلندگوهای زیر می توانند تنظیم شوند. [SUBWOOFER] ،[REAR] ،[FRONT]

#### **نکته**

 [SUBWOOFER [فقط زمانی می تواند انتخاب شود که [ON [در [SUBWOOFER [انتخاب شده باشد )[صفحه](#page-96-0) 16(.

منبع APP در دسرتس منیباشد اگر اتصال Sync Smart Pioneer ایجاد نشده باشد یا در تنظیامت SYSTEM، **نکته** [MTP USB [روی [ON [تنظیم شده باشد )[صفحه](#page-94-2) 18(.

### **هشدار**

از بکارگیری برنامه درحین رانندگی خودداری کنید. قبل ازاینکه بخواهید از کنرتل های روی برنامه استفاده کنید، حتما از جاده خارج شده و وسیله نقلیه خود را در مکان امنی پارک کنید.

#### **برای کاربران iPhone**

این عملکرد با 10.3 iOS یا باالتر سازگار میباشد. شام میتوانید Sync Smart Pioneer را از Store App iTunes دانلود کنید.

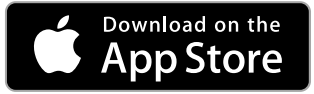

#### **برای کاربران دستگاه Android**

این عملکرد با دستگاههایی که 5.0 OS Android یا باالتر را نصب کردهاند سازگار میباشد. شام میتوانید Sync Smart Pioneer را از Play Google دانلود کنید.

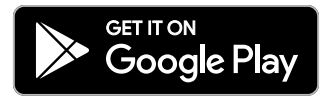

#### **نکته**

برخی دستگاه های Android متصل شده از طریق 2.0 AOA ممکن است به درستی عمل نکنند یا صداها را بسته به طراحی نرم افزار خودشان و بدون توجه به نسخه OS منترش کنند.

### **این برنامه چه عملکردهایی دارد؟**

### **ارتقای استفاده از واحد اصلی**

رابط واحد اصلی میتواند با استفاده از دستگاه Android/iPhone شام بهبود یابد.

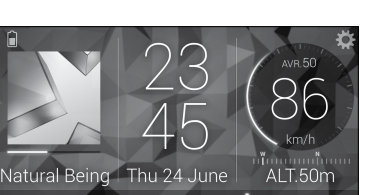

Ξ

#### **مثال:**

**تصویر )منونه(:**

- –انتخاب منبعی از واحد اصلی
- –گوش دادن به موسیقی روی دستگاه Android/iPhone خود
	- –کنرتل مستقیم روی زمینه صدا
	- –کنرتل دستگاه Bluetooth متصل شده

**گسترش عملکردهای واحد اصلی با استفاده از این برنامه**<br>عملکردهای زیر که روی واحد اصلی در دسترس *غ*یباشند، با انجام اتصال Pioneer Smart Sync در دسترس خواهند بود.

Æ

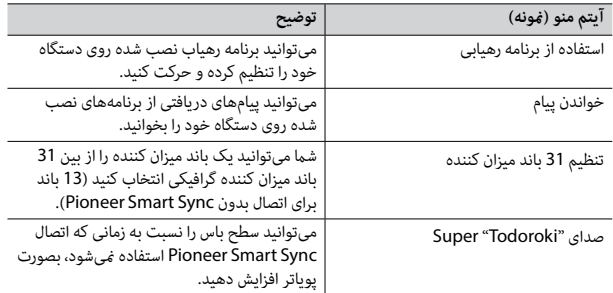

## **گوش دادن به Spotify**

قبل از استفاده، سفت افزار برنامه Spotify را به آخرین نسخه بروز رسانی کنید.

- **1 این واحد را به دستگاه موبایل متصل کنید.**
	- •iPhone توسط USB( [صفحه](#page-105-0) 7(
- •دستگاه iPhone/Android توسط Bluetooth[\(](#page-103-0) [صفحه](#page-103-0) 9(
	- **2 SRC/OFF را برای انتخاب [SPOTIFY [فشار دهید.**
- **3 /1 را فشار داده و نگه دارید تا [CONTROL APP [منایش داده شود.**
	- **4 برای انتخاب یکی از موارد زیر، درجه .C.M را بچرخانید.** •[WIRED [را برای اتصال USB انتخاب کنید.
	- •[BLUETOOTH [را برای اتصال Bluetooth انتخاب کنید.
		- **5 SRC/OFF را برای انتخاب [SPOTIFY [فشار دهید.**
- **6 برنامه Spotify را روی دستگاه موبایل روانه کرده و پخش را رشوع کنید.**

#### **نکته**

اگر دستگاه موبایلی به غیر از دستگاه Android/iPhone را متصل کنید، بسته به آن دستگاه موبایل ممکن است به درستی عمل نکند.

#### **عملکردهای اولیه**

<span id="page-100-0"></span>شما می توانید تنظیمات متنوعی در تنظیمات FUNCTION ([صفحه](#page-97-0) 15) انجام دهید.

#### **نکته**

عملکردهای در دسترس ممکن است بسته به نوع متحوا (قطعه/آلبوم/هنرمند/لیست پخش/رادیو) که شما می خواهید پخش کنید، متفاوت باشد.

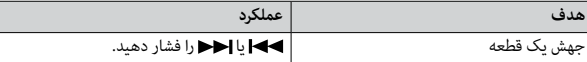

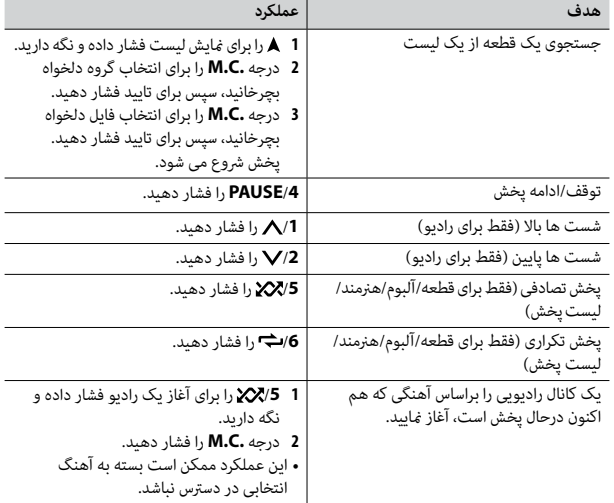

#### **نکته**

ممکن است برخی عملکردهای Spotify از واحد انجام نشوند.

## **Pioneer Smart Sync/APP از استفاده**

Sync Smart Pioneer برنامهای است که بطور هوشمندانه نقشهها، پیامها و موسیقی شام را در وسیله نقلیه گردهم میآورد.

شام می توانید توسط Sync Smart Pioneer نصب شده روی یک دستگاه iPhone/Android، واحد را به کار بگیرید. در برخی موارد، شام می توانید جنبه های برنامه را با استفاده از واحد کنرتل کنید، مانند انتخاب منبع، مکث و غیره.

برای جزئیات در مورد اینکه کدام عملکردها روی برنامه در دسرتس هستند، بخش راهنامی برنامه را ببینید.

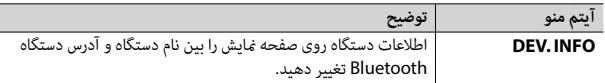

 \*اگر دو تلفن متصل شده اند، این عملکرد روی متاس های تلفنی ورودی که درحین استفاده یکی از تلفن ها برای یک متاس تلفنی دریافت می شوند، عمل منی کند.

### **Bluetooth صوتی**

### **مهم**

- •بسته به پخش کننده Bluetooth صوتی متصل شده به این دستگاه، عملکردهای در دسرتس به دو سطح زیر محدود خواهند شد:
- –DP2A( پروفایل توزیع پیرشفته صدا( فقط می تواند آهنگ های روی پخش کننده صوتی شام را پخش کند.
- –AVRCP( پروفایل کنرتل از راه دور صوتی/تصویری( می تواند عملکردهایی مانند پخش، مکث، انتخاب آهنگ و غیره را انجام دهد.
	- •هنگامیکه تلفن درحال استفاده است، پخش کننده Bluetooth صوتی بیصدا خواهد شد.
	- •هنگامیکه پخش کننده Bluetooth صوتی درحال استفاده است، شام منی توانید بطور خودکار به یک تلفن Bluetooth متصل شوید.
	- •بسته به نوع پخش کننده Bluetooth صوتی که شام به این دستگاه متصل کرده اید، بکارگیری و اطالعات منایش داده شده ممکن است بر اساس دسرتسی و عملکرد متفاوت باشند.
		- **1 یک اتصال Bluetooth با پخش کننده Bluetooth صوتی ایجاد کنید.**
			- **2 SRC/OFF را برای انتخاب [AUDIO BT [به عنوان منبع فشار دهید.**
				- **3 BAND/ را برای رشوع پخش فشار دهید.**

#### **اطالع**

هنگامی که بیشتر از دو تا حداکثر پنج دستگاه توسط Bluetooth روی دستگاه ثبت شده باشند، میتوانید دستگاه Bluetooth را با پخش آهنگ روی دستگاه تغییر دهید. بدین ترتیب، پخش آهنگ از دستگاه Bluetooth متعلق بع هرکدام از مسافرین به راحتی ممکن خواهد بود. اگرچه، بسته به رشایط استفاده، ممکن است اتصاالت متعدد در دسرتس نباشد و فایلها/آهنگهای صوتی به درستی پخش نشوند.

#### **عملکردهای اولیه**

شما می توانید تنظیم متنوعی در تنظیمات FUNCTION ([صفحه](#page-97-0) 15) انجام دهید.

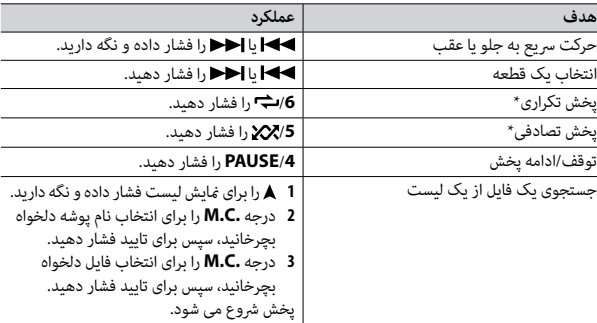

بسته به دستگاه متصل شده، این عملکردها ممکن است در دسترس نباشند.

# **Spotify®**

)اگر در تنظیامت SYSTEM،] MTP USB [روی [ON [تنظیم شده باشد، در دسرتس منیباشد )[صفحه](#page-94-2) 18(.(

Spotify یک رسویس توزیع ارسال موسیقی می باشد که به Pioneer وابسته نیست. اطالعات بیشتر در http://www.spotify.com در دسترس می باشد.

برنامه Spotify برای تلفن های هوشمند سازگار در دسرتس می باشد، لطفا برای آخرین اطالعات سازگاری از /com.spotify.support://https بازدید منایید.

برای لذت بردن از Spotify مطابق دلخواه خود، ابتدا اپلیکیشن Spotify را روی دستگاه iPhone یا Android خود دانلود مایید. شما می توانید آن را از ®Tunes یا Tunes یا Google Play دانلود منایید. یک حساب کاربری رایگان یا یک حساب کاربری Premium با پرداخت هزینه در اپلیکیشن یا در com.spotify انتخاب کنید. یک حساب کاربری Premium با پرداخت هزینه، ویژگی های بیشتری مانند گوش دادن آفلاین را به شما ارائه می دهد.

#### **مهم**

- •این محصول از نرم افزار Spotify استفاده می کند که تحت مجوزهای شخص سوم درون این وبسایت می باشد: .www.spotify.com/connect/third-party-licenses
	- •برای اطالعات در مورد کشورها و مناطقی که می توان از Spotify استفاده کرد، از .منایید بازدید https://www.spotify.com/us/select-your-country/

### **عملکردهای اولیه**

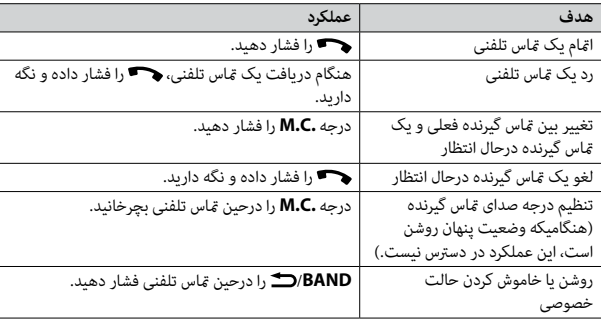

برای ازپیش تنظیم کردن شماره تلفن ها

- **1 یک شامره تلفن را از یک دفرتچه تلفن یا تاریخچه متاس انتخاب کنید.**
- **2 یکی از دکمه های شامره )/1 تا /<sup>6</sup> ( را فشار داده و نگه دارید.** مخاطب در شماره ازپیش تنظیم شده منتخب ذخیره شد.

برای گرفتن یک قاس تلفنی با استفاده از یک شماره ازپیش تنظیم شده، درحالی که منوی تلفن مایش داده میشود یکی از دکمههای شامره )/**1** تا /**6** ( را فشار داده، سپس درجه **.C.M** را فشار دهید.

### **تشخیص صدا**

این عملکرد فقط هنگامی در دسرتس است که یک Android/iPhone مجهز به تشخیص صدا توسط Bluetooth به دستگاه متصل شده باشد.

**1 را فشار داده و نگه دارید و سپس با میکروفن صحبت کنید تا دستورات صوتی وارد شوند.**

برای خروج از حالت تشخیص صدا، **BAND**/ را فشار دهید.

#### **نکته**

 $\frac{1}{3}$ 

برای جزئیات در مورد ویژگیهای تشخیص صدا، به دفرتچه راهنامی ضمیمه شده به دستگاه خود مراجعه کنید.

همچنین هنگام ایجاد شدن یک اتصال Pioneer Smart Sync [\(](#page-100-0)[صفحه](#page-100-0) 12)، میتوانید با فشار دادن و نگه داشنت از عملکرد تشخیص صدای Sync Smart Pioneer نصب شده روی دستگاه Android/iPhone خود استفاده کنید. برای جزئیات درباره ویژگیهای تشخیص صدا، به قسمت راهنمای برنامه مراجعه مایید.

#### **منوی تلفن**

**اطالع**

**1 را برای منایش منوی تلفن فشار دهید.**

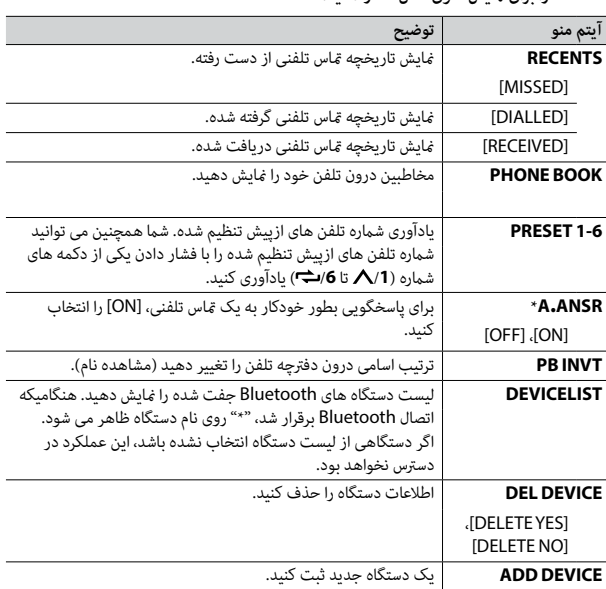

## **Bluetooth**

### **اتصال Bluetooth**

#### **مهم**

اگر ده دستگاه Bluetooth یا بیشتر (مانند یک تلفن و پخش کننده صوتی جداگانه) متصل شده اند، ممکن است به درستی کار نکنند.

#### <span id="page-103-0"></span>**اطالع**

اگر دستگاه Bluetooth قبال طی مراحل زیر متصل شده باشد، اتصال بعدی به واحد اصلی بطور خودکار انجام خواهد شد.

- **1 عملکرد Bluetooth دستگاه را روشن کنید.** اگر اتصال Bluetooth را از دستگاه ایجاد می کنید، به مرحله 4 بروید.
- **2 را برای منایش دادن تنظیم [DEVICE ADD [فشار دهید.** واحد جستجوی دستگاه های در دسترس را شروع می کند، سپس آنها را در لیست دستگاه مایش می دهد.
	- •برای لغو جستجو، درجه **.C.M** را فشار دهید.
	- •اگر دستگاه دلخواه در لیست نیست، [SEARCH-RE [را انتخاب کنید.
	- •اگر هیچ دستگاهی در دسرتس نباشد، [FOUND NOT [در صفحه منایش ظاهر می شود.
		- •اگر دستگاهی هم اکنون متصل باشد، منوی تلفن با فشار دادن ظاهر میشود.
- **3 درجه .C.M را برای انتخاب یک دستگاه از لیست دستگاه بچرخانید، سپس برای تایید فشار دهید.**

درجه **.C.M** را برای تغییر اطالعات دستگاه منایش داده شده بین آدرس دستگاه Bluetooth و نام دستگاه فشار داده و نگه دارید. اگر اتصال Bluetooth را از واحد ایجاد می کنید، به مرحله 5 بروید.

**4 نام واحد اصلی که در صفحه منایش دستگاه نشان داده شده را انتخاب کنید.**

**5 مطمنئ شوید که شامره 6 رقمی یکسانی روی واحد اصلی و دستگاه ظاهر شود، و اگر اعداد <sup>6</sup> رقمی منایش داده شده روی واحد اصلی و دستگاه یکسان هستند، [YES [را انتخاب کنید.**

### **تلفن Bluetooth**

ابتدا، یک اتصال Bluetooth با تلفن Bluetooth ایجاد کنید )[صفحه](#page-103-0) 9(. بطور همزمان، تا دو تلفن Bluetooth می توانند متصل شوند.

### **مهم**

- •رها کردن دستگاه در حالت آماده برای اتصال به تلفن شام توسط Bluetooth، درحین خاموش بودن موتور، می تواند باطری وسیله نقلیه را خالی کند.
	- •قبل از عملکرد حتام وسیله نقلیه خود را در مکان امنی پارک کرده و ترمز دستی را بکشید.

### **برای برقراری یک متاس تلفنی**

- **1 را برای منایش منوی تلفن فشار دهید.** هنگامیکه دو تلفن متصل شده اند، ابتدا یک نام تلفن ظاهر می شود سپس یک منوی تلفن منایش داده می شود. برای تغییر به تلفن دیگر، را دوباره فشار دهید.
- **2 درجه .C.M را برای انتخاب [RECENTS [یا [BOOK PHONE [بچرخانید، سپس برای تایید فشار دهید.**

اگر [BOOK PHONE [را انتخاب کردید، به مرحله 4 بروید.

- **3 درجه .C.M را برای انتخاب [MISSED[،] DIALLED [یا [RECEIVED [بچرخانید، سپس برای تایید فشار دهید.**
- **4 درجه .C.M را برای انتخاب یک نام یا شامره تلفن بچرخانید، سپس برای تایید فشار دهید.** مّاس تلفنی شروع می شود.

### **برای پاسخ به یک متاس تلفنی**

**1 هنگام دریافت یک متاس تلفنی، دکمهای را فشار دهید.**

#### **اطالع**

هنگامیکه دو تلفن توسط Bluetooth به واحد متصل شده اند و یک متاس تلفنی ورودی وجود دارد، درحینی که یک تلفن برای یک متاس تلفنی استفاده می شود، یک پیام در صفحه منایش ظاهر می شود. برای پاسخ دادن به آن متاس تلفنی ورودی، شام باید متاس تلفنی فعلی را خامته دهید.

#### **نکته**

اگر از اتصال AOA استفاده می کنید، لازم است که در تنظیمات APP CONTROL] (SYSTEM] روی [WIRED] تنظیم شود ([صفحه](#page-94-2) 18) و [USB MTP] روی [OFF] تنظیم شود (صفحه 18).

#### **اتصال MTP**

یک دستگاه دارای سیستم عامل 4.0 Android یا اکرث نسخههای باالتر، میتواند توسط MTP با استفاده از کابل ضمیمه شده همراه با دستگاه، به واحد متصل شود. اگرچه، بسته به دستگاه متصل شده، نسخه سیستم عامل یا تعداد فایلهای درون دستگاه، ممکن است فایلهای صوتی/آهنگها نتوانند توسط MTP پخش شوند. توجه داشته باشید که اتصال MTP با فرمتهای فایل WAV سازگار نیست و منیتواند با عملکرد MIXTRAX مورد استفاده قرار گیرد.

#### **نکته**

اگر از یک اتصال MTP استفاده می کنید، در تنظیامت SYSTEM،] MTP USB [باید روی [ON [تنظیم شود )[صفحه](#page-94-2) 18(.

#### **AUX**

**1 اتصال کوچک اسرتیو را درون فیش ورودی AUX قرار دهید. 2 SRC/OFF را برای انتخاب [IN AUX [به عنوان منبع فشار دهید.**

**نکته**

مي<br>پيدا

اگر در تنظیامت SYSTEM،] AUX [روی [OFF [تنظیم شده باشد، [IN AUX [منی تواند به عنوان یک منبع انتخاب شود )[صفحه](#page-94-4) 18(.

### **عملکردها**

شما میتوانید تنظیمات FUNCTION را تعویض کنید (صفحه 15) (به غیر از منبع AUX IN/USB). توجه داشته باشید که عملکردهای زیر برای یک دستگاه AUX عمل منی کنند. برای بکارگیری یک دستگاه AUX، از خود دستگاه استفاده کنید.

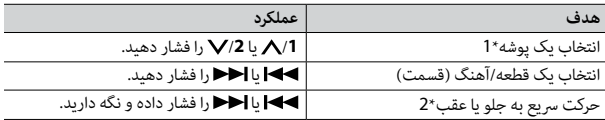

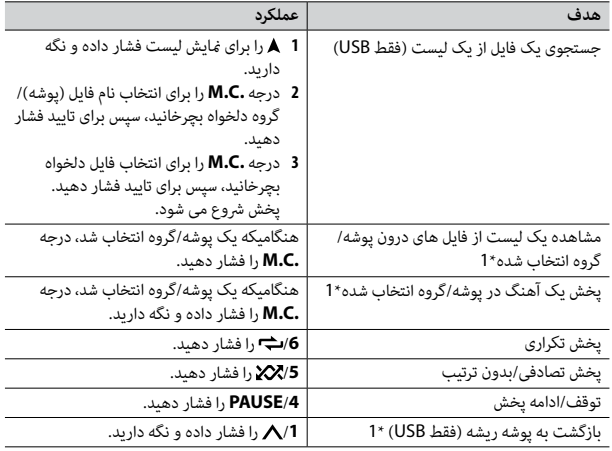

\*1 فقط فایل های صوتی فرشده شده

\*2 هنگامیکه درحین پخش یک فایل VBR، از عملکرد رسیع به جلو و عقب استفاده می کنید، زمان پخش ممکن است صحیح نباشد.

### **در مورد MIXTRAX( فقط USB/iPhone)**

عملکرد MIXTRAX یک میکس بدون وقفه از کتابخانه موسیقی شما را ایجاد می کند. برای جزئیات در مورد تنظیامت MIXTRAX، [صفحه](#page-93-2) 19 را ببینید.

#### **نکات**

- •برای استفاده از این عملکرد، iPhone باید از طریق USB به Sync Smart Pioneer متصل شده باشد (صفحه 12).
	- •بسته به فایل/آهنگ، جلوه های صوتی ممکن است در دسرتس نباشند.

**1 /3MIX را برای روشن/خاموش کردن MIXTRAX فشار دهید.**

### **حافظه بهرتین ایستگاه ها )BSM)**

شش مورد از قویترین ایستگاه ها روی دکمه های شماره (**1 ⁄ / تا 6**/اب ذخیره می شوند.

- **1 پس از انتخاب کردن باند، درجه .C.M را برای منایش منوی اصلی فشار دهید.**
- **2 درجه .C.M را برای انتخاب [FUNCTION [بچرخانید، سپس برای تایید فشار دهید.**
	- **3 درجه .C.M را برای انتخاب [BSM [بچرخانید، سپس برای تایید فشار دهید.**

#### **برای جستجوی یک ایستگاه بطور دستی**

**1 پس از انتخاب کردن باند،** / **را برای انتخاب یک ایستگاه فشار دهید.**  / را فشار داده و نگه دارید. سپس برای جستجوی یک ایستگاه در دسرتس، رها کنید. هنگامی که دستگاه یک ایستگاه دریافت می کند، بررسی متوقف می شود. برای لغو موج یابی، / را فشار دهید.

#### **نکته**

در تنظیمات FUNCTION [\(](#page-96-2)[صفحه](#page-96-2) 16)، [SEEK] باید روی [MAN] تنظیم شده باشد.

#### <span id="page-105-0"></span>**برای ذخیره ایستگاه ها بطور دستی**

**1 درحین دریافت ایستگاهی که می خواهید ذخیره کنید، یکی از دکمه های شامره )/1 تا /6 ( را فشار داده و نگه دارید تا چشمک زدن آن متوقف شود.** 

### **استفاده از عملکردهای PTY**

دستگاه توسط اطلاعات PTY (نوع برنامه) یک ایستگاه را جستجو می کند.

- 
- **<sup>2</sup> درجه .C.M را برای انتخاب یک نوع برنامه از بین [INFO/NEWS[،] POPULAR[، <sup>1</sup> درحین دریافت FM را فشار داده و نگه دارید. [CLASSICS [یا [OTHERS [بچرخانید.**
- **3 درجه .C.M را فشار دهید.** دستگاه جستجوی یک ایستگاه را شروع می کند. هنگامیکه یافت شد، نام سرویس برنامه آن منایش داده می شود.

#### **نکات**

- •برای لغو جستجو، درجه **.C.M** را فشار دهید.
- •برنامه برخی ایستگاه ها ممکن است با موارد مشخص شده توسط PTY مخابره شده متفاوت باشد.
- •اگر هیچ ایستگاهی نوع برنامه مورد جستجوی شام را پخش نکند، [FOUND NOT [برای حدود 2 ثانیه منایش داده می شود و سپس موج یاب به ایستگاه اصلی باز می گردد.

# **AUX/iPhone®/USB**

)اگر در تنظیامت SYSTEM،] MTP USB [روی [ON [تنظیم شده باشد، منبع iPhone در دسرتس مَی باشد (صفحه 18).)

### **پخش کردن**

قبل از اتصال دستگاه به این دستگاه، هدفون ها را از آن جدا کنید.

### **دستگاه های USB( شامل TMAndroid)/iPhone**

**1 پوشش درگاه USB را باز کنید.**

**2 دستگاه USB/iPhone را با استفاده از یک کابل مناسب متصل کنید.**

#### **نکته**

به منظور تغییر خودکار به منبع USB به هنگام متصل شدن یک دستگاه USB/iPhone به واحد، در تنظیامت SYSTEM،] AUTO USB [را روی [ON [تنظیم کنید )[صفحه](#page-93-3) 19(.

#### **احتیاط**

برای متصل کردن دستگاه USB، از یک کابل USB (فروش جداگانه) استفاده کنید زیرا هر دستگاهی که مستقیما به واحد متصل شود، از واحد بیرون میزند و میتواند خطرناک باشد.

قبل از جداسازی دستگاه، پخش را متوقف کنید.

#### **اتصاالت AOA**

یک دستگاه دارای 4.1 Android OS یا بالاتر که از AOA (Android Open Accessory ) 2.0 نیز پشتیبانی میکند، میتواند از طریق AOA و با استفاده از کابل ضمیمه دستگاه به واحد اصلی متصل شود.

<span id="page-106-0"></span>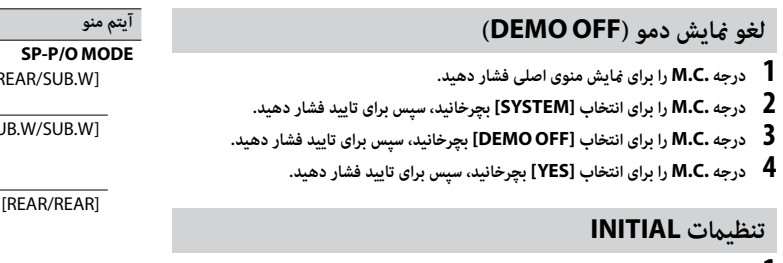

- <span id="page-106-1"></span>**1 SRC/OFF را فشار داده و نگه دارید تا دستگاه خاموش شود.**
	- **2 درجه .C.M را برای منایش منوی اصلی فشار دهید.**
- **3 درجه .C.M را برای انتخاب [INITIAL [بچرخانید، سپس برای تایید فشار دهید.**
- **4 درجه .C.M را برای انتخاب یک گزینه بچرخانید، سپس برای تایید فشار دهید.**

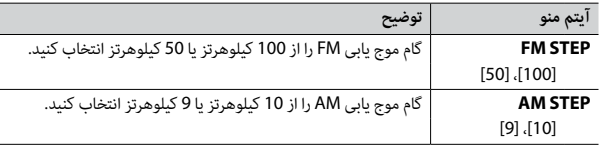

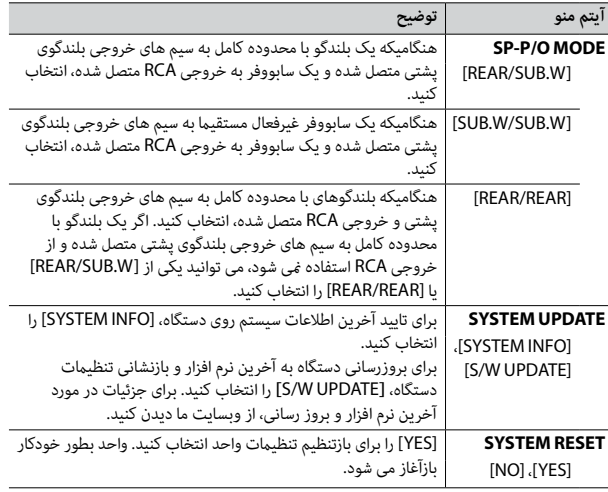

## **رادیو**

### **دریافت ایستگاه های ازپیش تنظیم شده**

- **1 SRC/OFF را برای انتخاب [RADIO [فشار دهید.**
- BAND 2/د را برای انتخاب باند از بین [FM1]، [FM2]، [FM3]، [AM]، [SW1] یا **[2SW [فشار دهید.**
	- **3 یک دکمه شامره )/1 تا /<sup>6</sup> ( را فشار دهید.**

#### **اطالع**

دکمه های / همچنین می توانند برای انتخاب یک ایستگاه از پیش تنظیم شده استفاده شوند وقتیکه در تنظیامت FUNCTION( [صفحه](#page-96-2) 16(، [SEEK [روی [PCH [تنظیم شده است.

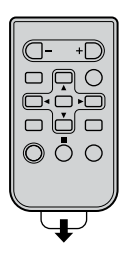

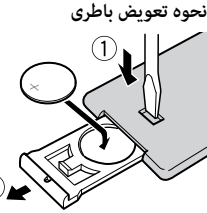

باطری 2025CR( V 3 )را با جهت گیری صحیح قطب های مثبت )+( و منفی )–( وارد کنید.

### **هشدار**

<span id="page-107-0"></span> •مراقب باشید باتری بلعیده نشود، خطر سوختگی شیمیایی وجود دارد.

)کنرتل از راه دور ارائه شده است( این محصول یک باتری سلولی دکمه ای/سکه ای دارد. اگر باتری سلولی دکمه ای/سکه ای بلعیده شود، می تواند ظرف فقط 2 ساعت موجب سوختگی شدید داخلی شده و منجر به مرگ شود.

باتری های جدید و کار کرده را دور از دسرتس کودکان نگهدارید.

اگر محفظه باتری بطور ایمن بسته نشده است، از محصول استفاده نکنید و آن را دور از دسرتس کودکان نگه دارید.

- اگر فکر می کنید ممکن است باتری ها خورده شده یا وارد بدن شده اند، فوراً به پزشک مراجعه کنید.
- •باطری یا کنرتل از راه دور را در معرض گرمای شدید مانند تابش مستقیم نور خورشید یا آتش قرار ندهید.

## **احتیاط**

- •اگر باطری بطور نادرست تعویض شده باشد، احتامل خطر انفجار وجود دارد. هنگام تعویض باطری، آنرا با نوع مشابه تعویض کنید.
	- •باطری را با ابزار یا اشیای فلزی نگیرید یا نگهداری نکنید.
	- •اگر باطری نشت می کند، باطری را خارج کرده و کنرتل از راه دور را کامال متیز کنید. سپس یک باطری جدید نصب کنید.
- •هنگام دور انداخنت باتری های استفاده شده، از قوانین دولتی يا قوانین تعیین شده توسط مؤسسات عمومی و محیطی که در کشور یا منطقه شما اعمال می شود پیروی کنید.

## **مهم**

- •کنرتل از راه دور را در دماهای باال یا تابش مستقیم نور خورشید نگهداری نکنید.
- •از افتادن کنرتل از راه دور بر روی زمین و گیر کردن آن زیر پدال ترمز یا گاز جلوگیری کنید.

### **منوی تنظیم**

هنگامیکه پس از نصب، سوئیچ احرتاق را روی ON قرار می دهید، منوی تنظیم در صفحه منایش ظاهر می شود.

> **1 درجه .C.M را برای انتخاب گزینه ها بچرخانید، سپس برای تایید فشار دهید.** برای پیش روی به گزینه منوی بعدی، باید انتخاب خود را تایید کنید.

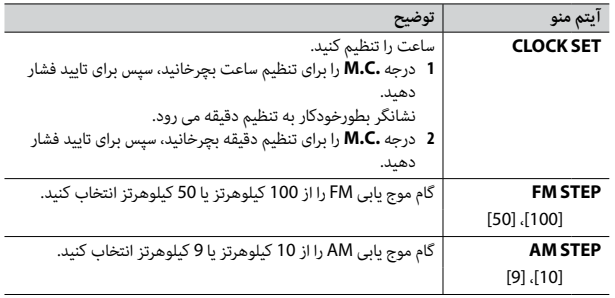

### **2 هنگامی که متام تنظیامت اعامل شود، [SET .CONN USB [ظاهر میشود.**

درجه **.C.M** را برای پاک کردن پیام فشار دهید.

 •با متصل کردن دستگاه خود توسط USB به واحد اصلی، پیامی روی دستگاه /iPhone Android ظاهر شده و از شام میخواهد که برنامه Sync Smart Pioneer را نصب کنید.

### **3 [YES: QUIT [ظاهر میشود.**

برای بازگشت به آیتم اول از منوی تنظیم، درجه **.C.M** را برای انتخاب [NO: QUIT [بچرخانید، سپس برای تایید فشار دهید.

**4 درجه .C.M را برای تایید تنظیامت فشار دهید.**

#### **نکته**

این تنظیامت در هر زمانی میتوانند از طریق تنظیامت SYSTEM( [صفحه](#page-94-0) 18( و تنظیامت INITIAL[\(](#page-106-1) [صفحه](#page-106-1) 6( انجام شوند.
\*وقتی سیم آبی/سفید این دستگاه به ترمینال کنرتل تقویت آننت خودکار وسیله نقلیه متصل باشد، هنگام روشن شدن منبع این دستگاه، آننت وسیله نقلیه باز می شود. برای جمع کردن آننت، منبع را خاموش کنید.

### **منایش صفحه**

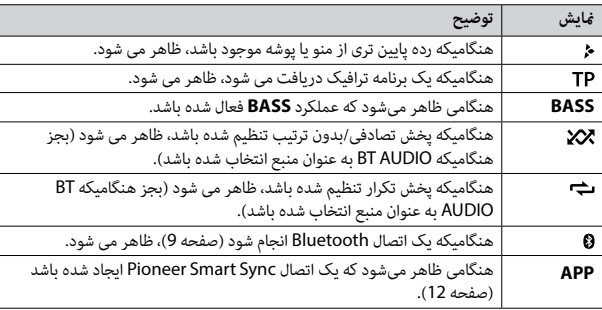

**جداسازی پانل جلویی**

پانل جلویی را برای جلوگیری از رسقت جدا کنید. متام کابل ها و دستگاه های متصل شده به پانل جلویی را جدا کرده و دستگاه را قبل از جداسازی خاموش کنید.

**جداسازی اتصال**

<span id="page-108-0"></span>ॄै

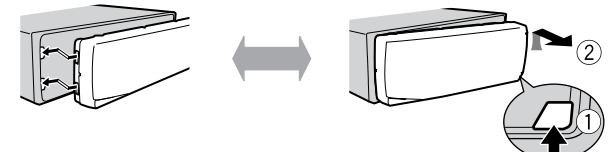

 •همیشه پانل جلویی را در یک جعبه یا کیف محافظ نگه دارید.

## **بازنشانی ریزپردازنده**

- ریزپردازنده باید در شرایط زیر بازنشانی شود:
- –قبل از استفاده از این واحد برای اولین بار پس از نصب
	- –اگر واحد به درستی عمل نکند
- –هنگامیکه پیام های عجیب و نادرست روی صفحه ظاهر شوند
	- **1 پانل جلویی را جدا کنید )[صفحه](#page-108-0) 4(.**
- **2 دکمه RESET را با یک وسیله تیز بلندتر از 8 میلیمرت فشار دهید.**

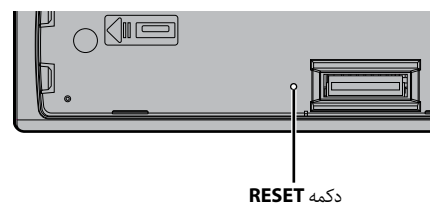

**آماده سازی کنرتل از راه دور**

قبل از استفاده، ورق پوششی را بردارید.

 **مهم**

 •از قرار دادن پانل جلویی در معرض تکانهای شدید بپرهیزید.

 •پانل جلویی را دور از تابش مستقیم نور خورشید و دماهای باال نگه دارید.

# **رشوع به کار**

## **عملکرد اولیه**

## **MVH-S315BT**

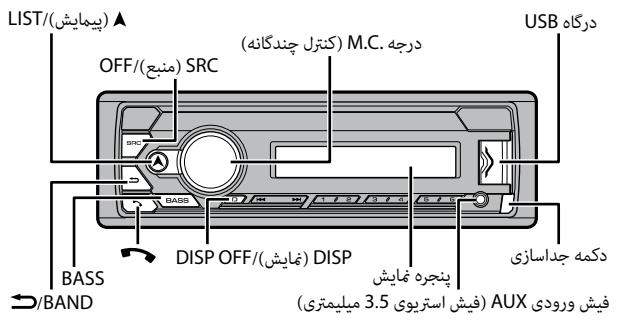

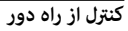

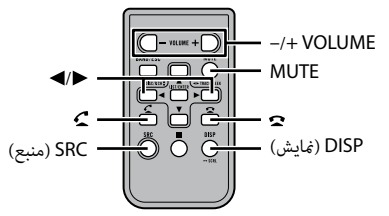

## **عملکردهایی که مکررا استفاده می شوند**

<span id="page-109-0"></span>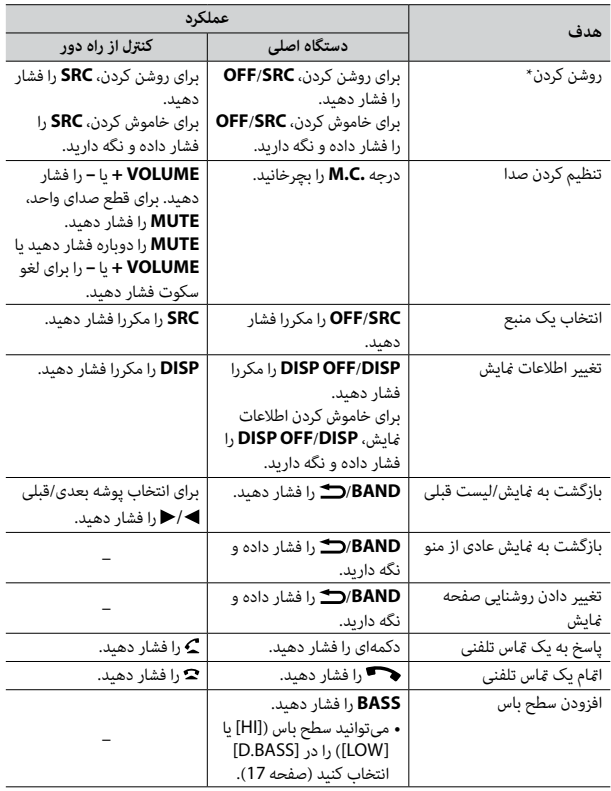

## **فهرست مندرجات**

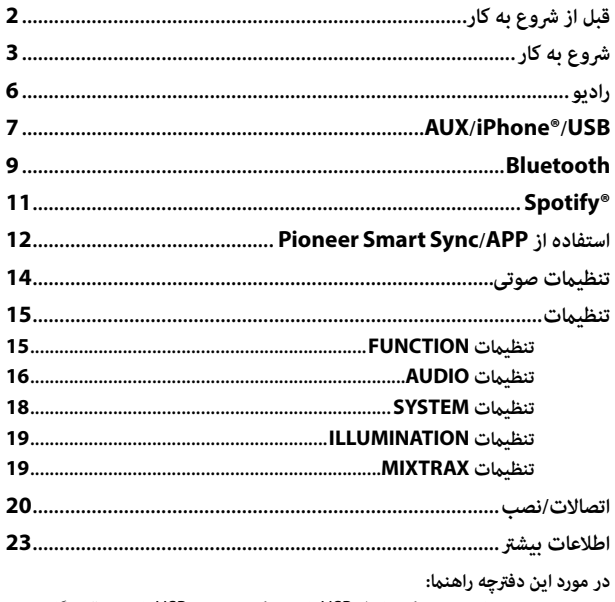

 •در دستورالعمل های زیر، به یک حافظه USB یا پخش کننده صوتی USB با عنوان "دستگاه USB "اشاره شده است.

# **قبل از رشوع به کار**

#### **از شام برای خرید این محصول PIONEER متشکریم**

لطفا برای اطمینان از استفاده صحیح، قبل از استفاده از این محصول این دفترچه راهنما را مطالعه کنید. مخصوصا بسیار مهم است که شام **هشدار**ها و **احتیاط** های این دفرتچه راهنام را بخوانید و رعایت کنید. لطفا دفرتچه راهنام را برای مراجعه بعدی در مکانی مطمنئ و قابل دسرتسی نگه دارید.

## **هشدار**

 **•شخصاً از نصب یا تعمیر این وسیله خودداری کنید. نصب و تعمیر این دستگاه توسط افرادی که از آموزش و تجربه کافی در زمینه تجهیزات الکرتونیکی و لوازم جانبی خودرو برخوردار نيستند، ممکن است خطرناک بوده و شام را در معرض خطر برق گرفتگی قرار دهد.**

 •هنگام رانندگی با دستگاه کار نکنید. قبل از اینکه بخواهید از کنرتلهای روی دستگاه استفاده منایید از جاده خارج شوید و وسیله نقلیه خود را در محل امنی پارک کنید.

## **احتیاط**

 •اجازه ندهید این واحد با رطوبت و یا مایعات متاس حاصل کند. ممکن است برق گرفتگی ایجاد شود. همچنین، متاس با مایعات می تواند منجر به آسیب به این واحد، دود و گرمای بیش از حد بشود. •همیشه صدا را کم و در سطح مناسبی حفظ کنید تا صدای محیط اطراف را بشنوید. •این دستگاه در رشایط آب و هوایی معتدل و حاره ای با استفاده از ابزارهای صوتی، ویدیویی و دیگر ابزارهای الکرتونیکی مشابه از نظر رشایط ایمنی 60065 IEC مورد ارزیابی قرار گرفته است.

## **اگر با مشکلی مواجه شدید**

اگر دستگاه بدرستی کار نکرد، به فروشنده یا نزدیکرتین مرکز تعمیرات مجاز PIONEER مراجعه کنید.

Fa2

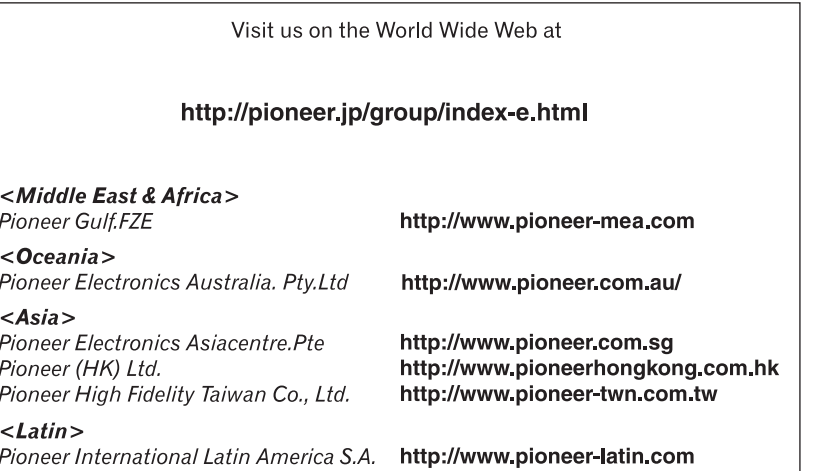

PIONEER CORPORATION 28-8, Honkomagome 2-chome, Bunkyo-ku,

Tokyo 113-0021, Japan PIONEER ELECTRONICS (USA) INC.

P.O. Box 1540, Long Beach, California 90801-1540, U.S.A. TEL: (800) 421-1404

PIONEER EUROPE NV Haven 1087, Keetberglaan 1, B-9120 Melsele, Belgium/Belgique TEL: (0) 3/570.05.11

PIONEER ELECTRONICS ASIACENTRE PTE. LTD. 2 Jalan Kilang Barat, #07 01, Singapore 159346 TEL: 65-6378-7888

PIONEER ELECTRONICS AUSTRALIA PTY. LTD. 5 Arco Lane, Heatherton, Victoria, 3202 Australia TEL: (03) 9586-6300

PIONEER ELECTRONICS DE MÉXICO S.A. DE C.V. Blvd. Manuel Ávila Camacho 138, 10 piso Col.Lomas de Chapultepec, México, D.F. 11000 Tel: 52-55-9178-4270, Fax: 52-55-5202-3714

先鋒股份有限公司 台北市內湖區瑞光路407號8樓 電話: 886-(0)2-2657-3588

先鋒雷子 (香港) 有限公司 香港九龍長沙灣道909號5樓 電話: 852-2848-6488